# Data & Probability Analysis Tools

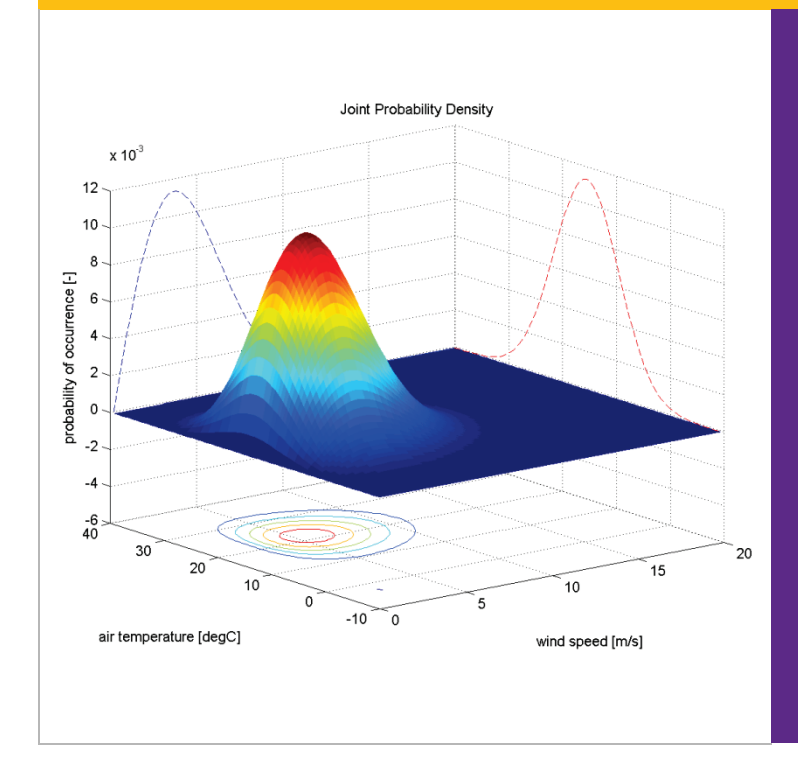

H. Holger Hundborg Koss

## **User's Manual**

For Matlab scripts to analyse measured time series and to perform some probability analysis. Background material on probability analysis.

**Department for Civil Engineering** 2014 (Ver.2.1)

*This page intentionally left blank.*

DTU–Byg Education

## **Data & Probability Analysis Tools**

User's Manual for Matlab scripts to analyse measured time series and to perform some probability analysis. Background material on probability analysis.

First Steps in Application

**H. Holger Hundborg Koss**

2014

.

**Technical University of Denmark – DTU**

**Department of Civil Engineering** BYG – Structural Engineering

## Editorial Note:

This document has been prepared as accompanying material to different courses on Master and PhD-level using or addressing data analysis and probabilistic

> **Technical University of Denmark – DTU** Department of Civil Engineering (BYG $\cdot$ DTU) Section of Structural Engineering

The prepared material is intellectual property of the author(s) and hence generally subject to copyright. Additionally, this document may contain material from literature, which also is subject to copyright but allowed to be used for teaching purpose. As a legal consequence the provided material shall not be redistributed to third parties or made available for commercial use.

All material in the compendium part is copied and distributed according to the *Agreement on Copying at Universities etc.*, negotiated by the Danish Ministry of Education and COPY-DAN

> LAST SAVED ON 23 October 2014

## Table of Content

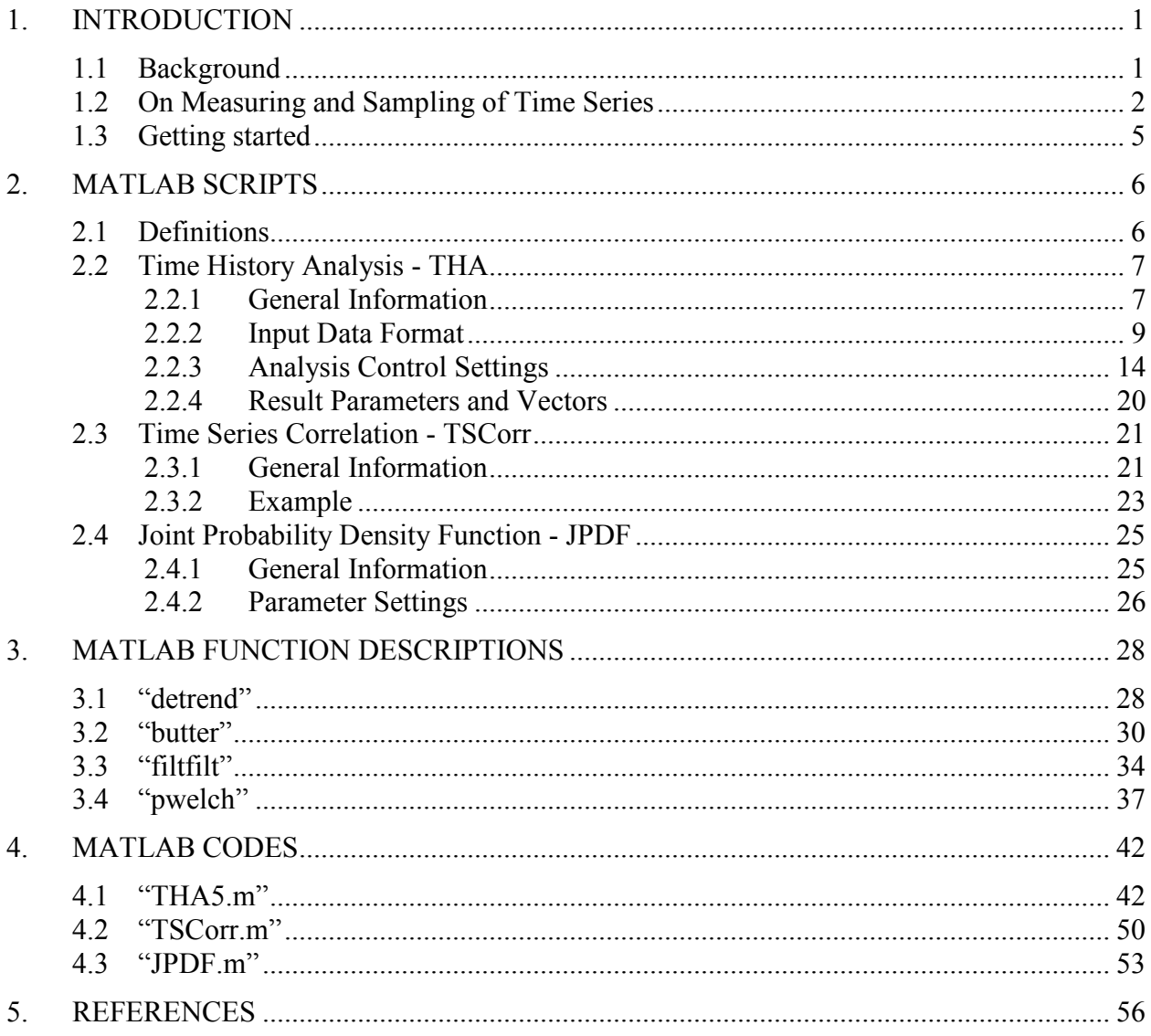

*page intentionally left blank*

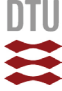

## <span id="page-6-0"></span>1. Introduction

## <span id="page-6-1"></span>1.1 Background

The Matlab routines presented in this document have been developed for data analysis in connection with wind tunnel testing but can easily be applied on measurements of stochastic processes in general. As a consequence, we consider our data as time-dependent measurement signal or time histories in general. The scripts focus on different aspects in data analysis but also on probabilistic application of the results. Following scripts are described in the following chapters:

## **THA Time History Analysis**

This script was developed to perform a first analysis on measured data from a wind tunnel test. A first check of the measurement quality is done by visual inspection, meaning that we just take a look at the raw data of the measurements. Furthermore, the probability density function of all data points is shown and compared to a Normal distribution density to indicate possible skewness of the ensemble of all data points. Additional functions like the calculation of the power spectral density, digital filtering and detrending, and application of sub-series allow for basic signal processing.

### **TSCorr Time Series Correlation**

In case we would like to compare two processes,  $X_A(t)$  and  $X_B(t)$ , occurring at the same time we often are interested in how parallel the fluctuations in the two processes are to each other. A common graphical method is to create a correlation plot where for each single time instant,  $t_i$ , the values  $X_A(t_i)$  and  $XB(t_i)$  are the coordinates in a Cartesian system. The resulting graph gives an image of the correlation between both time processes.

## **JPDF Joint Probability Density Function**

Once the distribution density of a stochastic process is known we can use it to calculate probabilities for occurrence, exceedance or non-exceedance of a particular value. In this case we reduce the underlying stochastic time process to a stochastic variable characterised by it probability density. For events consisting of at least two variables we can calculate a joint probability density function (JPDF). This scripts illustrates the JPDF of two variables and allows calculating the probability of a specific case consisting of certain combinations of the two variables.

The THA-script uses a number of Matlab routines for signal processing: detrend for removing a linear trend in the recoded time history of the signal, butter and filtfilt for digital filtering of the signal (high-pass, low-pass and band-pass filters) and pwelch to calculate the power spectral density of the signal. These routines are described (Matlab documentation files) in chapter [4.](#page-33-0)

More detailed information on the different scripts is given in the following chapters.

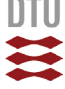

## <span id="page-7-0"></span>1.2 On Measuring and Sampling of Time Series

In wind engineering and in structural dynamics the analysis of the time-dependent load and the resulting response is a prerequisite to understand the nature of the processes behind. For this purpose load and response are measured as time series. The variation of the signal in time is usually of random nature and can be described by statistical parameters and properties such as mean value, standard deviation or probability distribution. An example of a measured random time process X(t) is shown in [Figure 1.1](#page-7-1) below:

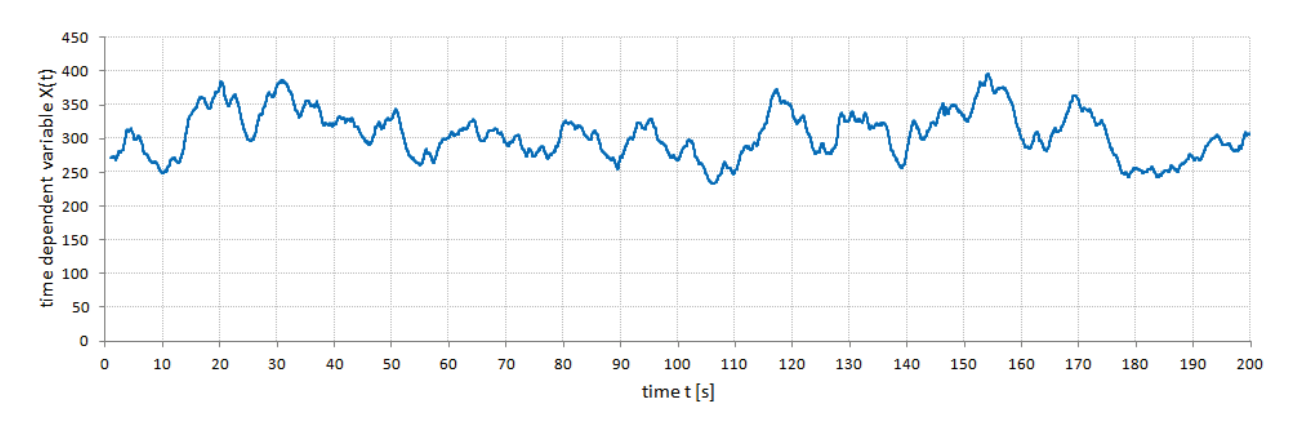

<span id="page-7-1"></span>**Figure 1.1** Example of a measured time series. The variation of the signal in time is usually of random nature and can be described through statistical parameters and probability distribution.

Before we start analysing measured data we need to discuss the implications related to measurement and data sampling. In a first step let's assume that our measured time series in [Figure](#page-7-1)  [1.1](#page-7-1) is the result from an analogue measurement. This means that the graph is continuous and contains at any instant of time the information of the measured phenomenon. An example of such analogue measurement is illustrated in [Figure 1.2.](#page-7-2)

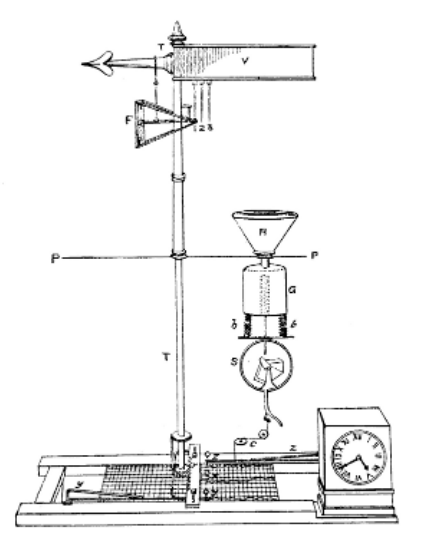

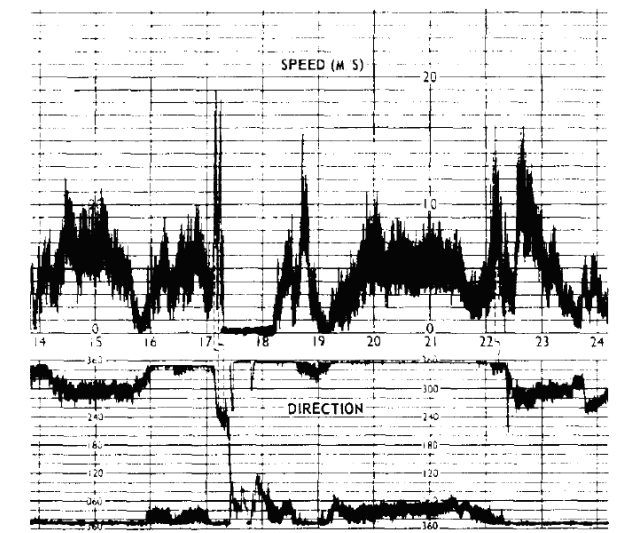

<span id="page-7-2"></span>Principle of Osler's self-registering pressure plate anemometer, 1837. The instrument is shown with a tipping-bucket rain gauge. (From Abbe, 1888, reported in Multhauf, 1961).

Anemograph trace from East Sale for 26 November 1978, showing the variable width of the direction trace (Moriarty, 1985). The graphs is written as continuous lines on paper, displaying hence the measurement results with infinite density.

Figure 1.2 Example of an analogue measurement of wind speed and direction.

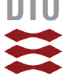

The continuous writing of the measurement result on a paper roll gives an absolute analogue image of the measured phenomenon. At no point in time the registration is missing a part of the signal, which means that the information of signal is available with infinite density.

This relation changes when using electronic systems to measure a continuous phenomenon in nature. The measurement system consists in general of several components, which in their combination can be considered as the *acquisition chain* as shown in [Figure 1.3.](#page-8-0) While passing through the different components or stages of the acquisition chain the signal gets modified and finally converted into discrete numerical values that later can be used for computerised data analysis.

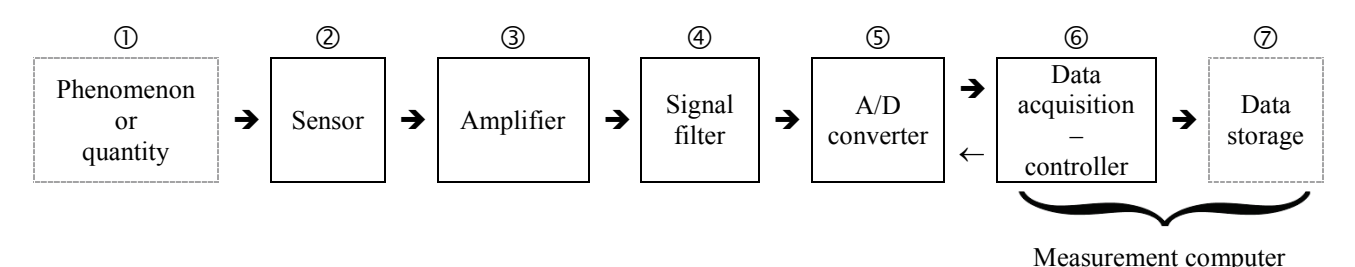

**Figure 1.3** Simplified structure of a measurement or data acquisition chain with main elements.

### <span id="page-8-0"></span>**Data Acquisition Chain**

It starts with the phenomenon  $\mathbb{O}$  we would like to investigate and for which we need a sufficient amount of data. For the investigation we need to consider which quantity we need to measure. For example for studying the wind we would usually be interested in the airspeed, but also flow direction and air temperature could be of interest. Each of which are different physical quantities requiring different types of sensors. In our acquisition chain the sensor  $\circled{2}$  is now registering the quantity and provides the reading as an electric signal, for example as a varying output voltage. Depending on the sensor the voltage signal can be quite small and is often amplified  $\circled{a}$  to a magnitude the following components of the acquisition chain can better work with.

In the next step the signal gets filtered  $\Phi$  for several reasons: one reason is the removal of effects from the signal that are not part of initial sensor reading such as electronic noise (which is unavoidable when using electronic equipment) or other disturbing influences. Secondly, the filtering shall remove high-frequent components in the signal that would bias the analysis in frequency domain (*aliasing* effect). Filtering of the (still!) analogue signal at this stage of the acquisition chain is in particular important since filtering of a digitalised signal requires a much higher time resolution of the signal. This can in some cases exceed the capacity of the acquisition equipment. The filtering can also be considered as one form of *signal conditioning*.

After the filter we should have an electric signal that to the best extend reflects the magnitude and variation of our physical quantity at the beginning  $\mathcal D$  of the chain. This continuous or analogue signal will now be transferred into numerical values. The accuracy with which the signal can be converted depends on with how many different but discrete values the analogue signal can be described. This step  $\circledS$  transforms or converts the analogue signal into digital numeral system (A/D conversion). This conversion affects not only the resolution of the signal magnitude but also its resolution in time: the density of data points over time is depending on the sample frequency (*signal sampling*) and the resolution of the signal depends on the quantisation and coding (*signal digitalisation*). To preserve the information regarding the investigated phenomenon all components of the acquisition chain including sampling frequency have to be chosen carefully.

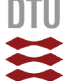

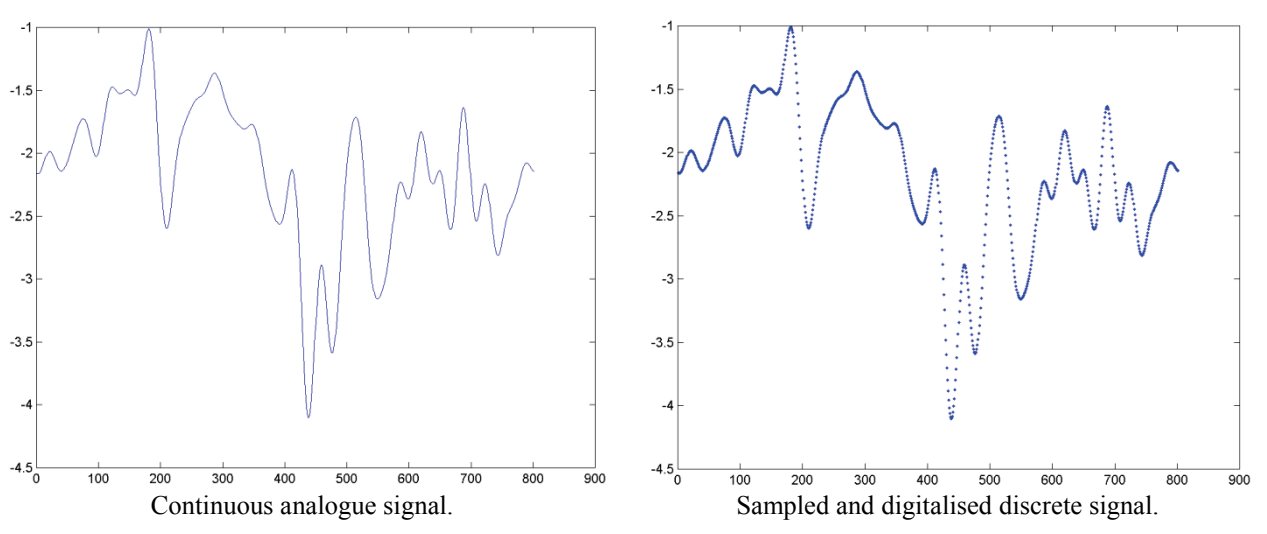

**Figure 1.4** Illustration of the difference between an analogue and a discrete signal.

<span id="page-9-0"></span>In the following some of the aforementioned terms in connection with data acquisition are discussed in more detail:

- **Sampling:** the continuous process in nature is registered at discrete moments in time, which leads to an image of the process consisting of individual points instead of a continuous curve. This step is usually referred to as conversion from analogue to digital information (A/D conversion). The density of the data points in time, the time step ∆*t*, depends on the sample frequency  $f_{\text{sum}} = 1/\Delta t$ . It goes without saying that the smaller  $\Delta t$  the better the image of the process in nature (*resolution in time*).
- **Signal resolution:** the values of our time process vary within a certain range. When sampling the process at discrete moments in time the measurement instrument "reads" the values with a certain "sharpness". The sharpness of the reading results from the combination of two factors: the range in which the instrument operates reliable (instrument measurement range) and the quality of the digitalisation process. The latter defines the number of steps the measurement range can be described with. Using a binary numeral system the number of steps is calculated with the number of bits available for the A/D conversion. The bit-number stands for the word size that can be formed based on the elementary information of I and 0. For example, an anemometer can read velocities between 0 and 50m/s (= measurement range). Using a 16-bit conversion we have  $2^{16} = 65,536$  numerical words available to resolve the measurement range. Hence, the resulting resolution of the signal reading (sharpness) is  $50/65,536 = 0.00076$ m/s.
- **Record length:** in case of a time series the record length is usually equal to the time duration. It can as well refer to the number of data points in the recorded time series. The latter becomes relevant for the algorithm of the Fast Fourier Transformation in the calculation of the power spectral density (here: pwelch).
- **Number of records:** usually each recording is of finite length. To achieve a better statistical stability in the analysis the observed phenomenon may be recorded several times. This can be difficult for full-scale observations but relatively easy to obtain from laboratory experiments such as wind tunnel tests.

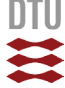

## <span id="page-10-0"></span>1.3 Getting started

To use the here described Matlab scripts you need a licensed version of Matlab5.1 or newer including the signal processing toolbox. Copy the scripts from chapter [5](#page-47-0) into a text editor program like "notepad" or "WordPad" from the Microsoft Office Accessories and save them unformatted with the corresponding name. Don't forget the ".m" extension. Alternatively you start the Matlab editor and copy the scrip into a new document.

Remember to define the location of your working directory in the Matlab command window. For example with the 'change directory' command, cd, as sown in the example below:

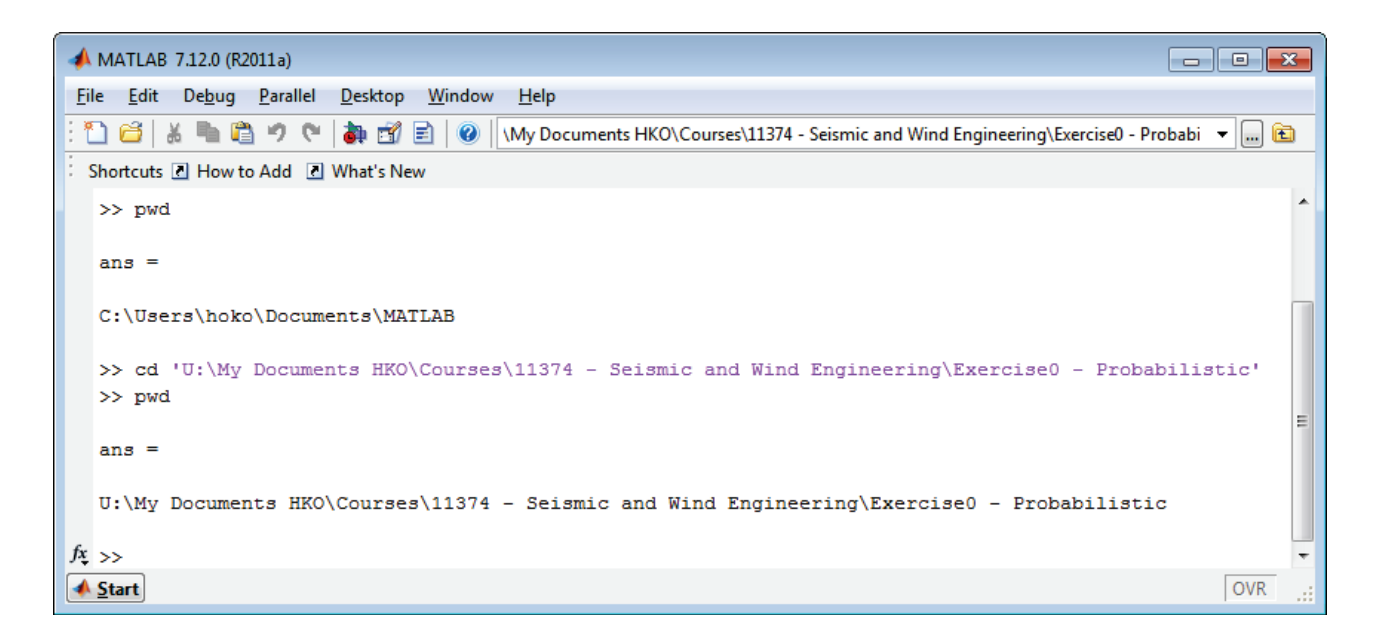

Figure 1.5 Matlab command window and procedure to change working directory.

The software package is introduced in the course 11374 "Seismic and Wind Engineering" and "Introduction to Wind Tunnel Testing in Civil Engineering" and is designed to read certain data files (see chapter [2.2.2\)](#page-14-0) for exercise purpose. The scripts can of course be adopted to read any kind of data format.

5

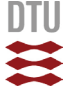

## <span id="page-11-0"></span>2. Matlab Scripts

## <span id="page-11-1"></span>2.1 Definitions

### **Nomenclature**

- <sup>∆</sup>*T* Time step width in time axis of signal
- *frel* Relative frequency
- $f_{\text{p}}$  Sample frequency (=  $1/\Delta T$ )
- *n<sub>i</sub>* Count of data points per bin in histogram. The bin width, ∆*x*, is calculated by dividing the maximum data range (minimum to maximum) by the intended number of bins *Nbin*.
- *N* Number of data points in the measured signal time history.
- *N*<sub>bin</sub> Number of bins equally distributed of the data range, hence defining the bin width ∆*x*.
- *nfft* Non-uniform Fast Fourier Transform
- PDF Probability Density Function

Relative Frequency

$$
f_{rel} = \frac{n_i}{\Delta x \cdot N}
$$

### **Population**

A statistical population is a set of entities (data points) concerning which statistical inferences are to be drawn, often based on a random sample taken from the population. Population is also used to refer to a set of potential measurements or values, including not only cases actually observed but those that are potentially observable.

### **Sample and Parent Population**

A parent population is usually understood as a sample (measurement) of a phenomenon where the number of data points or observation goes to **∞**. This is important because the parent population tells us the exact distribution of the data points. Any sample of limited length can only reflect the nature of the phenomenon with some uncertainty or error. This, in turn, gives us the chance to examine the error associated with making measurements. If the number of samples is high enough the mean value and standard deviation of the parent population is well reflected by the measurement. Estimation of other parameters such as extreme values is still affected by the limitation of a sample population.

Since in practice a population of infinite length will be difficult to obtain the term *parent population* is often also applied on very large sample populations. This becomes important when working with sub-series to emphasize the relation between short and long sample spaces.

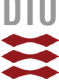

## <span id="page-12-0"></span>2.2 Time History Analysis - THA

## <span id="page-12-1"></span>2.2.1 General Information

The script has been developed to get first information on the characteristic of a measure signal time history and to perform some basic signal conditioning. [Figure 1.4](#page-9-0) shows an example of the screen surface with different graph windows created when running THA.m.

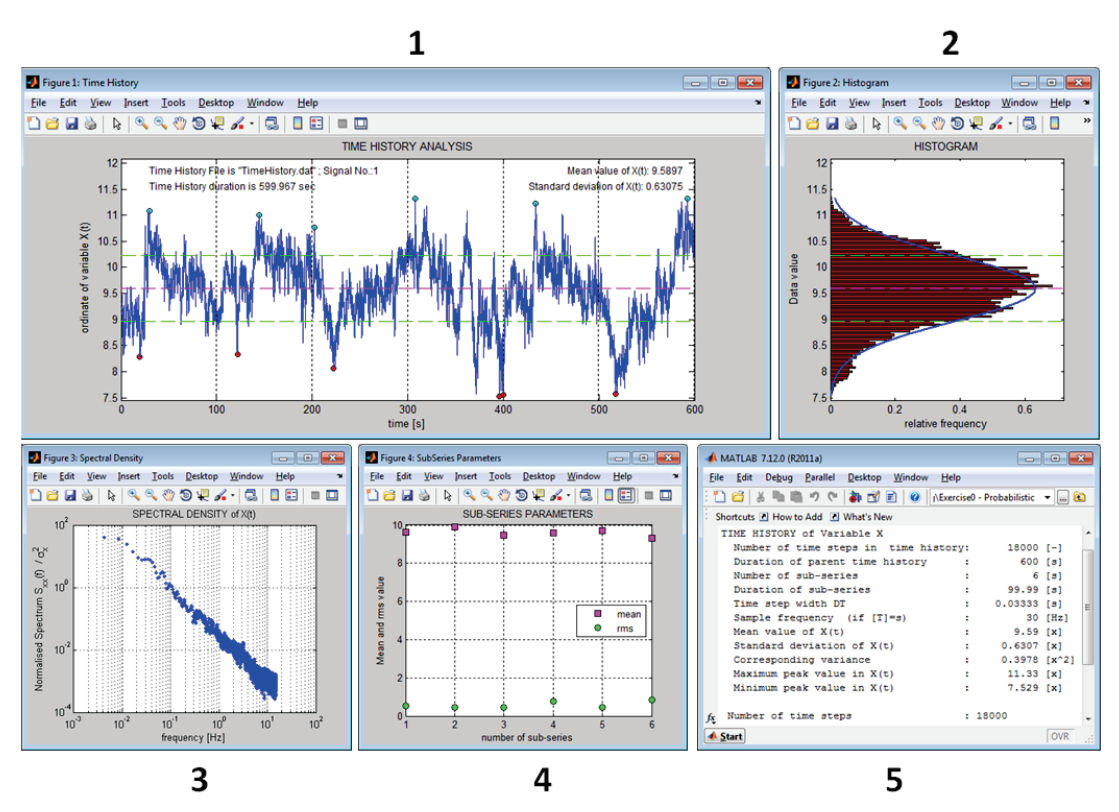

**Figure 2.1** Display with different windows created when running "THA5.m".

<span id="page-12-2"></span>Below, purpose and content of the different windows are briefly described:

## **1. Figure 1: Time History**

Plot of the time history of the measured signal, usually starting with the untreated raw data to get a first visual assessment of the data set quality. The electronic acquisition chain can add noise, spikes or trends to the actual signal, which before further analysis needs to be removed. The mean value and standard deviation of all data points are plotted on the graph. In case subseries are defined and the maximum and minimum values shall be identified the corresponding information is shown on graph as well.

In case of digital filtering the original and modified time series can be plotted in the same graph to control the effect of the filtering.

## **2. Figure 2: Histogram**

A further assessment of the variation characteristic of the data points is provided by the histogram of all data points. The individual bin count  $n_i$  is converted to relative frequency, whereby the area of the histogram becomes unity and is hence interpretable as the probability density function (or *discrete* PDF since defined in bins) of all data points. The curve of a normal distribution is plotted over the histogram to visualize possible skewness and kurtosis of the PDF. Mean and standard deviation are indicated. Not applicable on sub-series. In case of digital filtering the histogram is calculated from the modified time series.

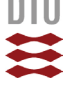

### **3. Figure 3: Spectral Density**

The power spectral density of the entire measured signal time history is calculated using the pwelch Matlab routine and plotted – usually – in a double-logarithmic graph. The area underneath the spectrum is normalized with the variance and is hence unity.

In case of digital filtering the spectrum of both original and modified time series can be plotted on the same graph to control the effect of the filtering.

### **4. Figure 4:SubSeries Parameter**

In case sub-series have been defined the mean value and standard deviation of each sub-series is shown on the graph. For better comparison the level of mean and standard deviation of the entire time series are plotted on the graph (not shown in [Figure 1.4\)](#page-9-0).

In case of digital filtering the evaluation of the sub-series is applied on the modified time series.

### **5. Matlab Command Window**

Echo print of main information on time series and analysis. An example of the echo print is given below:

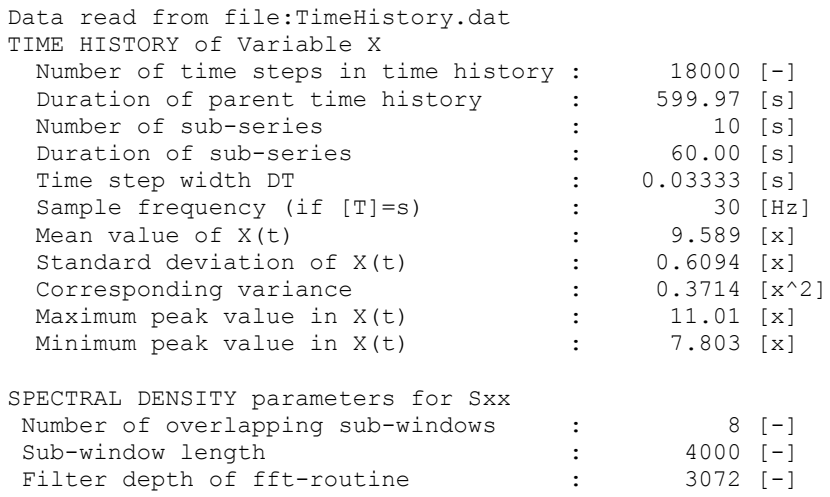

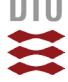

## <span id="page-14-0"></span>2.2.2 Input Data Format

In principle any type of data set can be used. Only requirement is that the time series is properly loaded and all required information is defined (see note in script line 349 to 368). Following information is required:

```
SignalNo = Number of signal that has been chosen to be analysed - saved as X0(i)X0(i) = Vector with data of stochastic process (length = m1)
TAx(1) = Vector with values for time axis (length = ml)
m1 = number of data points (time steps)
NFFTcase = FFT filter length, determine by trial, shall not exceed m1
Nwindow = Number of windows (default = 8) for pwelch SFD calculation
F\text{ samp} = sample frequency in [Hz]<br>DT = time step between data per
DT = time step between data points [s] = 1/Fsamp<br>Nbin = Number of bins to generate histogram
Nbin = Number of bins to generate histogram<br>
Nsub = Number of sub-series in which the sic= Number of sub-series in which the signal can be divided to calculate sub-mean
            and rms-values
```
The example data sets are of different format and structure and are in following briefly described.

 $- \rightarrow \bullet \leftarrow -$ 

### **TimeHistory.dat**

Iread  $= 1$ 

Ascii file containing in the first column the time axis and in the second column the time history of the investigated quantity (not further specified).

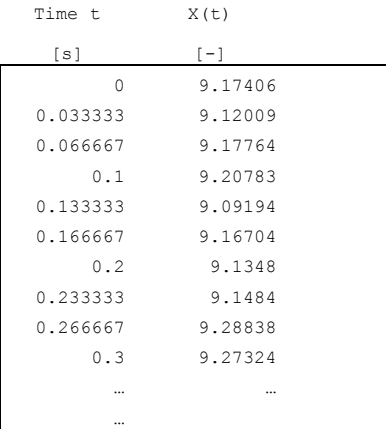

The Matlab syntax for reading the data from the input file is shown below (only command lines for reading and storing data):

```
FileName = 'TimeHistory.dat'; % Name of input file
 fid = fopen(FileName,'r');
 Series = fscanf(fid,'%e',[2 inf]); % 2-column matrix with time axis (col.1) and time series (col.2)
 Series = Series'; % Transposed matrix 
 [m1 n1] = size(Series); % Number of rows (m1) and columns (n1)
    status = fclose(fid);TAx = Series(:,1); \frac{1}{2} = Series(:,2); \frac{1}{2} = Series(:,2); \frac{1}{2} = \frac{1}{2} = \frac{1}{2} (TAx(10)-TAx(1))/9; \frac{1}{2} = \frac{1}{2} = \frac{1}{2} = \frac{1}{2} = \frac{1}{2} = \frac{1}{2} = \frac{1}{2} = \frac{1}{2} = \ X0 = Series(:,2); % Saving selected data to variable vector
DT = (TAx(10)-TAx(1))/9; % Calculation of time step
```
The data file "BendTS.txt" is of similar structure. Time series contains the base bending moment [N] of a high-rise building.

#### **18Signals.dat**

 $Tread = 2$ 

File with 18 time series of pressure coefficients measured in a wind tunnel test on a model low-rise building (based on cpcent.00). At the top of the data set of 18 individual signals (pressure coefficients along the centre bay of a low-rise building) the mean velocity at building's eaves height (model scale) is given in [kPa]. The data set has no time axis! To plot the signal correctly and to calculate the spectral density the sample frequency has to be defined separately.

1 2 3 4 5 6 7 8 9 10 11 12 13 14 15 16 17 18 0.035583 0.574160 0.544350 0.530770 0.116290 -1.415100 -1.068400 -1.200500 -0.641010 -0.414110 -0.459180 -0.451410 -0.404180 -0.351740 -0.189850 -0.196810 -0.234350 -0.234600 -0.238150 0.616210 0.594510 0.564020 0.126780 -1.428300 -0.917270 -1.105800 -0.711080 -0.413680 -0.405490 -0.416620 -0.366270 -0.334470 -0.157090 -0.163440 -0.216980 -0.217250 -0.216550 0.652350 0.638380 0.598000 0.157840 -1.437900 -0.881480 -0.970450 -0.803260 -0.428030 -0.361010 -0.375270 -0.334100 -0.301430 -0.160100 -0.145670 -0.204300 -0.205730 -0.198890 0.672520 0.659770 0.626500 0.193560 -1.445200 -0.977970 -0.837730 -0.892350 -0.469890 -0.343980 -0.334800 -0.318770 -0.269280 -0.197260 -0.150890 -0.206270 -0.208330 -0.194820 0.674170 0.654250 0.646720 0.219210 -1.452600 -1.174600 -0.758210 -0.946190 -0.542190 -0.366670 -0.302900 -0.319910 -0.254730 -0.251160 -0.176840 -0.225100 -0.226330 -0.207160 0.662180 0.630750 0.657710 0.228310 -1.460300 -1.403900 -0.767810 -0.939800 -0.633170 -0.430850 -0.287240 -0.326780 -0.265150 -0.297320 -0.212490 -0.254150 -0.253110 -0.230780 0.646090 0.606190 0.661100 0.225310 -1.469300 -1.592300 -0.871410 -0.866380 -0.718970 -0.526040 -0.293220 -0.324780 -0.293470 -0.316060 -0.243080 -0.281080 -0.277590 -0.255300 0.635310 0.596550 0.660620 0.221930 -1.478100 -1.688700 -1.038100 -0.743420 -0.770970 -0.629920 -0.323180 -0.303240 -0.319580 -0.300820 -0.256530 -0.293700 -0.289320 -0.269820 … … … …  $\ldots$  … … … … … … …

Since the data structure is slightly irregular with a single value of the velocity pressure leading the actual data set with 18 columns, the reading syntax is modified accordingly:

```
FileName = '18Signals.dat';<br>
\begin{array}{ll}\n\text{8} & \text{8} & \text{8} \\
\text{5} & \text{9} & \text{9} \\
\text{7} & \text{10} & \text{10} \\
\text{8} & \text{10} & \text{10} \\
\text{9} & \text{10} & \text{10} \\
\text{10} & \text{10} & \text{10} \\
\text{11} & \text{11} & \text{11} \\
\text{12} & \text{12} & \text{12} \\
\text{13} & \text{14} & \text{15} \\
\text{fid = fopen(FileName,'r');<br>qhmwk = fscanf(fid,'%e',[1 1]);
qhmwk = fscanf(fid,'%e',[1 1]); % velocity pressure \lfloor kN/m^2 \rfloor cp = fscanf(fid,'%e',[18 inf]); % Matrix with pressure coefficient time series
      Series = cp'; \frac{1}{2} \frac{1}{2} \frac{1}{2} \frac{1}{2} \frac{1}{2} \frac{1}{2} \frac{1}{2} \frac{1}{2} \frac{1}{2} \frac{1}{2} \frac{1}{2} \frac{1}{2} \frac{1}{2} \frac{1}{2} \frac{1}{2} \frac{1}{2} \frac{1}{2} \frac{1}{2} \frac{1}{2} \frac{1}{2} \frac{1}{2}% Number of rows (m1) and columns (n1)
      status = fclose(fid);SignalNo = 12;<br>X0 = Series(:,SignalNo); \frac{1}{3} Saving selected data to input vector
                                                                         % Saving selected data to input vector
      Fsamp = 1600;<br>
DT = 1/Fsamp;<br>
\frac{1}{2}T = 1/Fsamp;<br>
\frac{1}{2}T = 1/Fsamp;
                                                                         % Calculation of time step
       for i=1:m1 % Generation of time axis with m1 steps
            T Ax(i) = (i-1)*DT; end
```
Here, the signal number,  $SignalNo$ , marks the column of the data file, which for the analysis in this script is copied to the time series vector X0. Since the data file does not contain an explicit time axis, the corresponding time-step values are generated based on the time step length DT.

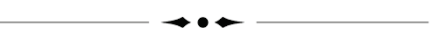

 $Iread = 5$ 

For the calculation of the dynamic non-linear response of the steel frame supporting structure the data have been organized alternatively in 12 blocks each lead by the mean velocity pressure applicable on the subsequent data set. This fragmented format of the measured wind load process is contained in file "**cpcent.00**" (family of 100 data sets *cpcent.00* to *cpcent.99*). This data format has been chosen within the "BEATRICE Joint Project: Wind Action on low-rise buildings" and is hence included in the THA5.m script for research purpose. The Matlab syntax for reading the data from the input file is shown overleaf (only command lines for reading and storing data):

```
 FileName = 'cpcent.00'; % Name of input file
 Nstorm = 12; % number of sub-series 
     Ntap = 18;<br>
length = 4096;<br>
\frac{18}{160} = \frac{18}{160} = \frac{18}{160} = \frac{18}{160} = \frac{18}{160} = \frac{18}{160} = \frac{18}{160} = \frac{18}{160} = \frac{18}{160} = \frac{18}{160} = \frac{18}{160} = \frac{18}{160} = \frac{18}{16% number of time steps per storm
     Series = zeros(Nstorm*length,Ntap); \frac{1}{2} pre-allocation of space for fast data handling fid = fopen(FileName,'r'); \frac{1}{2} Echo print on screen (data file reading number
                                                                 % Echo print on screen (data file reading number)
Index=0;<br>
for istorm = 1:12<br>
for interesting the component of the sum of the sum of the sum of the sum of the sum of the sum of the sum of the sum of the sum of the sum of the sum of the sum of the sum of the sum of the su
            fprintf(1,'Storm Number considered: %g %g\n',istorm,qhmwk(istorm))
      end
 status = fclose(fid);
 [m1 n1] = size(Series); % Number of rows (m1) and columns (n1)
SignalNo = 3;<br>
X0 = Series(:,SignalNo); % Saving selected data to input vector<br>
Fsamp = 1600; % Sample frequency in
     Fsamp = 1600;<br>DT = 1/Fsamp; \frac{1}{2} & Calculation of time step
      for i=1:m1 % Generation of time axis with m1 steps
          TAx(i) = (i-1)*DT; end
```
For proper reading the length of each block (storm event), length, and the number of all storm events, Nstorm, contained in the data file needs to be pre-defined. Hereafter, the procedure of reading one value for velocity pressure followed by a specific data set with 18 time series of wind load processes given as pressure coefficients (18 columns with 4096 data points each) is repeated for each block or storm – 12 times in total.

The time series from the 12 blocks are saved as continuous time series, similar to the format **18Signals.dat** is already given in. There is no "jump" where the series or blocks meet since the wind loads were actually measured as continuous time series but for the application in the dynamic analysis artificially split up into 12 sub-events. The re-connection to a continuous series allows for subdivisions other than 12 blocks to sample maximum and minimum values for extreme value statistic.

Similar to reading *18Signals.dat*, the signal number, SignalNo, marks the column in the data file, which for the analysis in this script is copied to the time series vector  $X_0$ . The data file does not contain an explicit time axis, hence the corresponding time-step values are generated based on the time step length DT.

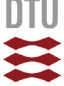

#### **Reykjavik2002.txt**

 $Tread = 3$ 

The data are provided by a private weather station located in the harbour of Reykjavik. The file contains amongst other 10 minutes mean and gust wind speeds continuously recorded throughout the year 2002. The file format is given in the table below. To plot the values of column 6 to 10 as a time history the time information (columns 1 to 5) need to be converted into a more convenient format.

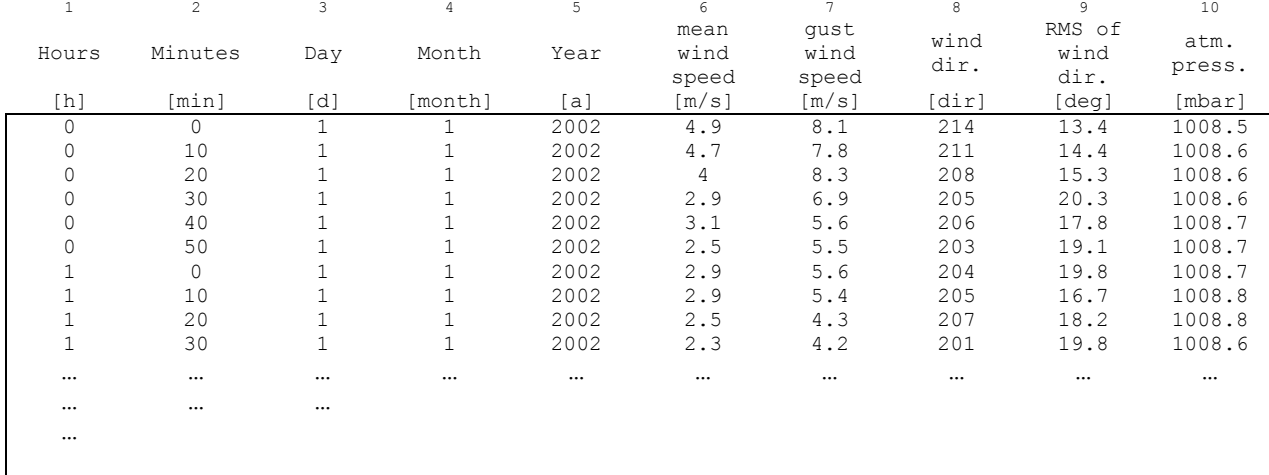

Below, the reading sequence of that data file is given. Since the measured wind speed values are defined as 10-minutes mean values the sample frequency is calculated for data points 10 minutes or 600 seconds apart:  $f_{\text{r}} = 1/600 = 0.001667$  Hz. At the end, the time information is converted into a continuous time axis given in minutes.

```
FileName = 'Reykjavik2002.txt'; \qquad % Name of the 1st time history file fid1 = fopen(FileName,'r');
 fid1 = fopen(FileName,'r');
 Series = fscanf(fid1,'%g',[11 inf]);
 Series = Series';
 [m1 n1] = size(Series);
 status = fclose(fid1);
    SignalNo = 6;<br>
X0 = Series(:,SignalNo);<br>
% Saving selected data to input vector% Saving selected data to input vector
    NFFTcase = 10*1024;<br>Nwindow = 8;<br>% Number of windows (default = 8) for pwe
    Nwindow = 8;<br>
From = 0.001667;<br>
\frac{1}{2} Sample frequency in [Hz]
    Fsamp = 0.001667;<br>
\text{PT} = 600;<br>
\text{PT} = 600;<br>
\text{PT} = 600;
    DT = 600; \text{\% 10min mean data}<br>
Nbin = 50: \text{\% Number of bins}Nbin = 50; \frac{1}{2} \frac{1}{2}; \frac{1}{2} \frac{1}{2}; \frac{1}{2} \frac{1}{2} \frac{1}{2} \frac{1}{2} \frac{1}{2} \frac{1}{2} \frac{1}{2} \frac{1}{2} \frac{1}{2} \frac{1}{2} \frac{1}{2} \frac{1}{2} \frac{1}{2} \frac{1}{2} \frac{1}{2} \frac{1}{2} \frac{1}{2}% Number of sub-series
     % Calculating a continous time index:
 % -----------------------------------
 % (time index is generated in 10-minutes steps as the smallest time unit available)
     DayMon = [31 28 31 30 31 30 31 31 30 31 30 31]; % days per month for time axis
     for i=1:m1
         if Series(i, 4) ==1; Month=0 ; end
         if Series(i, 4) == 2; Month=44640 ; end
          if Series(i,4)==3; Month=84960 ; end
          if Series(i,4)==4; Month=129600; end
         if Series(i, 4) == 5; Month=172800; end
         if Series(i, 4) == 6; Month=217440; end
         if Series(i,4) == 7; Month=260640; end
 if Series(i,4)==8; Month=305280; end
 if Series(i,4)==9; Month=349920; end
          if Series(i,4)==10; Month=393120; end
         if Series(i, 4) ==11; Month=437760; end
          if Series(i,4)==12; Month=480960; end
         TAx(i) = Series(i,1)*60+Series(i,2)+(Series(i,3)-1)*24*60+Month; % time axis in minutes
     end
```
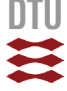

### **Other Data File Formats**

In many cases data from measurements are stored in files with text headers documenting the test configuration and signal parameters. This information is of importance when discussing and comparing the obtained results to other studies or for reconstructing the test situation in case of additional studies or variations of a particular case. For numerical analysis of the data time series the headers need to be considered for the reading process. Below, an example is given on how to read text lines in a quite simple way. Assumed we have an ascii-formatted data file of following structure:

```
Block size: 32
Sample rate: 2048
Time Fx1 Fy1 Fz1 Mx1 My1 Mz1 ExcA
0.0000 -0.0360 0.0313 2.4076 6.1196 4.6910 -1.8326 9.9875<br>0.0005 -0.0412 0.0303 2.4050 6.1193 4.6854 -1.8339 9.9875
0.0005 -0.0412 0.0303 2.4050 6.1193 4.6854 -1.8339 9.9875
0.0010 -0.0399 0.0320 2.4050 6.1183 4.6887 -1.8286 9.9878
0.0015 -0.0386 0.0313 2.4040 6.1156 4.6818 -1.8316 9.9878
… … …
… …
…
```
The above given data file can be read with following script:

```
fid = fopen(input1,'r');<br>Block = fscanf(fid, '%*s %
Block = fscanf(fid, '%*s %*s %d\n', 1);
Fsamp = fscanf(fid, '8*s 8*s 8d \n\times n', 1);
Dummy = fscanf(fid, '8*s 8*s 8*s 8*s 8*s 8*s 8*s 8*s\n', 8);
S and \frac{1}{2} = S can \frac{1}{2} = \frac{1}{2} = \frac{1}{2} = \frac{1}{2} = \frac{1}{2} = \frac{1}{2} = \frac{1}{2} = \frac{1}{2} = \frac{1}{2} = \frac{1}{2} = \frac{1}{2} = \frac{1}{2} = \frac{1}{2} = \frac{1}{2} = \frac{1}{2} = \frac{1}{2} = status = fclose(fid);
Serie = Serie1';
```
Here, "input1" is the name of the data file. "Block" is the numerical variable to which the block size 32 will be assigned and "Fsamp" is the variable for the sample frequency of 2048Hz. The actual words such as "Block" and "size:" are read as individual strings "%\*s" of unknown length but separated by spaces. Line break is marked with " $\langle n \rangle$ "

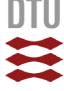

## <span id="page-19-0"></span>2.2.3 Analysis Control Settings

The usage of the THA-script is in essence controlled through parameter settings. We distinguish between two types of parameters: *values parameters* like for example Nbin the number of bins applied for the generation of the histogram and *control parameters* activating or switching actions on or off like detrending or digital filtering. The parameters of the THA-script are:

### **Value Parameters**

In sequence of appearance. Parameters 2 to 13 are defined specifically for each data files since the format changes and for some the time axis needs to be generated. Parameters 14 to 21 are general parameters concerning histogram, spectral density and digital filtering.

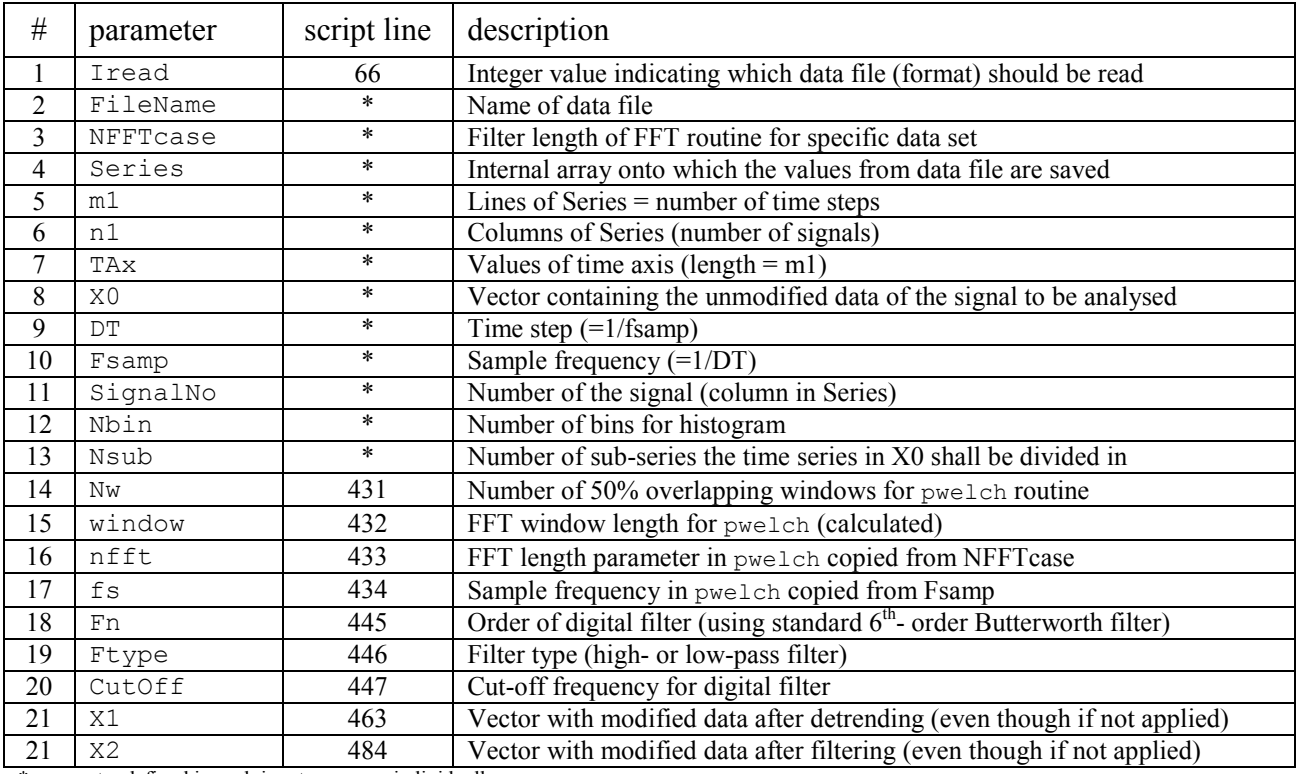

\* parameter defined in each input sequence individually

### **Control Parameters**

Parameters 1 to 4 are switches turning a certain action on  $\leq 1$  or off  $\leq 0$ 

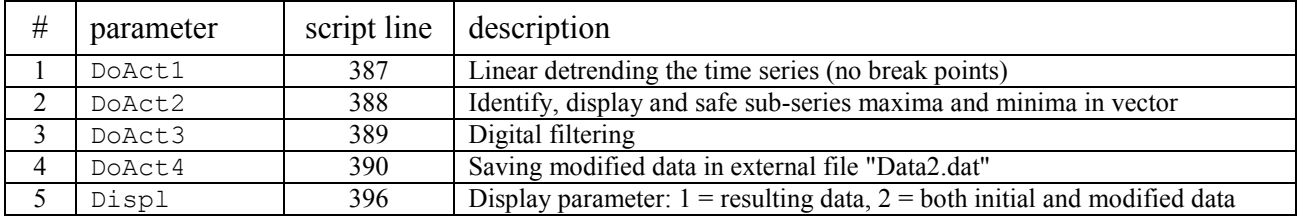

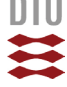

## **Digital Filtering**

With digital filtering we can reduce or even eliminate the contribution of a certain frequency range to the characteristic of the investigated signal. A filter is in principle a transfer function defined in frequency domain assuming values of either "1" or "0". Where the transfer function is "1" the corresponding frequencies remain unchanged in the signal and where the function is "0" the corresponding frequencies will be removed from the signal. The point where the two states of the transfer or filter function meet is called "cutoff" frequency. We usually distinct between three different types of filters:

- Low-pass filter: all frequencies below cut-off frequency pass through unchanged
- High-pass filter: all frequencies above cut-off frequency pass through unchanged
- Band-pass filter: all frequencies between two cut-off frequencies pass unchanged

In reality the filter function is not sharp and rectangular. The transition between "1" and "0" at cutoff frequency is inclined to avoid numerical instabilities in the filter algorithm. If the inclination becomes quite steep the filter function begins to oscillate near the cut-off frequency affecting the amplitudes of the corresponding frequencies in the filtered signal [\(Figure 2.2c](#page-20-0)).

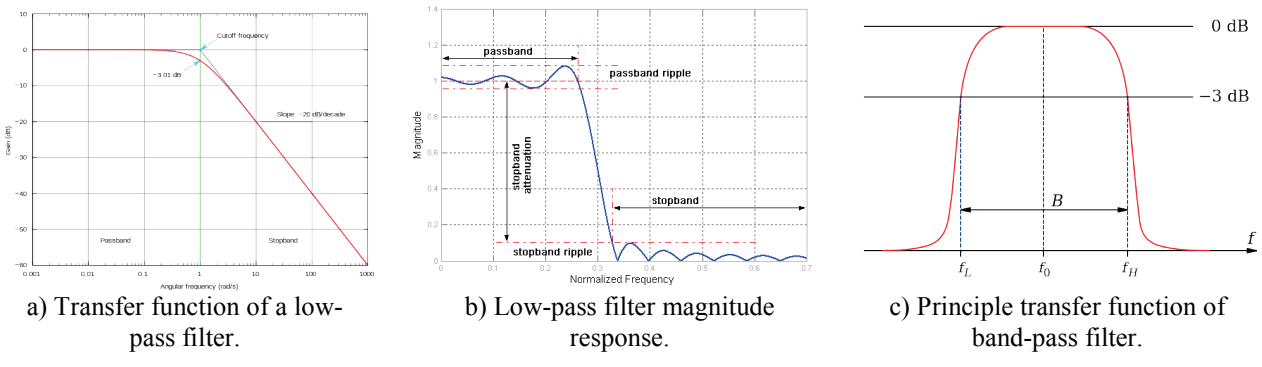

**Figure 2.2** Illustration of filter function in digital filtering.

<span id="page-20-0"></span>Below, a low-pass filter has been applied on the "TimeHistory.dat" with following filter parameter settings:

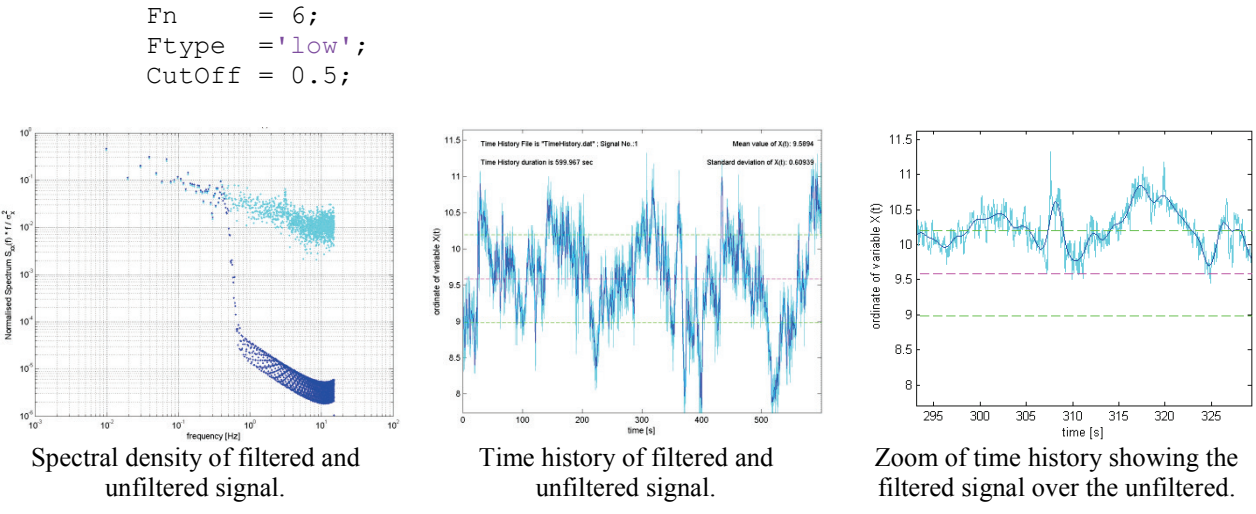

**Figure 2.3** Illustration of filter function in digital filtering.

Use parameter displ to switch the view of filtered over unfiltered signal on or off.

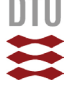

### **Sub-Series**

One way to collect data on the occurring extreme values is to divide the measured time series into sub-series of equal length. To estimate how statistically similar the different sub-series are to each other (theorem of ergodicity) the mean value and standard deviation of each sub-set is calculated and displayed on the graph in [Figure 2.4.](#page-21-0) The dashed lines represent the mean and standard deviation of the whole time series.

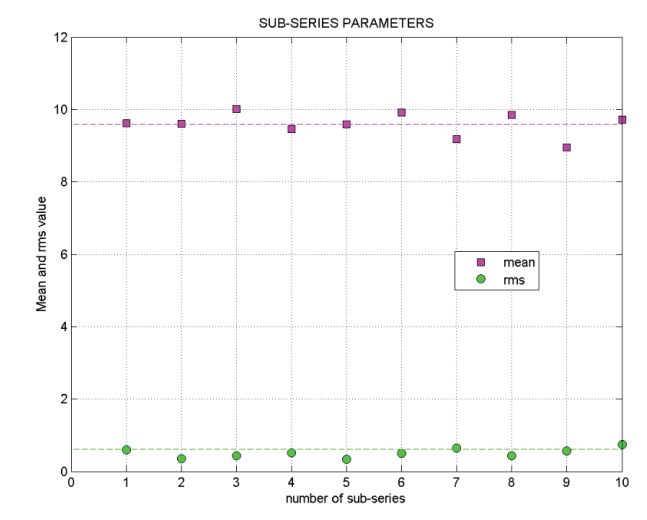

**Figure 2.4** Comparison of mean values and standard deviation from each subseries to estimate their statistical similarity to each other (ergodicity).

<span id="page-21-0"></span>In order to proof or assess ergodicity of the sub-series more information than just the similarity of mean value and standard deviation is required. In principle similarity shall be proven on the probability density functions of all sub-series to the parent series including the four moments of the pdf: mean value, variance, skewness and excess kurtosis.

### **Histogram and Probability Density Function (PDF)**

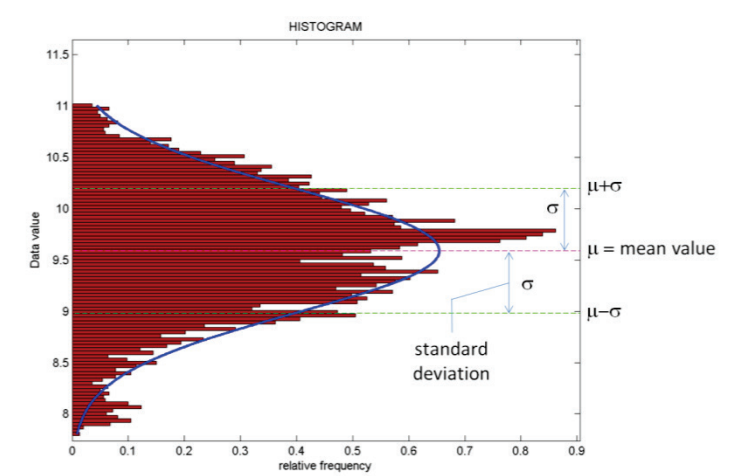

**Figure 2.5** Normalised histogram compared to normal distribution density.

The histogram is calculated on the modified data (detrended / filtered) if some signal processing has been applied and converted into values of relative frequency. Hence, the histogram can directly be compared to probability density function (PDF). In the graph the curve of a normal distribution density is plotted over the histogram for better comparison.

DTU Civil Engineering Department of Civil Engineering

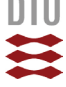

### **Power Spectral Density**

For the calculation of the power spectral density with pwelch a couple of parameters need to be defined such as the sample frequency, fsamp, number of overlapping windows, Nw, and the filter length, nfft. The routine pwelch operates with eight to 50% overlapping windows as a standard. To get a better feeling what happens you can change Nw and observe the effect on the resulting spectrum.

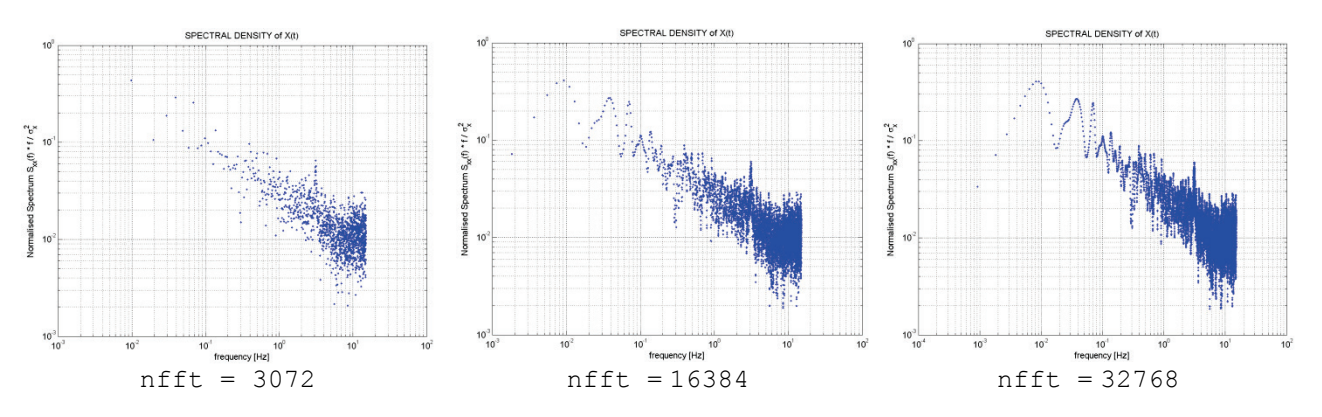

**Figure 2.6** Effect of filter length nfft on resulting power spectrum.

<span id="page-22-0"></span>The filter length nfft determines how many data points are used in the calculation of the PSD. Hence large values of  $n$  f  $f$  t allow to "see" long waves in the signal  $(=$  low frequencies) and small values will consequently reduce of the "visible" wavelength. If nfft is short compared to the available number of data points in the time history the analysis will be subsequently be repeated on the remaining data points. The resulting spectra will be averaged to the final result. This principle has the effect that short values of nfft focus the analysis on the high frequency range (short wavelength) but reduces the scatter in the final PSD graph. The higher the value for  $n$  f  $f$ t the more lower frequencies are visible in the spectrum but with increased scatter in the high frequency range.

The decision which value for  $n$  f  $t$  shall be used depends on which part of the spectrum you are more interested in. The best way to create accurate spectral densities is to analyze several time sufficiently series and calculate an average PSD from all individual spectra (ensemble averaging)

Recommendations from literature recommend that  $n$  f  $f$ t should include all data points of the time series. The value for  $n$  f f t should be the power of 2 (2n, where n is an integer) that is just next above the size of the data record length. For example the time history in [Figure 2.6](#page-22-0) has a record length of 18000 data points. The figure shows the difference in the spectral density when using different values of nfft. Here, nfft =  $16384 = 2^{14}$  is just under the record length and nfft =  $32768 = 2^{15}$  is the next above. It should be noted that if nfft is larger than the time record, the function will just append 0's to the end of the record correcting its size – called "zero padding". It has been observed that considerable zero padding adds some strange behavior to the spectral density.

The "power of 2"-rule makes the algorithm fast because of the way the FFT algorithm splits data records but is not compulsory! Another way for choosing a value for nfft is a multiple integer of the basis length 1024:

$$
nfft = n \cdot 1024
$$

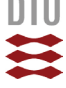

## Spectral Density Formats

The power spectral density (PSD) of a stochastic process  $X(t)$  is by definition the distribution of variance in the process,  $\sigma_x^2$ . Hence, the ordinate of the PSD has usually the same unit as the variance divided by frequency unit. This way, an integration of the PSD over frequency results again into the variance. Depending on the algorithm to calculate the PSD the area underneath the spectral ordinates might vary from the variance directly calculated from the time series. In an example of pressure fluctuation on a low-rise building (stagnation point) the two different variances are:

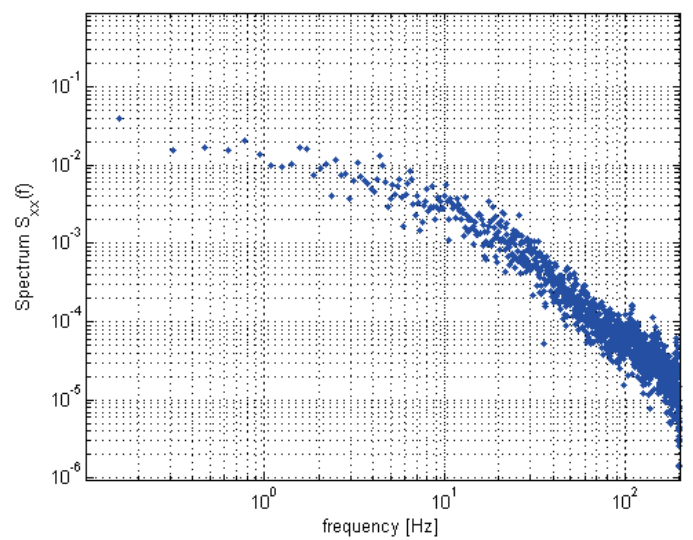

<span id="page-23-0"></span>Figure 2.7 Power spectral density calculated with pwelch. If the time series of the wind pressure time series would be given in [Pa] the unit of the PSD is  $[Pa]^2/[Hz]$ 

 $\sigma_{\rm x \text{-}statistical}^2 = 0.1222$ calculated directly from time history  $\sigma_{x, geometrical}^2 = 0.1193$  calculated through integration of PSD (area)

The difference when using pwelch for calculating the spectrum in this case is about 2% and hence the spectrum is fairly accurate. Other algorithms might differ more significantly and the graph needs to be re-scaled to the actual variance:

$$
S_{xx}(f) = S_{xx,calc}(f) \cdot \frac{\sigma_{x,statistical}^2}{\sigma_{x, geometrical}^2}
$$

Apart from the natural format of the PSD applications in other context prefer a different format. For example when comparing the characteristic of the PSD of different processes, the actual magnitude of the values, i.e. magnitude of the variance and hence the area underneath, may handicap the comparison. In this case the PSDs can be normalized to unity area dividing the ordinates with the variance [\(Figure 2.8,](#page-24-0) left). Integrating the spectrum would then give "1".

Another way of presenting the PSD is to normalize the ordinate through division with variance and multiplication with frequency. This format is widely used for energy spectra of the turbulent wind [\(Figure 2.8,](#page-24-0) right)

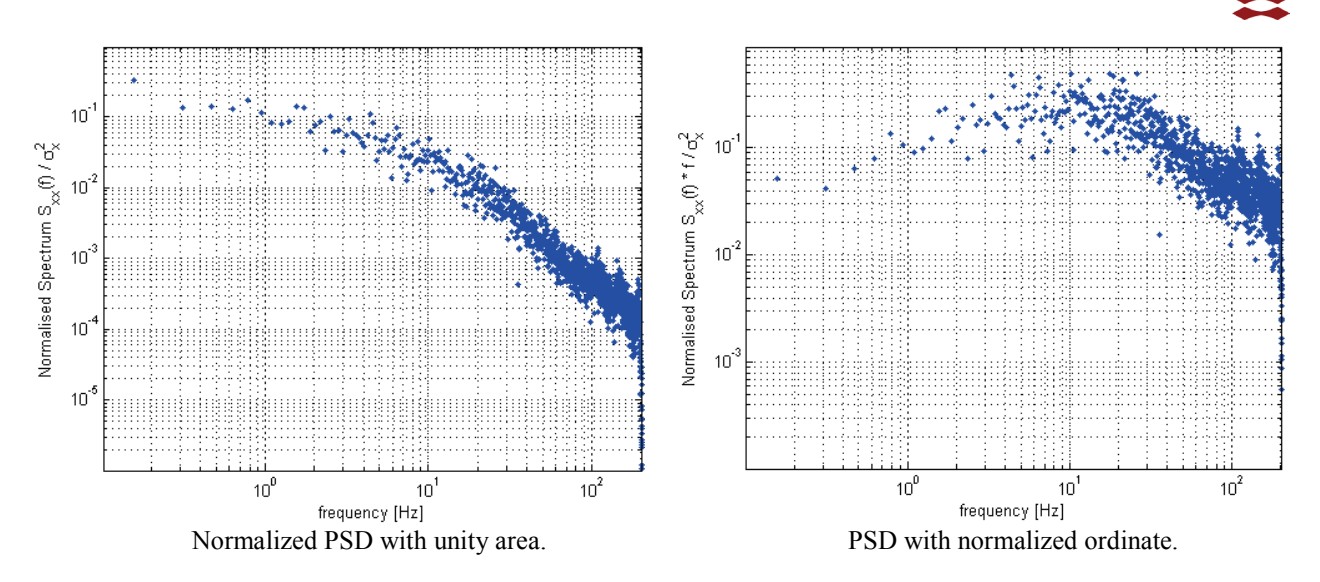

**Figure 2.8** Different normalisations of the Power Spectral Density.

<span id="page-24-0"></span>The script provides all of the aforementioned formats of the PSD and plots them on top of each other at window position 3 in [Figure 2.1.](#page-12-2) In the script the data of the different spectra are saved in separate fields. The spectra of the initial (unfiltered) time series are in (line 478-481):

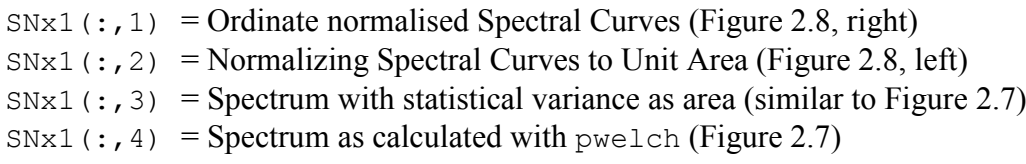

In case digital filtering has been applied the spectra of the modified time series are in (line 614- 617):

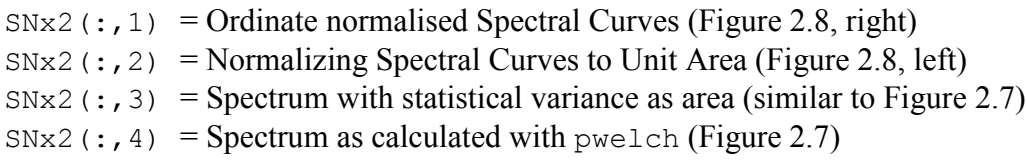

If no filtering has been applied SNx1 and SNx2 are idential.

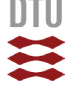

## <span id="page-25-0"></span>2.2.4 Result Parameters and Vectors

At the end of the calculation the result is contained in different parameters and vectors. An overview on the available information is given below:

**General Information** (also displayed on screen).

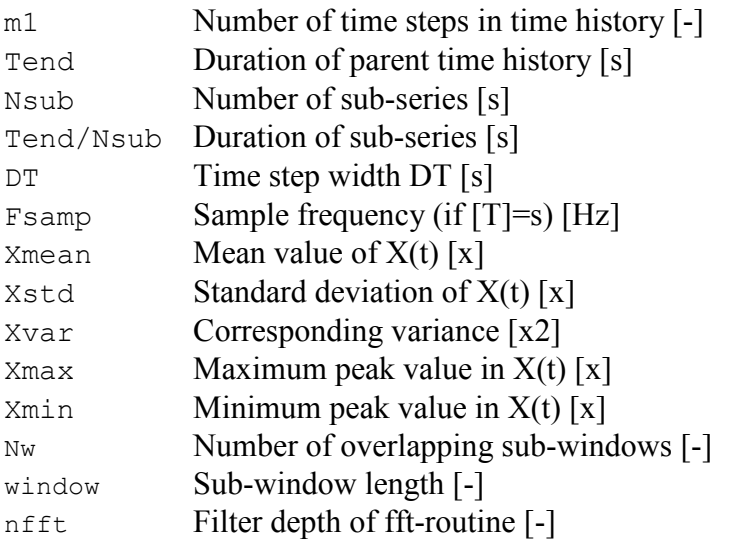

### **Sub-series Data**

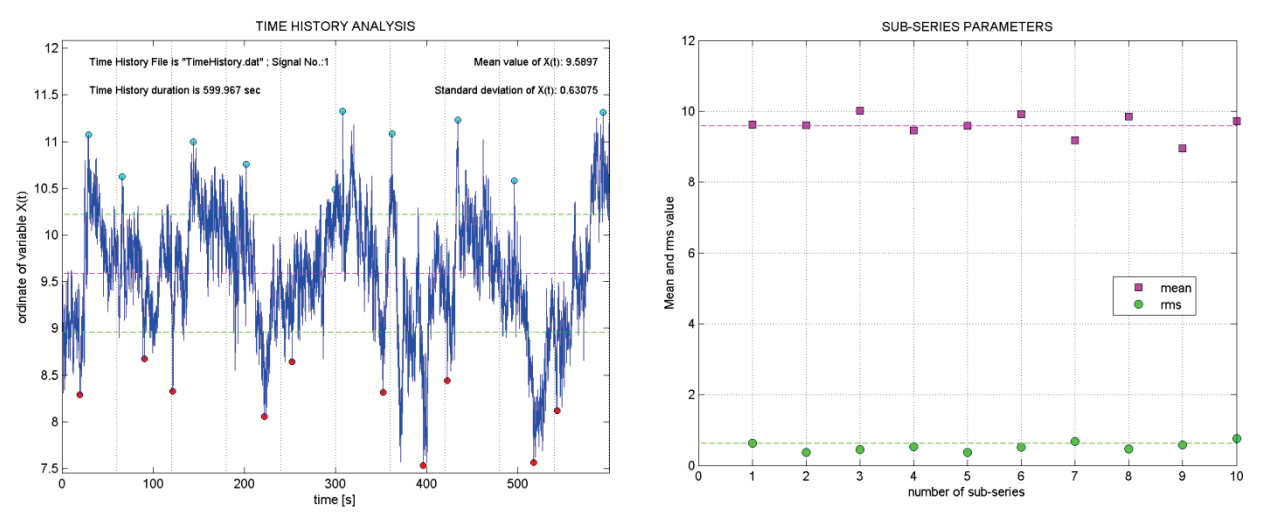

**Figure 2.9** Example of Sub-series analysis applied on time history.

- Smean Mean value per sub-series
- Srms Standard deviation per sub-series
- Smin Minimum per sub-series
- Smax Maximum per sub-series

Example on displaying the data in the command window for further analysis:

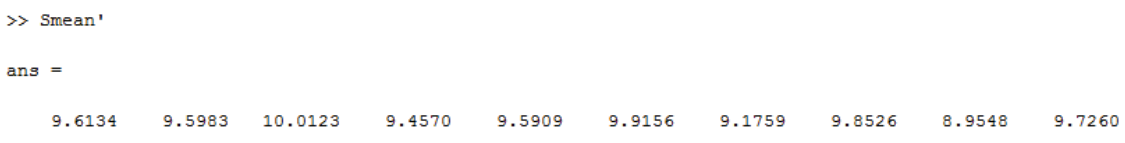

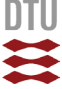

## <span id="page-26-0"></span>2.3 Time Series Correlation - TSCorr

## <span id="page-26-1"></span>2.3.1 General Information

The script creates a correlation plot (also referred to as *scatter plot* or *scatter graph*) of two time processes of equal length. The resulting graph illustrates the relation between the two processes,  $X_A(t)$  and  $X_B(t)$ . Running the script creates following graphical output on the screen:

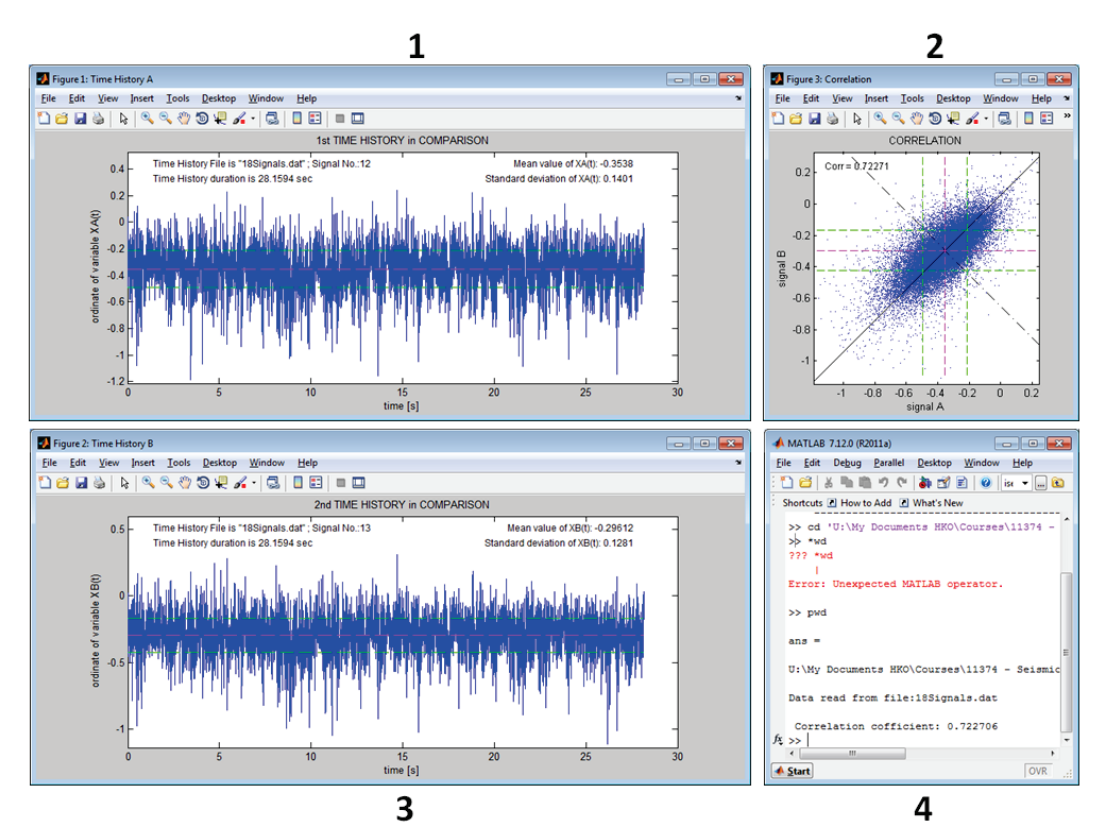

**Figure 2.10** Display with different windows created when running "TSCorr.m".

Here, windows "Figure 1: Time History A" and "Figure 2: Time History B" display the two time histories next to each other. Any apparent similarity between the time series indicates some level of correlation. Window 2 "Figure 3: Correlation" illustrates the characteristic of the similarity in a correlation plot and window 4 is the Matlab command window. In this example the script reads (between line 58 and 76) the data file "18Signals.dat" with 18 wind load time series measured on a low-rise building (for more detailed description of data file see chapter [2.2.2\)](#page-14-0). Disregarding which data set is read following information shall be provided (see script line 78 to 89):

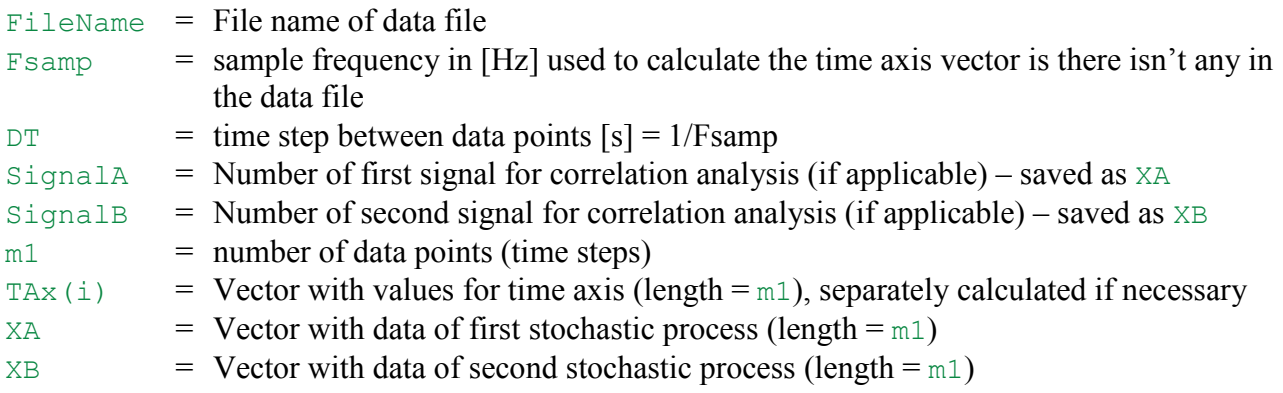

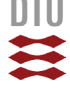

[Figure 2.11](#page-27-0) illustrates the construction of a correlation graph. The position of a correlation point is determined by the coordinates  $x_A$  and  $x_B$ , which are the ordinates of the respective time processes at a specific instant in time.

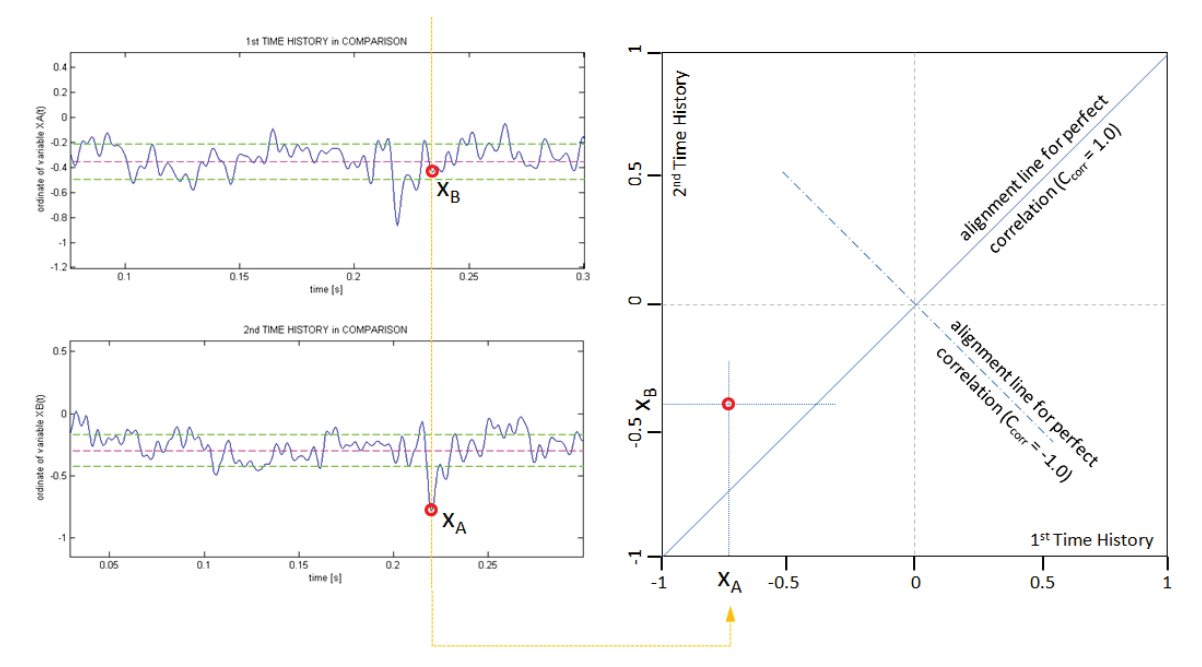

**Figure 2.11** Construction of a correlation graph.

<span id="page-27-0"></span>The axes of the graph correspond to the abscissa axes of the individual process time histories. If the process of the two time series vary fully synchronized and if the magnitude with which the values vary the same in both series the correlation dots align along a 45° inclined line. In this case we could say that the two series are identical to each other. Any deviation to this "perfect correlation" will appear as different inclination of the alignment line and as scatter of the dots around it. [Figure 2.12](#page-27-1) shows different examples of possible correlation plots. Alignment along a straight line indicates full correlation with the exception of vertical and horizontal orientation where then correlation will be zero.

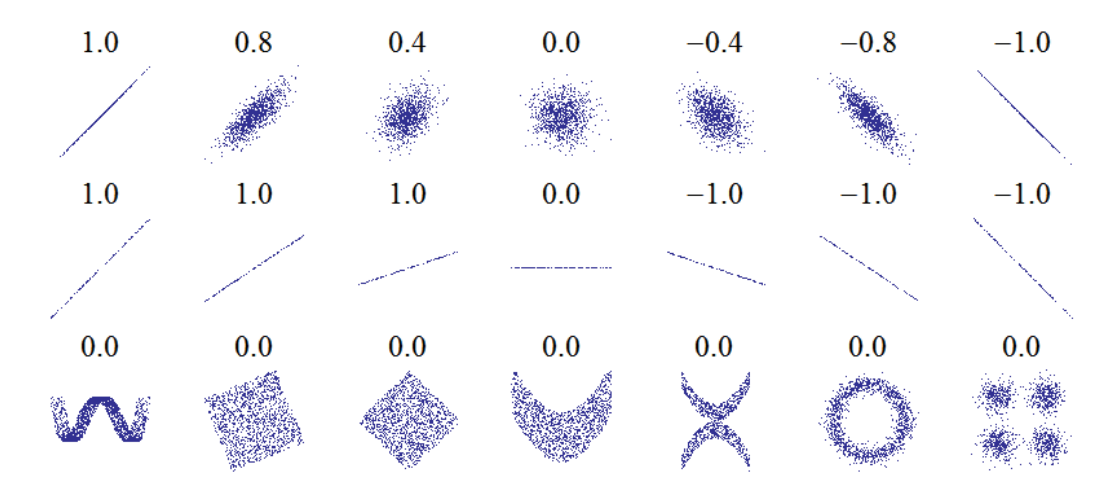

<span id="page-27-1"></span>**Figure 2.12** Several sets of  $(x, y)$  points, with the Pearson correlation coefficient of x and y for each set. Note that the correlation reflects the noisiness and direction of a linear relationship (top row), but not the slope of that relationship (middle), nor many aspects of nonlinear relationships (bottom). N.B.: the figure in the center has a slope of 0 but in that case the correlation coefficient is undefined because the variance of Y is zero (graph: Wikipedia, 2013).

.

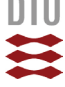

## <span id="page-28-0"></span>2.3.2 Example

Furthermore, the density of the dots indicates similar to the histogram of a single time series the frequency of a specific pair  $(x_A, x_B)$  or in other words: it indicates the probability of a combined event where x<sub>A</sub> and x<sub>B</sub> occur at the same time (*joint probability*). [Figure 2.13](#page-28-1) shows the details of a correlation graph including the histograms or discrete PDFs (created with THA5) of the two compared signals.

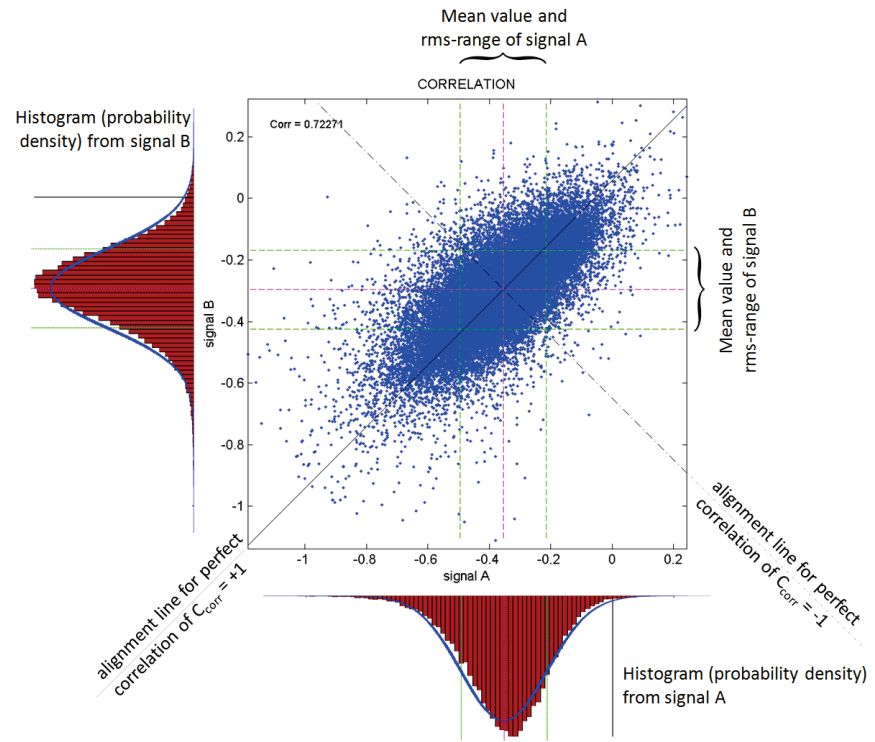

**Figure 2.13** Elements of a correlation plot and PDFs of the underlying time histories.

<span id="page-28-1"></span>To give a physical context on the above discussion [Figure 2.14](#page-28-2) shows relation between some time series of measured wind-induced surface pressure on a low-rise building. The characteristic of the correlation plots is now interpretable as a reflection of the load at the considered points is acting together on the building structure. This is vital information if we have to define areas with simultaneous peak loading.

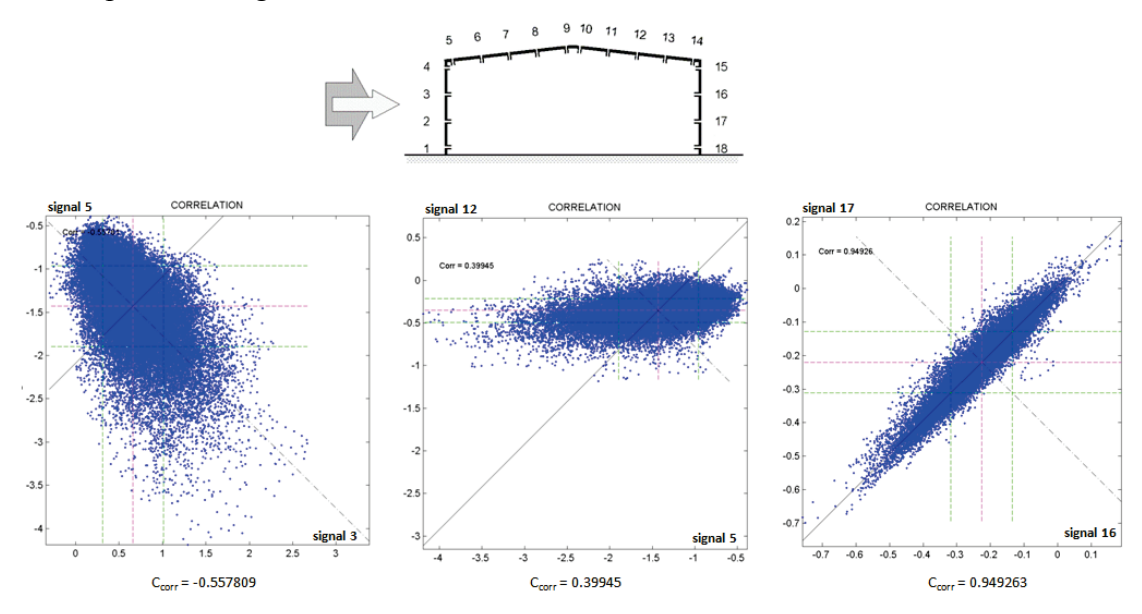

**Figure 2.14** Examples for correlation plots of pressure signals measured on a low-rise building.

<span id="page-28-2"></span>DTU Civil Engineering Department of Civil Engineering

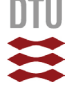

[Table 2.1](#page-29-0) contains the correlation coefficients between all measured signals on the low-rise building (diagonal symmetric matrix of correlation coefficients). The magnitude of the correlation coefficients is visualized in [Figure 2.13.](#page-29-1) Structures of areas appear where the wind load on the surface is more or less synchronized, i.e. exhibiting higher or lower correlation to each other.

**Table 2.1** Correlation coefficients between measured pressure signals on low-rise building.

<span id="page-29-0"></span>

|    |           | $\overline{\mathbf{2}}$ | 3         | 4         | 5         | 6         |           | 8         | 9         | 10        | 11        | 12        | 13        | 14        | 15        | 16        | 17        | 18        |
|----|-----------|-------------------------|-----------|-----------|-----------|-----------|-----------|-----------|-----------|-----------|-----------|-----------|-----------|-----------|-----------|-----------|-----------|-----------|
| 1  |           | 0.9673                  | 0.917     | 0.7902    | $-0.5477$ | $-0.6223$ | $-0.5175$ | $-0.3592$ | $-0.2772$ | $-0.2932$ | $-0.2137$ | $-0.1586$ | $-0.094$  | $-0.0337$ | $-0.0215$ | $-0.0131$ | 0.0007    | $-0.0094$ |
| 2  | 0.9673    | 1                       | 0.9151    | 0.7538    | $-0.4969$ | $-0.5928$ | $-0.5101$ | $-0.3527$ | $-0.2563$ | $-0.2558$ | $-0.1838$ | $-0.1333$ | $-0.0784$ | $-0.0238$ | $-0.0106$ | $-0.0021$ | 0.011     | 0.0004    |
| з  | 0.917     | 0.9151                  | 1         | 0.8745    | $-0.5578$ | $-0.6468$ | $-0.5267$ | $-0.3544$ | $-0.2731$ | $-0.303$  | $-0.2215$ | $-0.1675$ | $-0.1109$ | $-0.0575$ | $-0.0499$ | $-0.0463$ | $-0.035$  | $-0.043$  |
| 4  | 0.7902    | 0.7538                  | 0.8745    |           | $-0.4757$ | $-0.5213$ | $-0.4028$ | $-0.269$  | $-0.2179$ | $-0.2628$ | $-0.1825$ | $-0.1281$ | $-0.0732$ | $-0.0255$ | $-0.0158$ | $-0.0121$ | $-0.0092$ | $-0.015$  |
| 5  | $-0.5477$ | $-0.4969$               | $-0.5578$ | $-0.4757$ |           | 0.7154    | 0.365     | 0.2338    | 0.3486    | 0.5459    | 0.4549    | 0.3995    | 0.341     | 0.2833    | 0.2894    | 0.3037    | 0.292     | 0.2971    |
| 6  | $-0.6223$ | $-0.5928$               | $-0.6468$ | $-0.5213$ | 0.7154    | 1         | 0.5592    | 0.3034    | 0.3615    | 0.4695    | 0.4066    | 0.3616    | 0.3135    | 0.2637    | 0.2729    | 0.286     | 0.2749    | 0.2851    |
| 7  | $-0.5175$ | $-0.5101$               | $-0.5267$ | $-0.4028$ | 0.365     | 0.5592    | 1         | 0.5507    | 0.2688    | 0.3139    | 0.33      | 0.2867    | 0.2548    | 0.2259    | 0.2483    | 0.2593    | 0.2496    | 0.2601    |
| 8  | $-0.3592$ | $-0.3527$               | $-0.3544$ | $-0.269$  | 0.2338    | 0.3034    | 0.5507    |           | 0.5361    | 0.223     | 0.2374    | 0.2599    | 0.2525    | 0.2318    | 0.254     | 0.2656    | 0.2604    | 0.2723    |
| 9  | $-0.2772$ | $-0.2563$               | $-0.2731$ | $-0.2179$ | 0.3486    | 0.3615    | 0.2688    | 0.5361    |           | 0.6397    | 0.3222    | 0.2481    | 0.2803    | 0.2858    | 0.3125    | 0.3218    | 0.3138    | 0.3201    |
| 10 | $-0.2932$ | $-0.2558$               | $-0.303$  | $-0.2628$ | 0.5459    | 0.4695    | 0.3139    | 0.223     | 0.6397    | 1         | 0.6828    | 0.3683    | 0.3054    | 0.3211    | 0.3734    | 0.3908    | 0.385     | 0.3888    |
| 11 | $-0.2137$ | $-0.1838$               | $-0.2215$ | $-0.1825$ | 0.4549    | 0.4066    | 0.33      | 0.2374    | 0.3222    | 0.6828    |           | 0.6637    | 0.3719    | 0.3057    | 0.3753    | 0.3984    | 0.3981    | 0.4025    |
| 12 | $-0.1586$ | $-0.1333$               | $-0.1675$ | $-0.1281$ | 0.3995    | 0.3616    | 0.2867    | 0.2599    | 0.2481    | 0.3683    | 0.6637    |           | 0.7227    | 0.4509    | 0.4555    | 0.4676    | 0.466     | 0.4701    |
| 13 | $-0.094$  | $-0.0784$               | $-0.1109$ | $-0.0732$ | 0.341     | 0.3135    | 0.2548    | 0.2525    | 0.2803    | 0.3054    | 0.3719    | 0.7227    |           | 0.735     | 0.5926    | 0.5554    | 0.5328    | 0.5286    |
| 14 | $-0.0337$ | $-0.0238$               | $-0.0575$ | $-0.0255$ | 0.2833    | 0.2637    | 0.2259    | 0.2318    | 0.2858    | 0.3211    | 0.3057    | 0.4509    | 0.735     | 1         | 0.8436    | 0.7486    | 0.6947    | 0.6752    |
| 15 | $-0.0215$ | $-0.0106$               | $-0.0499$ | $-0.0158$ | 0.2894    | 0.2729    | 0.2483    | 0.254     | 0.3125    | 0.3734    | 0.3753    | 0.4555    | 0.5926    | 0.8436    |           | 0.9378    | 0.8713    | 0.8438    |
| 16 | $-0.0131$ | $-0.0021$               | $-0.0463$ | $-0.0121$ | 0.3037    | 0.286     | 0.2593    | 0.2656    | 0.3218    | 0.3908    | 0.3984    | 0.4676    | 0.5554    | 0.7486    | 0.9378    |           | 0.9493    | 0.9204    |
| 17 | 0.0007    | 0.011                   | $-0.035$  | $-0.0092$ | 0.292     | 0.2749    | 0.2496    | 0.2604    | 0.3138    | 0.385     | 0.3981    | 0.466     | 0.5328    | 0.6947    | 0.8713    | 0.9493    |           | 0.9567    |
| 18 | $-0.0094$ | 0.0004                  | $-0.043$  | $-0.015$  | 0.2971    | 0.2851    | 0.2601    | 0.2723    | 0.3201    | 0.3888    | 0.4025    | 0.4701    | 0.5286    | 0.6752    | 0.8438    | 0.9204    | 0.9567    |           |

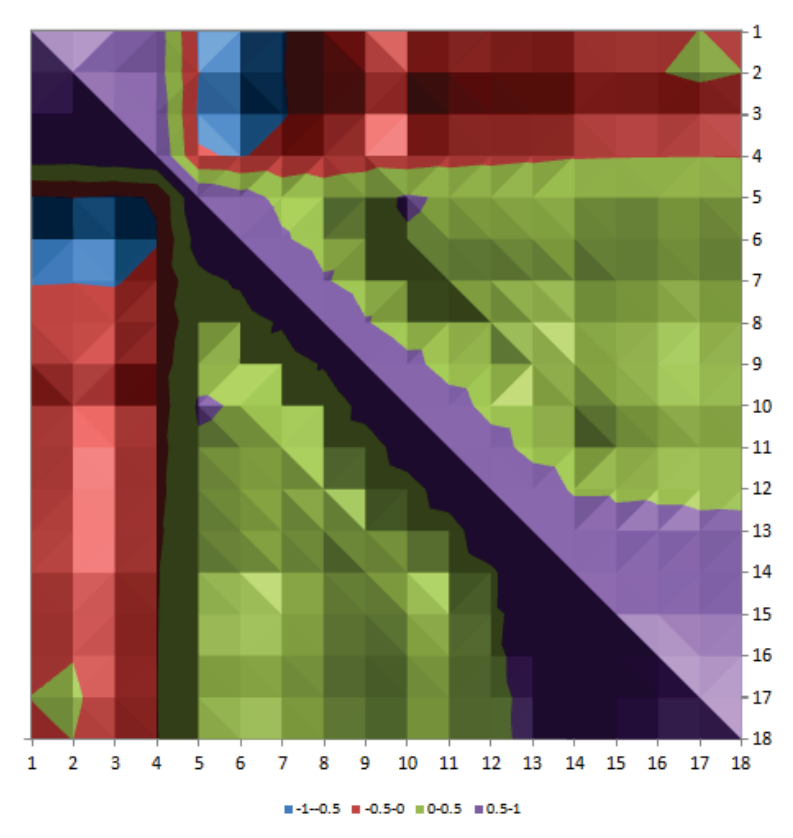

<span id="page-29-1"></span>**Figure 2.15** Graphical presentation of the Correlation Coefficient matrix.

$$
\mathbf{u}^{\text{in}}
$$

## <span id="page-30-0"></span>2.4 Joint Probability Density Function - JPDF

## <span id="page-30-1"></span>2.4.1 General Information

The script calculates the joint probability of two independent variables, in this case  $X_A$  is the wind speed and  $X_B$  is the air temperature. Both variables are defined in their probability density function. Furthermore, the calculated joint probability density function (JPDF) can be evaluated with respect to some *decision criteria*. For example a decision criterion for a plume of visible water vapour can be defined by the boundary conditions of air temperature below  $2^{\circ}$ C and mean wind speed above 6m/s. The integration of the JPDF for combinations of  $X_A$  and  $X_B$  fulfilling both criteria gives the overall probability of this particular situation.

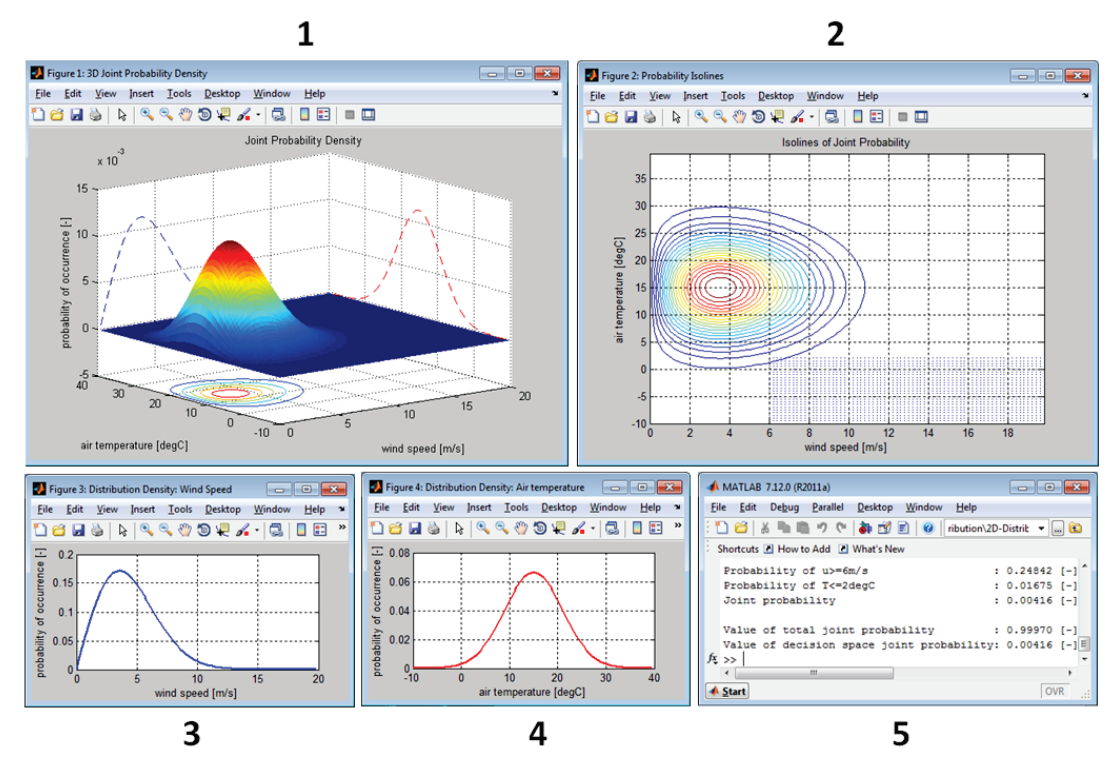

**Figure 2.16** Display with different windows created when running "JPDF.m".

<span id="page-30-2"></span>[Figure 2.16](#page-30-2) shows the different graphical outputs created by the script.

1. **Figure 1: 3D Joint Probability Density**

Gives an overview of the resulting JPDF. Switching on the "Rotate 3D" tool allows reviewing the result. The results are calculated on a grid defined by the step width of each variable.

2. **Figure 2: Probability Isolines** Presents the JPDF as isolines of joint probability on a 2D plane. Additionally, those points fulfilling pre-defined decision criteria are indicated to indicate the area underneath the JPDF

that gets integrated to determine the joint probability of the particular case.

- 3. **Figure 3: Distribution Density Wind Speed** PDF of first variable  $X_A$  (here: wind speed)
- 4. **Figure 4: Distribution Density Air Temperature** PDF of second variable  $X_B$  (here: air temperature)
- 5. **Matlab Command Window**

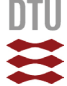

## <span id="page-31-0"></span>2.4.2 Parameter Settings

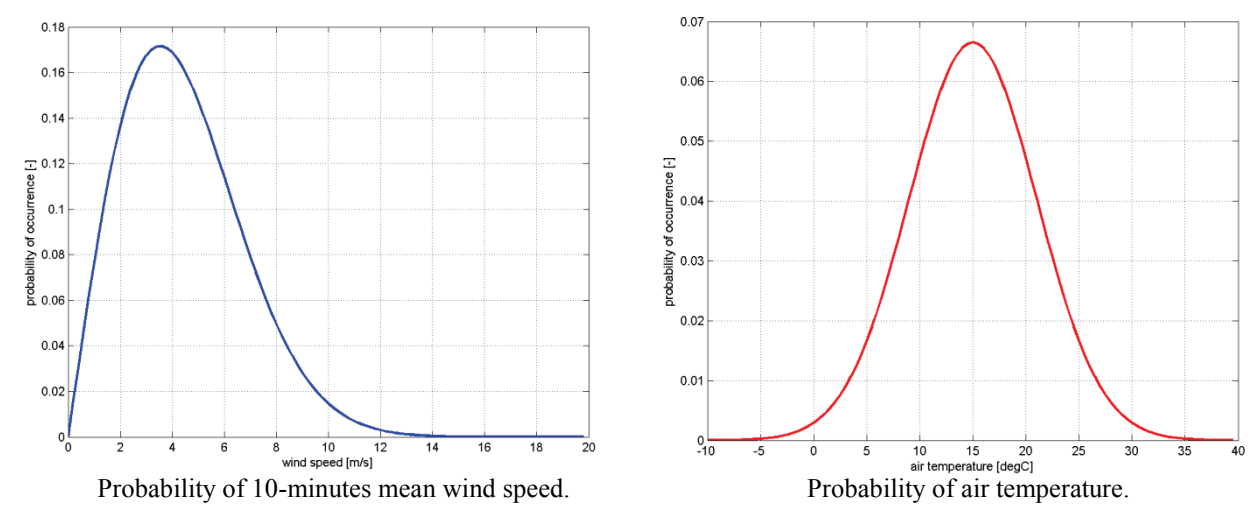

**Figure 2.17** Main input information is the definition of the two independent variables in their PDF.

The PDFs for each variable are in this case defined by functions. In case of special PDFs the curves can also be defined directly at the discrete steps of the corresponding variable. In our example the ordinates of the PDFs are calculated over a certain range with a certain step width. Below, the syntax to generate the PDF vectors for our example is given:

```
% 2) CONTRUCTION OF DISTRIBUTION DENSITIES:
% --------------------------------------
% 2.1 Definition of calculation settings
NU = 100; \% discretisation of the velocity axis 0-30m/s in 0.3m/s steps<br>NT = 100; \% discretisation of temperature axis -10 to 40deqC in 0.5deqC
NT = 100; % discretisation of temperature axis -10 to 40degC in 0.5degC steps dU = 0.2; % wind velocity step width [m/s]dU = 0.2; % wind velocity step width [m/s]<br>dT = 0.5; % air temperature step width [de
               % air temperature step width [degC]
U0 = 0; % lowest wind speed [m/s]<br>T0 = -10; % lowest air temperature
                 % lowest air temperature [degC]
U = zeros(1, NU); % vector for wind speed range<br>
T = zeros(1, NT): % vector for airtemperature r
T = zeros(1, NT); % vector for airtemperature range<br>R = zeros(NT.NU): % Result matrix
R = zeros(NT, NU); % Result matrix<br>D = zeros(NT, NU); % Decision matr
D = zeros(NT, NU); % Decision matrix<br>pdfU = zeros(1, NU); % PDF vector for
                              % PDF vector for wind velocity
pdfT = zeros(1, NT); % PDF vector for air temperature
cdfU = zeros(1,NU); \frac{1}{2} CDF vector for wind velocity
cdfT = zeros(1,NT); \frac{1}{2} CDF vector for air temperature
```
Most important is that the vectors  $pdfU$  and  $pdfT$  are defined for all values in the range of the two variables (here:  $U$  and  $T$ ), either by calculation or point-by-point. The area underneath the PDFs is usually unity but can also be scaled in case of dependent events. For better orientation of the JPDF the PDFs of the individual variables are projected on the side walls of the graph [\(Figure 2.18\)](#page-32-0).

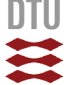

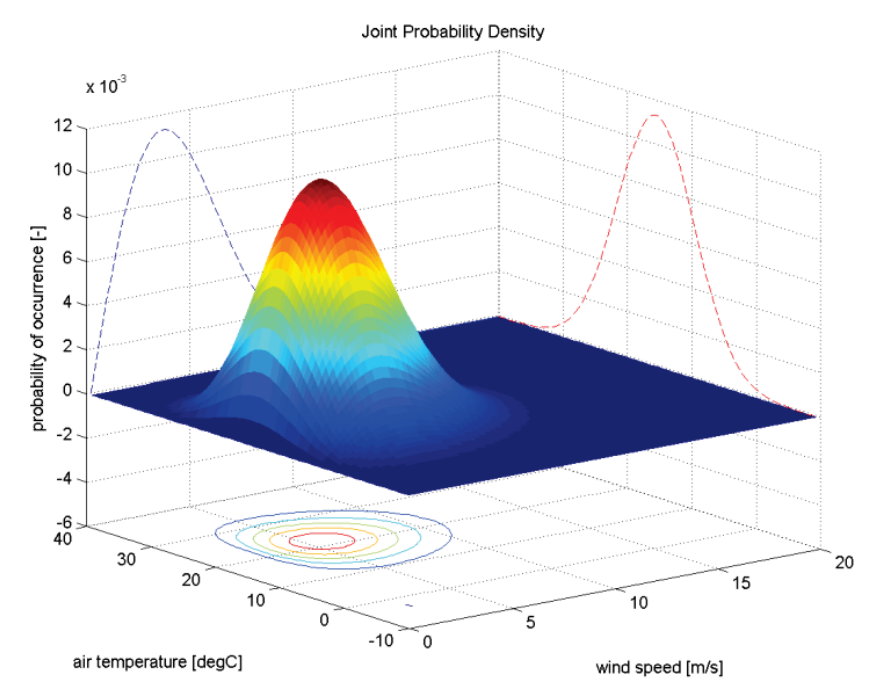

**Figure 2.18** 3D presentation of Joint Probability Density.

<span id="page-32-0"></span>The JPDF can be used to estimate the probability of situations consisting of the simultaneous occurrence of  $X_A$  and  $X_B$  within certain boundary conditions. In [Figure 2.19](#page-32-1) a situation or case is defined by wind speeds larger than 6m/s and air temperatures below 2°C:

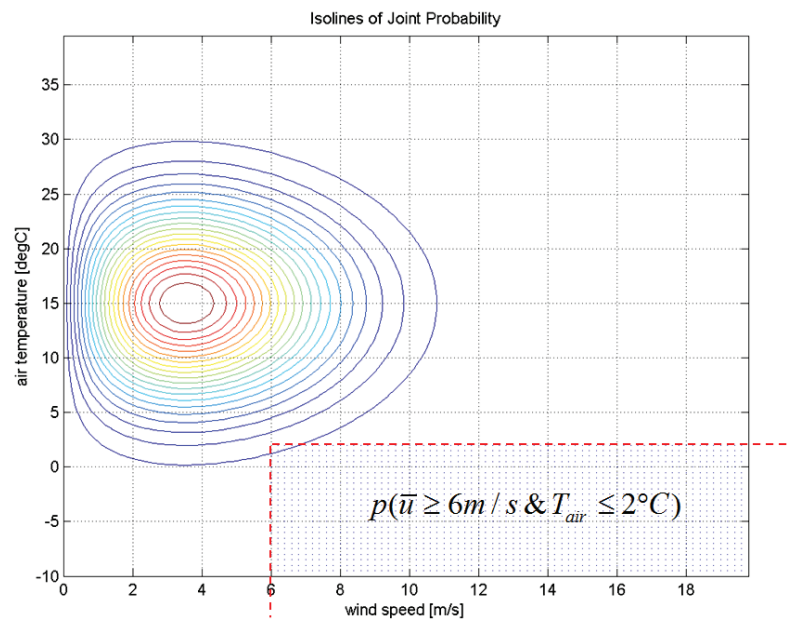

**Figure 2.19** Isolines of JPD and integration points fulfilling decision criterion.

<span id="page-32-1"></span>The calculated probabilities are printed on the screen (needs to be adjusted for other cases):

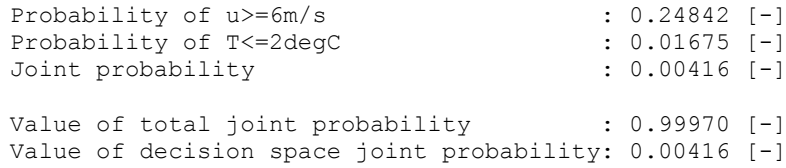

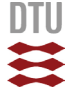

## <span id="page-33-0"></span>3. Matlab Function Descriptions

## <span id="page-33-1"></span>3.1 "detrend"

## detrend

Remove linear trends

### **Syntax**

 $y = detrend(x)$  $y = detrend(x, 'constant')$  $y = detrend(x, 'linear', bp)$ 

## **Description**

detrend removes the mean value or linear trend from a vector or matrix, usually for FFT processing.

 $y = detrend(x)$  removes the best straight-line fit from vector x and returns it in y. If x is a matrix, detrend removes the trend from each column.

 $y = detrend(x, 'constant')$  removes the mean value from vectorx or, if x is a matrix, from each column of the matrix.

 $y = detrend(x, 'linear', bp)$  removes a continuous, piecewise linear trend from vector  $x$  or, if  $x$  is a matrix, from each column of the matrix. Vector  $bp$  contains the indices of the breakpoints between adjacent linear segments. The breakpoint between two segments is defined as the data point that the two segments share.

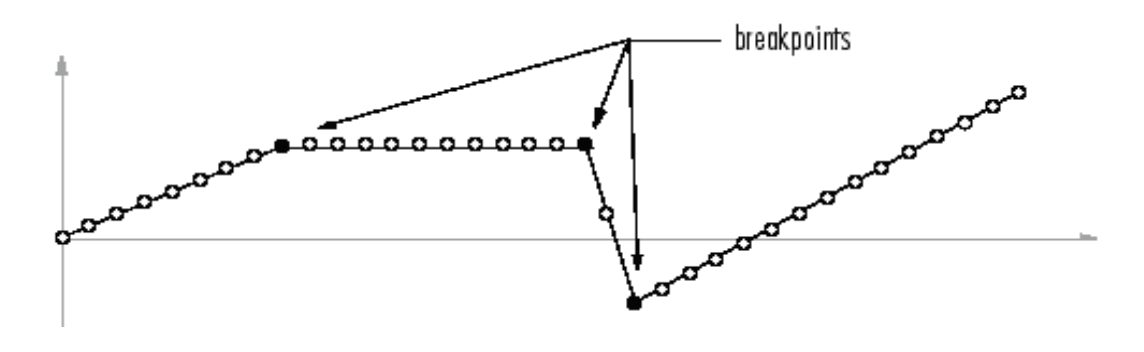

detrend (x, 'linear'), with no breakpoint vector specified, is the same as  $detrend(x)$ .

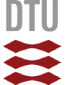

## **Examples**

 $sig = [0 1 -2 1 0 1 -2 1 0];$ % signal with no linear trend trend =  $[0 1 2 3 4 3 2 1 0]$ ; % two-segment linear trend  $x = sig+trend;$ % signal with added trend  $y = detrend(x, 'linear', 5)$ % breakpoint at 5th element  $y =$  $-0.0000$ 1.0000  $-2.0000$ 1.0000  $0.0000$ 1.0000  $-2.0000$ 1.0000  $-0.0000$ 

Note that the breakpoint is specified to be the fifth element, which is the data point shared by the two segments.

### **Algorithms**

detrend computes the least-squares fit of a straight line (or composite line for piecewise linear trends) to the data and subtracts the resulting function from the data. To obtain the equation of the straight-line fit, use polyfit.

$$
\mathbf{y}^{\text{out}}
$$

## <span id="page-35-0"></span>3.2 "butter"

## butter

Butterworth filter design

#### **Syntax**

```
[z, p, k]=butter(n, Wn)
[z, p, k] = butter (n, Wn, 'ftype')[b, a]=butter(n, Wn)[b, a]=butter(n, Wn, 'ftype')
[A, B, C, D]=butter(n, Wn)
[A, B, C, D] = butter (n, Wn, 'ftype')[z, p, k]=butter(n, Wn, 's')
[z, p, k] = butter (n, Wn, 'ftype', 's')[b, a]=butter(n, Wn, ' s')[b, a]=butter(n, Wn, 'ftype', 's')
[A, B, C, D]=butter(n, Wn, 's')
[A, B, C, D] = butter (n, Wn, 'fty', 's')
```
### **Description**

butter designs lowpass, bandpass, highpass, and bandstop digital and analog Butterworth filters. Butterworth filters are characterized by a magnitude response that is maximally flat in the passband and monotonic overall.

Butterworth filters sacrifice rolloff steepness for monotonicity in the pass- and stopbands. Unless the smoothness of the Butterworth filter is needed, an elliptic or Chebyshev filter can generally provide steeper rolloff characteristics with a lower filter order.

#### **Digital Domain**

 $[z, p, k] =$  butter  $(n, Wn)$  designs an order n lowpass digital Butterworth filter with normalized cutoff frequency Wn. It returns the zeros and poles in length n column vectors  $z$  and  $p$ , and the gain in the scalar  $k$ .

 $[z, p, k]$  = butter (n, Wn, 'ftype') designs a highpass, lowpass, or bandstop filter, where the string  $'$   $f$ type' is one of the following:

- 'high' for a highpass digital filter with normalized cutoff frequency Wn
- 'low' for a lowpass digital filter with normalized cutoff frequency Wn
- $\bullet$  'stop' for an order  $2*n$  bandstop digital filter if  $Wn$  is a two-element vector,  $Wn = [w1 w2]$ . The stopband is  $w1 \le \omega \le w2$ .

Cutoff frequency is that frequency where the magnitude response of the filter is  $\sqrt{1/2}$ . For butter, the normalized cutoff frequency  $W_{\text{D}}$  must be a number between 0 and 1, where 1 corresponds to the Nyquist frequency,  $\pi$  radians per sample.

If Wn is a two-element vector, Wn =  $[w1 \, w2]$ , butter returns an order  $2 * n$  digital bandpass filter with passband  $w1 < \omega < w2$ .

With different numbers of output arguments, butter directly obtains other realizations of the filter. To obtain the transfer function form, use two output arguments as shown below.

**Note** See Limitations below for information about numerical issues that affect forming the transfer function.

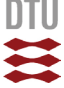

 $[b, a] =$  butter  $(n, Wn)$  designs an order n lowpass digital Butterworth filter with normalized cutoff frequency  $Wn$ . It returns the filter coefficients in length  $n+1$  row vectors b and a, with coefficients in descending powers of z.

$$
H(z) = \frac{b(1) + b(2)z^{-1} + \dots + b(n+1)z^{-n}}{1 + a(2)z^{-1} + \dots + a(n+1)z^{-n}}
$$

[b, a] = butter  $(n, \bar{w}n, 'ftype')$  designs a highpass, lowpass, or bandstop filter, where the string 'ftype' is 'high', 'low', or 'stop', as described above.

To obtain state-space form, use four output arguments as shown below:

$$
[A, B, C, D] = \text{butter}(n, Wn) \quad \text{or}
$$
\n
$$
[A, B, C, D] = \text{butter}(n, Wn, ' ftype') \text{ where } A, B, C, \text{ and } D \text{ are}
$$
\n
$$
x[n+1] = Ax[n] + Bu[n]
$$
\n
$$
y[n] = Cx[n] + Du[n]
$$

and  $u$  is the input, x is the state vector, and  $y$  is the output.

#### **Analog Domain**

 $[z, p, k] =$  butter (n,  $Wn$ , 's') designs an order n lowpass analog Butterworth filter with angular cutoff frequency $Wn$  rad/s. It returns the zeros and poles in length n or  $2<sup>*</sup>$ n column vectors z and p and the gain in the scalar k. butter's angular cutoff frequency Wn must be greater than 0 rad/s.

If  $W_{\text{D}}$  is a two-element vector with  $w1 \leq w2$ , butter (n,  $W_{\text{D}}$ , s') returns an order  $2 \times n$ bandpass analog filter with passband  $w1 < \omega < w2$ .

 $[z, p, k] =$  butter (n, Wn, ' ftype', 's') designs a highpass, lowpass, or bandstop filter using the  $ftype$  values described above.

With different numbers of output arguments, butter directly obtains other realizations of the analog filter. To obtain the transfer function form, use two output arguments as shown below:

 $[b, a] = butter(n, Wn, 's')$  designs an order n lowpass analog Butterworth filter with angular cutoff frequency $Wn$  rad/s. It returns the filter coefficients in the length  $n+1$ row vectors  $\triangleright$  and  $\triangle$ , in descending powers of s, derived from this transfer function:

$$
H(s) = \frac{B(s)}{A(s)} = \frac{b(1)s^{n} + b(2)s^{n-1} + \dots + b(n+1)}{s^{n} + a(2)s^{n-1} + \dots + a(n+1)}
$$

[b, a] = butter(n,  $Wn$ , ' $ftype'$ , 's') designs a highpass, lowpass, or bandstop filter using the  $ftype$  values described above.

To obtain state-space form, use four output arguments as shown below:

$$
[A, B, C, D] = \text{butter}(n, Wn, 's') \text{ or}
$$
  

$$
[A, B, C, D] = \text{butter}(n, Wn, 'ftype', 's') \text{ where } A, B, C, \text{ and } D \text{ are}
$$
  

$$
x = Ax + Bu
$$
  

$$
y = Cx + Du
$$

and  $u$  is the input,  $x$  is the state vector, and  $y$  is the output.

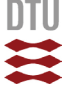

#### **Examples**

#### **Highpass Filter**

For data sampled at 1000 Hz, design a 9th-order highpass Butterworth filter with cutoff frequency of 300 Hz, which corresponds to a normalized value of 0.6:

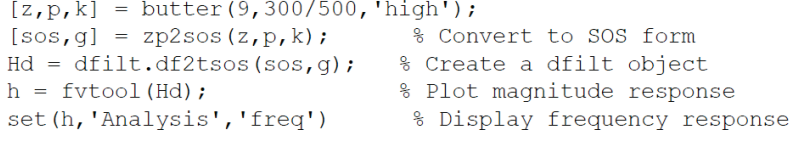

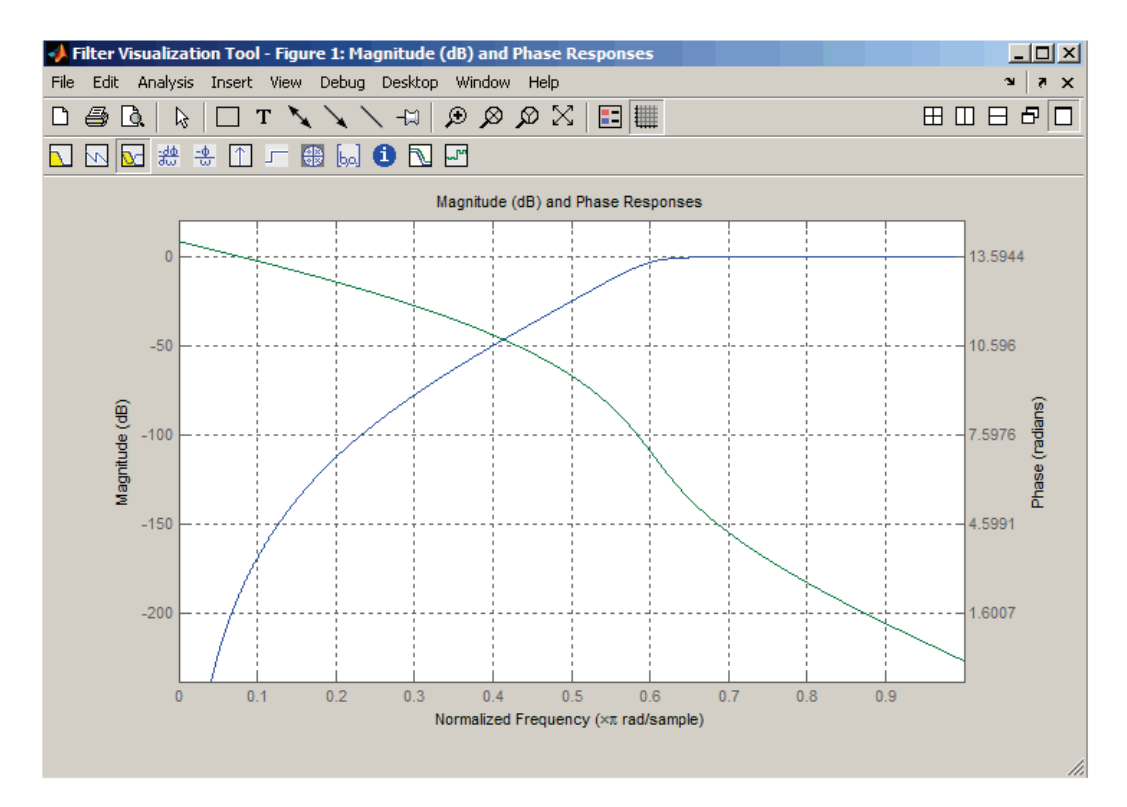

#### Limitations

In general, you should use the  $[z, p, k]$  syntax to design IIR filters. To analyze or implement your filter, you can then use the  $[z, p, k]$  output with  $zp2sos$  and an sos dfilt structure. For higher order filters (possibly starting as low as order 8), numerical problems due to roundoff errors may occur when forming the transfer function using the [b, a] syntax. The following example illustrates this limitation:

```
n = 6; Wn = [2.5e6 29e6]/500e6;
fty = 'bandpass';% Transfer Function design
[b, a] = butter(n, Wn,fty);
h1 = dfilt.df2(b,a);% This is an unstable filter.
% Zero-Pole-Gain design
[z, p, k] = butter (n, Wn, ftype);
[ssos,g]=zp2sos(z,p,k);h2 = dfilt.df2sos(sos, g);% Plot and compare the results
hfvt=fvtool(h1, h2, 'FrequencyScale', 'log');
legend (hfvt, 'TF Design', 'ZPK Design')
```
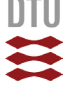

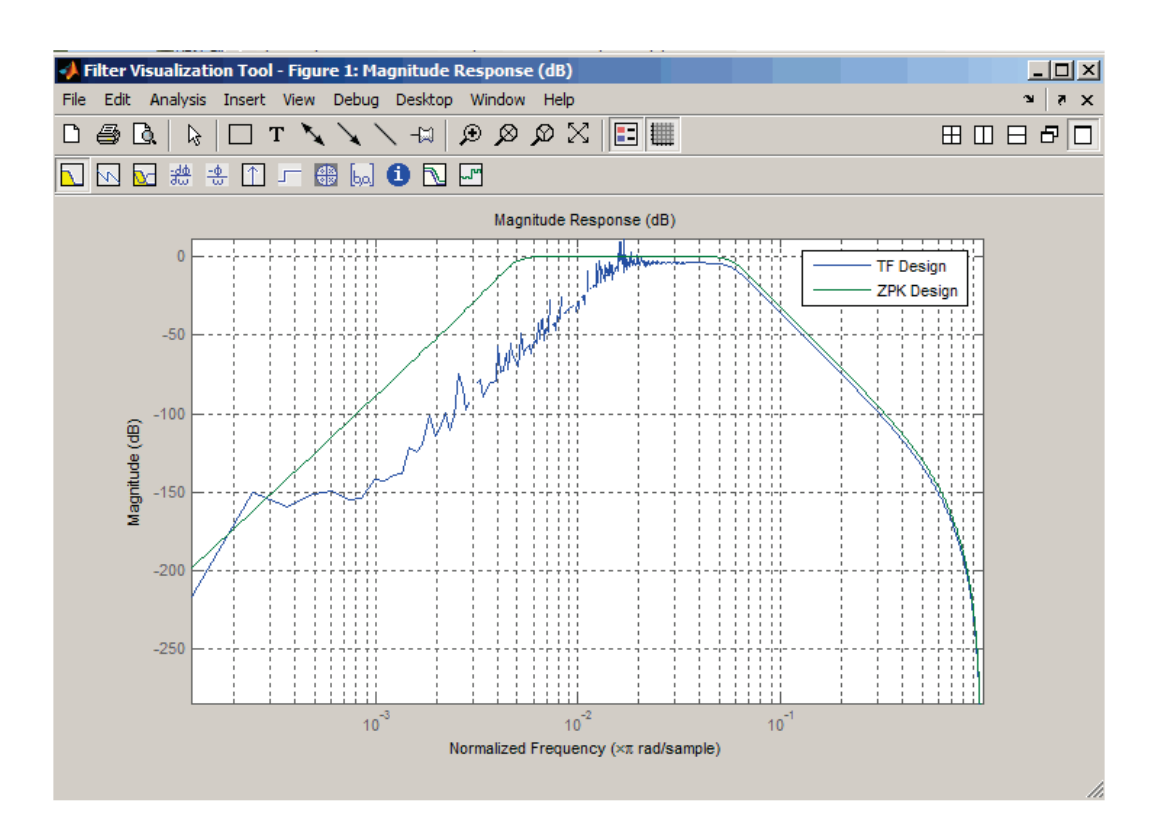

### **Algorithms**

butter uses a five-step algorithm:

- 1. It finds the lowpass analog prototype poles, zeros, and gain using the buttap function.
- 2. It converts the poles, zeros, and gain into state-space form.
- 3. It transforms the lowpass filter into a bandpass, highpass, or bandstop filter with desired cutoff frequencies, using a state-space transformation.
- 4. For digital filter design, butter uses **bilinear** to convert the analog filter into a digital filter through a bilinear transformation with frequency prewarping. Careful frequency adjustment guarantees that the analog filters and the digital filters will have the same frequency response magnitude at Wn or w1 and w2.
- 5. It converts the state-space filter back to transfer function or zero-pole-gain form, as required.

$$
\mathbf{y}^{\text{out}}
$$

## <span id="page-39-0"></span>3.3 "filtfilt"

## filtfilt

Zero-phase digital filtering

#### **Syntax**

 $y = \text{filtfilt}(b, a, x)$  $y = filtfilt(SOS, G, x)$ 

### **Description**

 $y =$  filtfilt (b, a, x) performs zero-phase digital filtering by processing the input data,  $x$ , in both the forward and reverse directions<sup>[1]</sup>. The vector  $b$  provides the numerator coefficients of the filter and the vector a provides the denominator coefficients. If you use an all-pole filter, enter 1 for b. If you use an all-zero filter (FIR), enter 1 for a. After filtering the data in the forward direction, filtfilt reverses the filtered sequence and runs it back through the filter. The result has the following characteristics:

- Zero-phase distortion
- A filter transfer function, which equals the squared magnitude of the original filter transfer function
- A filter order that is double the order of the filter specified by b and a

filtfilt minimizes start-up and ending transients by matching initial conditions, and you can use it for both real and complex inputs. Do not use filtfilt with differentiator and Hilbert FIR filters, because the operation of these filters depends heavily on their phase response.

**Note** The length of the input  $x$  must be more than three times the filter order defined as  $max(length(b) - 1, length(a) - 1)$ .

 $y = \text{filtfilt}(\text{SOS}, G, x)$  zero-phase filters the data x using the second-order section (biquad) filter represented by the matrix SOS and scale values G. The matrix SOS is an L-by-6 matrix containing the L second-order sections. The matrix SOS must be of the form:

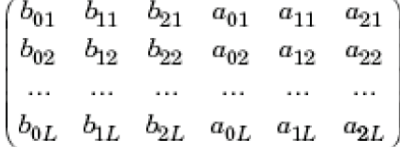

where each row are the coefficients of a biquad filter. The vector of filter scale values, G, must have a length between 1 and L+1.

Note When implementing zero-phase filtering using a second-order section filter, the length of the input  $x$  must be more than  $6$  samples.

### **Examples**

Zero-phase filtering helps preserve features in the filtered time waveform exactly where those features occur in the unfiltered waveform. To illustrate the use of filtfilt for zero-phase filtering, consider an electrocardiogram waveform as an example.

plot (ecg(500)); %plot ECG signal

The QRS complex is an important feature in the ECG waveform beginning around time point 160 in this example.

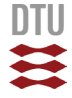

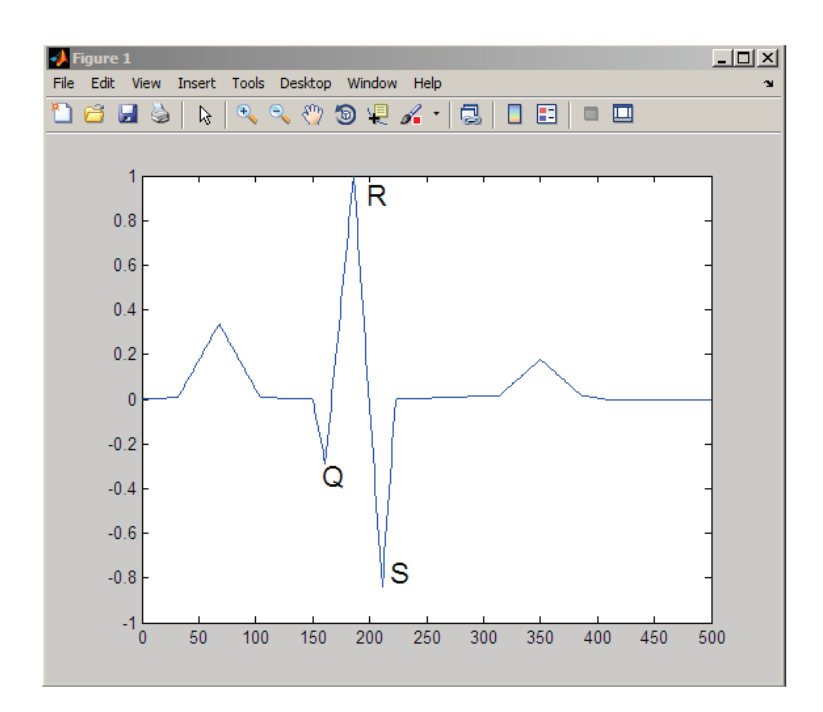

The following sample corrupts the ECG waveform with additive noise, constructs a lowpass FIR equiripple filter, and filters the noisy waveform using both zero-phase and conventional filtering. Because the filter is an all-zero (FIR) filter, the input a equals 1.

```
x=ecg(500)'+0.25*randn(500,1); %noisy waveform
h=fdesign.lowpass('Fp, Fst, Ap, Ast', 0.15, 0.2, 1, 60);
d=design(h, 'equiripple'); %Lowpass FIR filter
y=filtfilt(d.Numerator, 1, x); %zero-phase filtering
y1=filter(d.Numerator, 1, x); % conventional filtering
\text{subplot}(211);plot([y y1]);title('Filtered Waveforms');
legend('Zero-phase Filtering', 'Conventional Filtering');
subplot(212);plot(ecg(500));
title('Original Waveform');
```
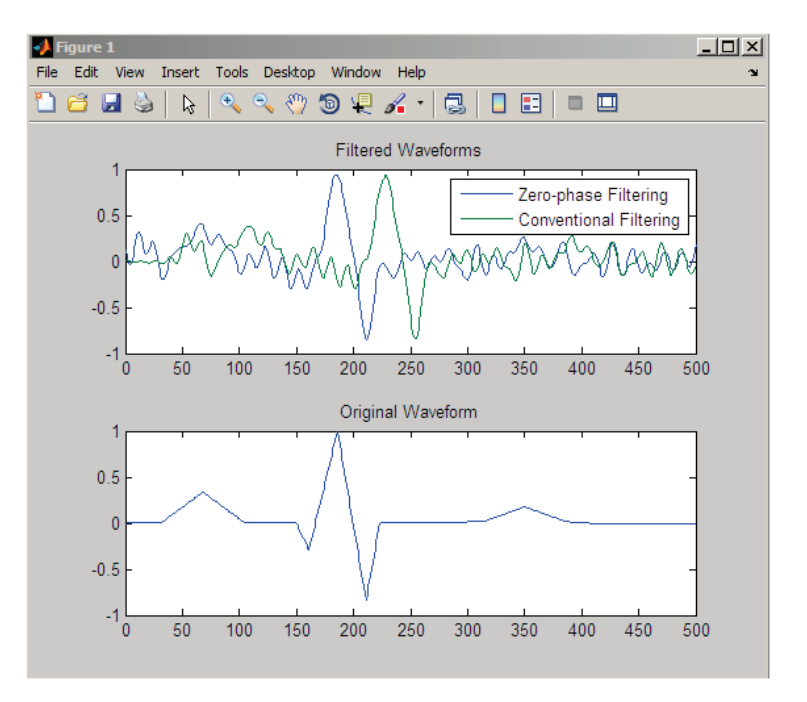

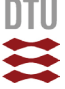

Zero-phase filtering reduces noise in the signal and preserves the QRS complex at the same time it occurs in the original signal. Conventional filtering reduces noise in the signal, but delays the QRS complex.

Repeat the above using a Butterworth second-order section filter:

```
h=fdesign.lowpass('N, F3dB', 12, 0.15);
d1 = design(h, 'butter');y = filtfilt(d1.sosMatrix, d1.ScaleValues, x);plot(x, 'b-.'); hold on;plot(y, 'r', 'linewidth', 3);legend ('Noisy ECG', 'Zero-phase Filtering', 'location', 'NorthEast
```
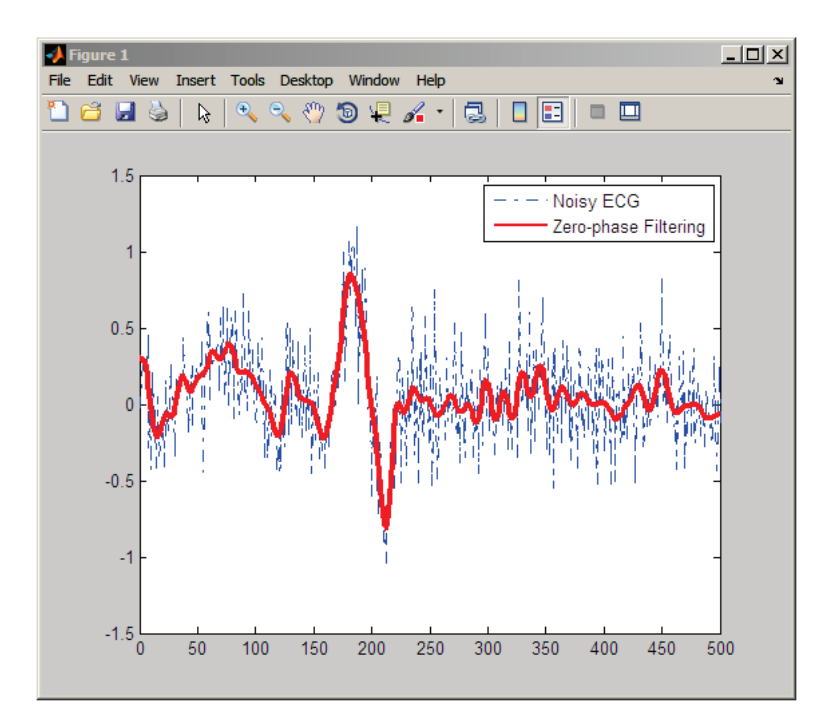

#### **References**

[1] Oppenheim, A.V., and R.W. Schafer, Discrete-Time Signal Processing, Prentice-Hall, 1989, pp.284-285.

[2] Mitra, S.K., Digital Signal Processing, 2nd ed., McGraw-Hill, 2001, Sections 4.4.2 and 8.2.5.

[3] Gustafsson, F., Determining the initial states in forward-backward filtering, IEEE Transactions on Signal Processing, April 1996, Volume 44, Issue 4, pp.988-992.

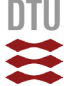

## <span id="page-42-0"></span>3.4 "pwelch"

## pwelch

PSD using Welch's method

#### **Syntax**

```
[Pxx,w] = pweleh(x)[Pxx,w] = pwelch(x,window)[Pxx, w] = pwelch(x, window, noverlap)[Pxx,w] = pwelch(x, window, noverlap, nfft)[Pxx, w] = pwelch(x, window, noverlap, w)[Pxx, f] = pweleh(x, window, noverlap, nfft, fs)[Pxx, f] = pweleh(x, window, noverlap, f, fs)[...] = pwelch(x, window, noverlap, ..., 'range')
pwelch(x,...)
```
### **Description**

 $[Pxx, w] = pwe 1ch(x)$  estimates the power spectral density  $Pxx$  of the input signal vector x using Welch's method. Welch's method splits the data into overlapping segments, computes modified periodograms of the overlapping segments, and averages the resulting periodograms to produce the power spectral density estimate.

- . The vector x is segmented into eight sections of equal length, each with 50% overlap.
- Any remaining (trailing) entries in  $x$  that cannot be included in the eight segments of equal length are discarded.
- Each segment is windowed with a Hamming window (see  $\frac{\text{hamming}}{\text{hamdiag}}$ ) that is the same length as the segment.

The power spectral density is calculated in units of power per radians per sample. The corresponding vector of frequencies w is computed in radians per sample, and has the same length as Pxx.

A real-valued input vectorx produces a full power one-sided (in frequency) PSD (by default), while a complex-valuedx produces a two-sided PSD.

In general, the length  $N$  of the FFT and the values of the input  $x$  determine the length of Pxx and the range of the corresponding normalized frequencies. For this syntax, the (default) length N of the FFT is the larger of 256 and the next power of 2 greater than the length of the segment. The following table indicates the length of Pxx and the range of the corresponding normalized frequencies for this syntax.

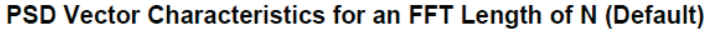

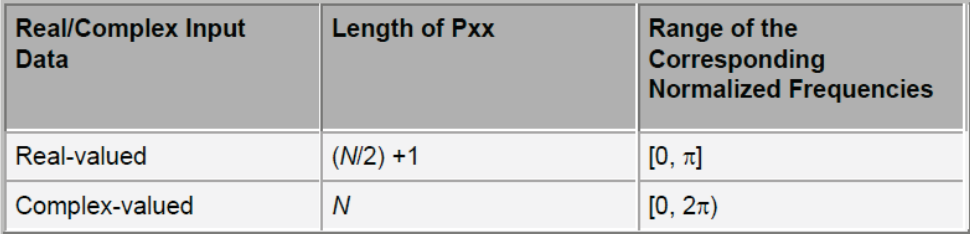

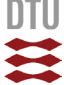

[Pxx, w] = pwelch (x, window) calculates the modified periodogram using either:

- The window length window for the Hamming window when window is a positive integer
- . The window weights specified in window when window is a vector

With this syntax, the input vector  $x$  is divided into an integer number of segments with 50% overlap, and each segment is the same length as the window. Entries in  $x$  that are left over after it is divided into segments are discarded. If you specify window as the empty vector [], then the signal data is divided into eight segments, and a Hamming window is used on each one.

 $[Pxx,w] = pwelch(x, window, noverlap)$  divides x into segments according to window, and uses the integer noverlap to specify the number of signal samples (elements of  $x$ ) that are common to two adjacent segments. noverlap must be less than the length of the window you specify. If you specify noverlap as the empty vector  $\lceil$ . then pwelch determines the segments of x so that there is 50% overlap (default).

 $[Pxx, w] = pweleh(x, window, noverlap, nfft)$  uses Welch's method to estimate the PSD while specifying the length of the FFT with the integer nfft. If you specify nfft as the empty vector [], the number of points used in the PSD estimate defaults to a maximum of 256 or the next power of two greater than the length of window. For a window length less than or equal to 256, nfft defaults to 256. For a window length greater than 256, nfft defaults to the next power of two.

The length of  $Pxx$  and the frequency range for w depend on  $n$  f f t and the values of the input x. The following table indicates the length of  $Pxx$  and the frequency range for w for this syntax.

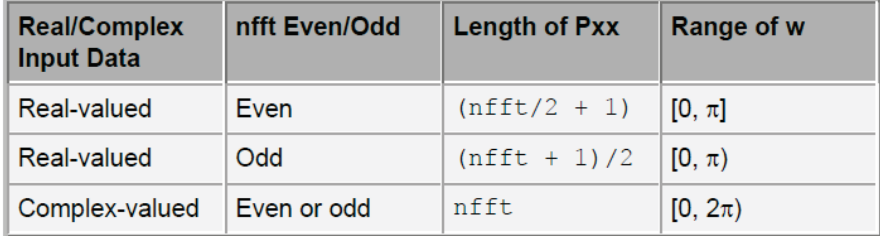

#### **PSD and Frequency Vector Characteristics**

 $[Pxx,w]$  = pwelch  $(x,$  window, noverlap, w) estimates the two-sided PSD at the normalized frequencies specified in the vector w using the Goertzel algorithm. The frequencies of  $w$  are rounded to the nearest DFT bin commensurate with the resolution of the signal. The units of w are rad/sample.

 $[Pxx, f] = pwelch(x, window, noverlap, nfft, fs)$  uses the sampling frequency  $fs$  specified in hertz (Hz) to compute the PSD vector ( $Pxx$ ) and the corresponding vector of frequencies (f). In this case, the units for the frequency vector are in Hz. The spectral density produced is calculated in units of power per Hz. If you specify  $f \circ s$  as the empty vector  $[]$ , the sampling frequency defaults to 1 Hz.

The frequency range forf depends on  $n$ fft, fs, and the values of the input x. The length of Pxx is the same as in the PSD and Frequency Vector Characteristics above. The following table indicates the frequency range for f for this syntax.

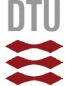

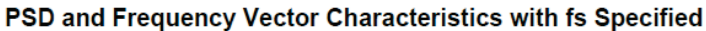

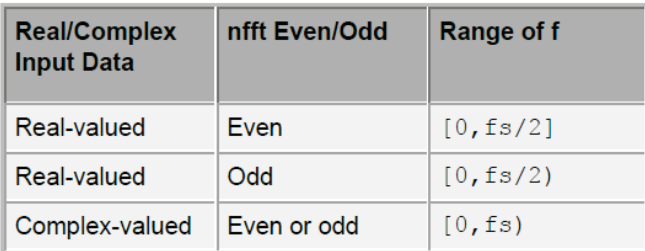

[Pxx, f] = pwelch(x, window, noverlap, f, fs) estimates the two-sided PSD at the normalized frequencies specified in the vector f using the Goertzel algorithm. The f vector returned is the same vector as the input f vector. The frequencies of f are rounded to the nearest DFT bin commensurate with the resolution of the signal.

 $[...]$  = pwelch (x, window, noverlap, ..., 'range') specifies the range of frequency values. This syntax is useful when x is real. The string 'range' can be either:

- 'twosided': Compute the two-sided PSD over the frequency range [0, fs). This is the default for determining the frequency range for complex-valuedx.
	- $\Box$  If you specify  $f \circ \Box$  as the empty vector, [], the frequency range is [0, 1).  $\Box$  If you don't specify  $f \text{ s}$ , the frequency range is [0,  $2\pi$ ).
	-
- 'onesided': Compute the one-sided PSD over the frequency ranges specified for real  $x$ . This is the default for determining the frequency range for real-valued $x$ .

The string 'range' can appear anywhere in the syntax after noverlap.

 $p$ welch (x, ...) with no output arguments plots the PSD estimate in dB per unit frequency in the current figure window.

#### **Examples**

Estimate the PSD of a signal composed of a sinusoid plus noise, sampled at 1000 Hz. Use 33-sample windows with 32-sample overlap, and the default FFT length, and display the two-sided PSD estimate:

```
Fs = 1000;t = 0:1/Fs:1;% 200Hz cosine + noise
randn('state',0);
x = cos(2*pi*t*200) + randn(size(t));pwelch(x, 128, 120, [], Fs, 'onesided')
```
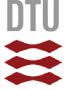

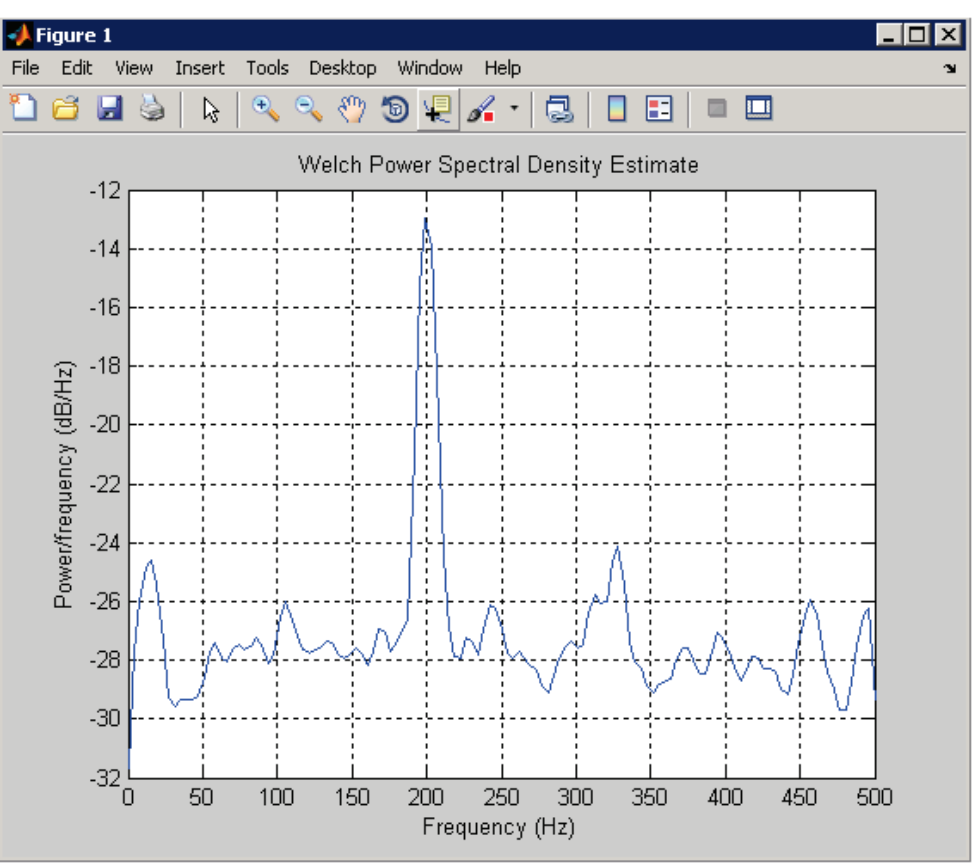

#### **Algorithms**

pwelch calculates the power spectral density using Welch's method (see References below):

- 1. The input signal vector  $x$  is divided into  $k$  overlapping segments according to window and noverlap (or their default values). If the window size is larger than the number of FFT points (NFFT), the signal is divided into NFFT-length segments and then, the last segment is padded with zeros.
- 2. The specified (or default) window is applied to each segment of x. (No preprocessing is done before applying the window to each segment.)
- 3. An nfft-point FFT is applied to the windowed data.
- 4. The (modified) periodogram of each windowed segment is computed.
- 5. The set of modified periodograms is averaged to form the spectrum estimate  $S(e^{j\omega})$ .
- 6. The resulting spectrum estimate is scaled to compute the power spectral density as  $S(e^{j\omega})/F$ , where F is
	- $\bullet$  2 $\pi$  when you do not supply the sampling frequency
	- $\bullet$  fs when you supply the sampling frequency

The number of segments  $k$  that  $x$  is divided into is calculated as:

- Eight if you don't specify window, or if you specify it as the empty vector [1]
- $m o$  $\bar{b} =$

 $l - o$  if you specify window as a nonempty vector or a scalar In this equation,  $m$  is the length of the signal vector  $x$ ,  $o$  is the number of overlapping samples (noverlap), and / is the length of each segment (the window length).

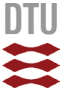

#### **References**

[1] Hayes, M., Statistical Digital Signal Processing and Modeling, John Wiley & Sons, 1996.

[2] Stoica, P., and R.L. Moses, Introduction to Spectral Analysis, Prentice-Hall, Englewood Cliffs, NJ, 1997, pp. 52-54.

[3] Welch, P.D, "The Use of Fast Fourier Transform for the Estimation of Power Spectra: A Method Based on Time Averaging Over Short, Modified Periodograms,"IEEE Trans. Audio Electroacoustics, Vol. AU-15 (June 1967), pp.70-73.

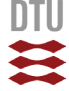

THA5.m

## <span id="page-47-0"></span>4. Matlab Codes

## <span id="page-47-1"></span>4.1 "THA5.m"

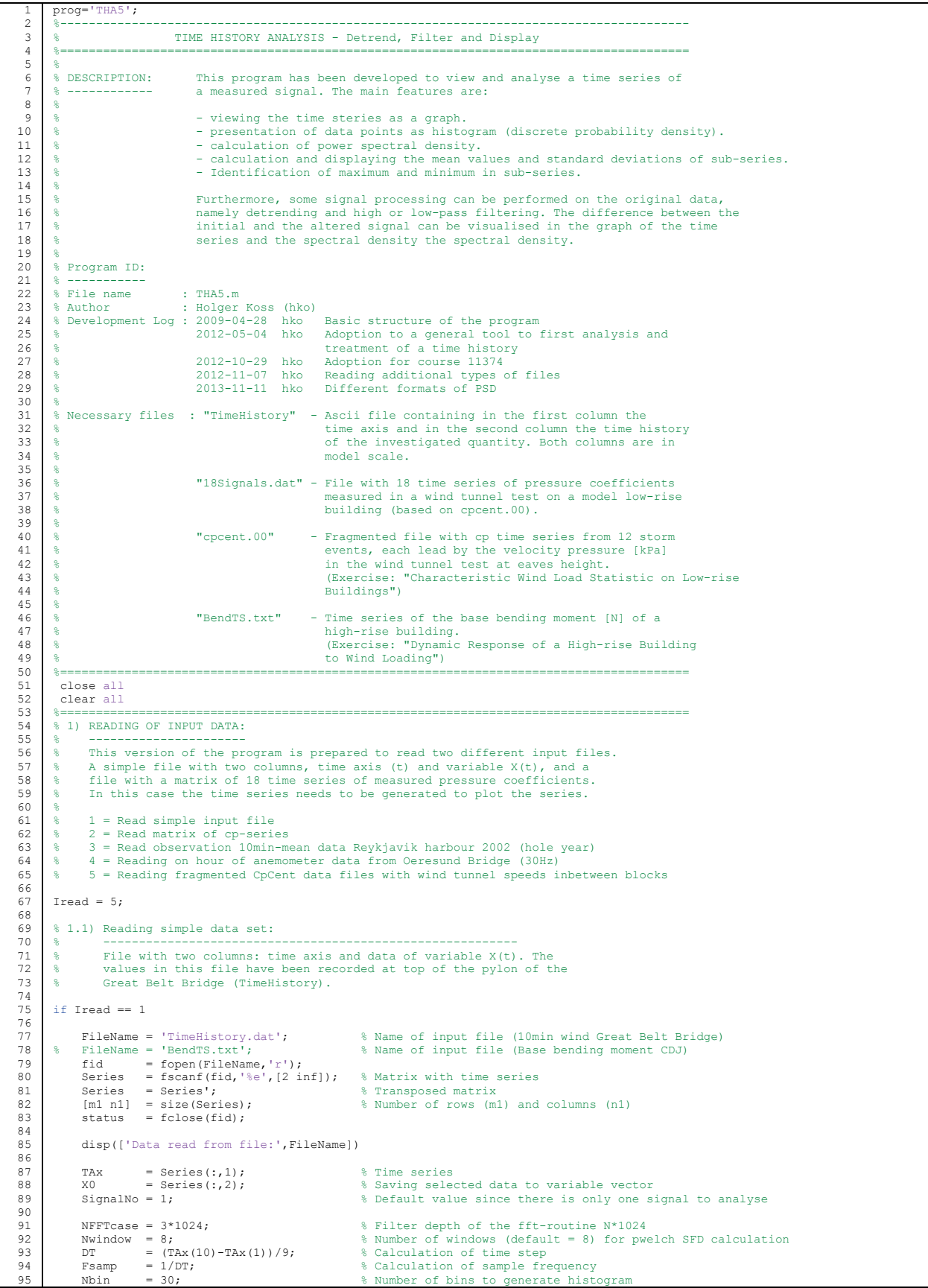

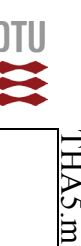

**THAS** Ë

96  $\frac{97}{98}$ 98 99 100 101 102 103 104 105<br>106 106 107 108 109 110 111 112 113 115 115 116 117 118 119 120 121<br>122 122 123 124 125  $126$ <br> $127$ 127 128 129 130 131 132  $133$ <br> $134$ 134 135 136 137 138 139 140 141 142<br>143 143 144 145 146  $\frac{147}{148}$ 148 149 150<br>151 151 152 153 154 155 156 157 158 159 160 161 162 163 164 165 166 167 168<br>169 169 170 171 172 173 174 175 176 177 178 179 180 181 182 183 184 185 186 187 188 189 190 191 192 193 194 195 196  $197$ <br> $198$ 198 199 Nsub = 30;  $\frac{1}{2}$  Mumber of sub-series end % 1.2) Reading Data from Pressure Measurements on Low-rise Building: % ------------------------------------------------------------- % Here, we read a file with 18 time series of pressure coefficients % measured on a wind tunnel model of a low-rise building. Each of these % time series is a signal of a stochastic process. The input file does % not contain the time axis. To plot the process the time axis needs to be generated separately. % if Iread == 2 FileName = '18Signals.dat'; % Name of input file fid = fopen(FileName,'r'); % Echo print on screen qhmwk = fscanf(fid,'%e',[1 1]); % velocity pressure [kN/m^2] % Echo print on screen<br>% velocity pressure [kN/m^2]<br>% Matrix with pressure coefficient time series Series = cp';<br>
[m1 n1] = size(Series);  $\frac{1}{3}$  Wumber of rows (m1) and columns (n1) Series = cp';<br>
[m1 n1] = size(Series);<br>
status = fclose(fid); disp(['Data read from file:',FileName]) SignalNo =  $12$ ;<br> $X0 = 5$  eries(:,SignalNo);<br> $X0 = 5$  eries(:,SignalNo);<br> $X0 = 3$  saving selected data to input vector % Saving selected data to input vector NFFTcase = 2\*1024; % Filter depth of the fft-routine N\*1024 Nwindow = 8; % Number of windows (default = 8) for pwelch SFD calculation Fsamp = 1600; % Sample frequency in DT = 1/Fsamp; % Calculation of time step Nbin = 100; % Number of bins to generate histogram  $Nsub = 11;$   $Nsub-series$  for i=1:m1 % Generation of time axis with m1 steps TAx(i) = (i-1)\*DT; end end % 1.3) Reading Data from Wind Records at Reykjavik Harbour, entire year 2002: % ---------------------------------------------------------------------- % The data are provided by a private weather station located in the harbour of Reykjavik. % The file contains amogst other 10 minutes mean and gust wind speeds continuously % recorded throughout the year 2002. The file format is given in the list below. % Column Content % ----------------------------------------------------- 1 Hours 2 Minutes % 3 Day % 4 Month % 5 Year % 6 10 Minutes mean wind speed [m/s] % 7 Gust wind speed [m/s] % 8 Wind Direction [deg] % 9 Standard deviation of wind direction [deg] % 10 Atmospheric pressure [mbar] % 11 Air temperature [degC] % % % if Iread == 3 FileName = 'Reykjavik2002.txt'; % Name of the 1st time history file fid1 = fopen(FileName,'r'); Series = fscanf(fid1,'%g',[11 inf]); Series = Series'; [m1 n1] = size(Series); status = fclose(fid1); SignalNo =  $6$ ;  $\frac{1}{8}$  Number of signal to be analysed (1-18)<br>X0 = Series(:, SignalNo);  $\frac{1}{8}$  Saving selected data to input vector % Saving selected data to input vector NFFTcase =  $10*1024$ ;  $\frac{10*1024}{100}$   $\frac{10*1024}{100}$  Nwindow = 8; % Number of windows (default = 8) for pwelch SFD calculation Fsamp = 0.001667; % Sample frequency in [Hz] NFFTCase =  $10^{x}1024$ ;<br>
Nwindow = 8;<br>
Fsamp = 0.001667;<br>
DT = 600;<br>
Nbin = 50;<br>
Nsub = 12; Nbin = 50; % Number of bins to generate histogram Nsub = 12; % Number of sub-series % Calculating a continous time index: % ----------------------------------- % (time index is generated in 10-minutes steps as the smallest time unit available) DayMon = [31 28 31 30 31 30 31 31 30 31 30 31]; % days per month for time axis for i=1:m1 if Series(i, 4) ==1; Month=0 ; end<br>if Series(i, 4) ==2; Month=44640; end if Series( $i, 4$ ) ==2; Month=44640; end<br>if Series( $i, 4$ ) ==3; Month=84960; end if Series(i,4)==3; Month=84960 ; end if Series(i,4)==4; Month=129600; end if Series(i, 4)==5; Month=172800; end<br>if Series(i, 4)==6; Month=217440; end if  $Series(i,4) == 6$ ; Month=217440; end<br>if  $Series(i,4) == 7$ : Month=260640; end if Series(i,4)==7; Month=260640; end<br>if Series(i,4)==8; Month=305280; end<br>if Series(i,4)==9; Month=349920; end if Series(i,4)==8; Month=305280; end if Series(i,4)==9; Month=349920; end if Series(i,4)==10; Month=393120; end if Series(i,4)==11; Month=437760; end if Series(i,4)==12; Month=480960; end TAx(i) = Series(i,1)\*60+Series(i,2)+(Series(i,3)-1)\*24\*60+Month; % time axis in minutes end end

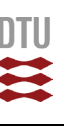

⋝ Ū, Ë

200 201 202 203 204 205 206 207 208  $\frac{209}{210}$ 210 211 212 213 214 215 216 217 218 219 220 221 222<br>223 224 224 225 226 227 228 229  $230$ <br> $231$ 231 232 233 234 235 236  $237$ 238 239 240 241 242 243 244 245 246<br>247 247 248 249 250  $251$ <br> $252$ 252 253 254 255 256 257 258 259 260 261 262  $263$ <br> $264$ 264 265 266 267  $268$ <br>269 269 270 271 272<br>273 273 274 275 276 277 278 279<br>280 280 281  $282$ 283 284 285 286 287 288 289 290 291 292 293 294 295 296<br>297 297 298 299 300 301<br>302 302 303 % 1.4) Reading record file from Oeresund Bridge Monitoring: % ---------------------------------------------------------------------- % The data are recorded on the Oresund Bridge and cover a period of one hour. % The input file has one sub array "wind" with 8 columns of following structure: % Anemometer A: located at second shortest cable % 1st U component % 2nd V component % 3rd W component 4th Azimuth % Anemometer B: located at midspan % 5st U component % 6nd V component % 7rd W component 8th Azimuth % % With V direction coinciding with geographical north, U coincide with Eastand W<br>
is vertical direction Azimuth is the angle that define the position of the wind<br>
% flow along the horizontal plane. It is calculated from 0 if Iread == 4 % FileName = 'Wind\_RawData\_20120320\_16221/.mat'; % Starting 4.22pm<br>% FileName = 'wind\_RawData\_20120320\_172250.mat'; % Starting 5.22pm<br>% FileName = 'wind\_RawData\_20120320\_182323.mat'; % Starting 6.22pm<br>FileName = '3 records load 'wind\_RawData\_20120320\_162217.mat'; Series1 = wind; [m1 n] = size(Series1); load 'wind\_RawData\_20120320\_172250.mat'; Series2 = wind; [m1 n] = size(Series2); load 'wind\_RawData\_20120320\_182323.mat'; Series3 = wind; [m1 n] = size(Series3);  $m3 = 3*m1$ ; % All three files are of the same length!  $X0a1 = zeros(m1,1);$  $X0a2 = zeros(m1,1);$  $X0a3 = zeros(m1, 1);$  $X0b1 = zeros(m1,1);$ <br> $X0b2 = zeros(m1,1);$  X0b2 = zeros(m1,1); X0b3 = zeros(m1,1); X0a = zeros(m3,1); % vector for combined series X0b = zeros(m3,1); % vector for combined series % Horizontal resulting conponent for anemometer A: for  $i=1:m1$ <br> $X0a1(i)$  $X0a1(1)$  = sqrt(Series1(1,1)^2+Series1(1,2)^2);<br>  $X0a2(i)$  = sqrt(Series2(i,1)^2+Series2(i,2)^2);<br>  $X0a3(i)$  = xgrt(Series3(i,1)^2+Series3(i,2)^2);<br>  $X0a(i)$  = X0a1(i); X0a(i+m1) = X0a2(i); X0a(i+2\*m1) = X0a3(i); end % Horizontal resulting conponent for anemometer B: for i=1:m1<br>XOb1(i)= sqrt(Series1(i,5)^2+Series1(i,6)^2); X0b2(i)= sqrt(Series2(i,5)^2+Series2(i,6)^2); X0b3(i)= sqrt(Series3(i,5)^2+Series3(i,6)^2); X0b(i) = X0b1(i); X0b(i+m1) = X0b2(i); X0b(i+2\*m1) = X0b3(i); end  $X0 = X0a;$ <br> $X0 = X0b;$ <br> $X0 = X0b;$ <br> $X0 = X0b;$ <br> $X0 = X0b;$ <br> $X0 = X0b;$ <br> $X0 = X0b;$ X0 = X0b; <br>x0 = X0a1; <br>x0 = X0a1; <br>x0 = X0a1; <br>x0 = X0a1; <br>x0 = X0a1; <br>x0 = X0a1; <br>x0 = X0a1; <br>x0 = X0a1; <br>x1 = X0a1; <br>x1 = X0a1; <br>x1 = X0a1; <br>x1 = X0a1; <br>x1 = X0a1; <br>x1 = X0a1; <br>x1 = X0a1; <br>x1 = X0a1; <br>x1 = X0a1; <br>x1 = X0 % X0 = X0a1; % First hour wind speed at short cable % X0 = X0a2; % Second hour wind speed at short cable % X0 = X0a3;<br> **X0** = X0b1; X0 = X0b1; % First hour wind speed at midspan  $X0 = X0b2;$ <br> $X0 = X0b3;$ <br> $X0 = X0b3;$ <br> $X0 = X0b3;$ <br> $X0 = X0b3;$ % X0 = X0b3; % Third hour wind speed at midspan % X0 = Series1(:,4); % One hour wind direction m1 = m1;  $\text{% Record length: m1 for one hour}$ <br>  $\text{%}$  m3 for three hours SignalNo = 9999; % Combination of different signals NFFTcase = 20\*1024; % Filter depth of the fft-routine N\*1024 Nwindow = 8; % Number of windows (default = 8) for pwelch SFD calculation Fsamp = 30; % Sample frequency in [Hz]  $DT = 1/Fsamp;$   $\text{\$ Time step [s]}$ % Time step [s]<br>% Number of bins to generate histogram<br>% Number of sub-series Nsub  $= 1$ ;  $\frac{1}{2}$   $\frac{1}{2}$  for i=1:m1 % Generation of time axis with m1 steps TAx(i) =  $(i-1)*DT;$  end end % 1.5) Reading orginal formated data files for CpCent time series: % ---------------------------------------------------------------------- % The input file consists of time series from 18 signals. The time % series have a record length 4096 steps sampled at 1600Hz in a wind % tunnel test. The mean wind speed at which the test has been % performed is given as mean velocity pressure [kPa] at the start of the

44

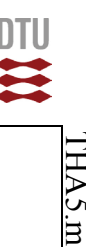

 $\mathcal{P}$ ίn Ë

```
304
305<br>306
306
307
308<br>309309
310
311
312
313<br>314
314
315
316
317<br>318
318
319
320
321<br>322
322
323
324
325
326<br>327
\frac{1}{328}328
329
330
331<br>332
332
333
334
335
336<br>337
337
338
339
340
341<br>342342
343
344
345
346
347
348
349
350
351
352
353
354
355
356
358
358
359
360
361
362
363
364
365
366
367
368
369
370
371
372
373
374
375
376
377
378
379
380
381
382
383
384
385
386<br>387
387
388
389
390
391
392
393
394
395
396
397
398
399
400<br>401401
402
403
404
405<br>406406
407
           %DIOCK WITH 4096X18 data entries. All-1n-all 12 of the above<br>$ described data sets, i.e. mean velocity pressure and signal time<br>$ series, are contained in the input file. The data reading accounts<br>$ for the special structu
           %
          if Iread == 5
            FileName = 'cpcent.00'; % Name of input file
 %FileName = 'cpcent.01'; % Name of input file
                  Nstorm = 12; $ number of sub-series
                  Ntap = 18;<br>length = 4096;
                  Ntap = 18;<br>
length = 4096;<br>
\frac{1}{2} = 4096;<br>
\frac{1}{2} = 4096;<br>
\frac{1}{2} = 4096;<br>
\frac{1}{2} = 4096;<br>
\frac{1}{2} = \frac{1}{2} = \frac{1}{2} = \frac{1}{2} = \frac{1}{2} = \frac{1}{2} = \frac{1}{2} = \frac{1}{2} = \frac{1}{2} = \frac{1}{2}% Number of signal to be analysed (1-18)
           disp(['Data read from file:',FileName])<br>Series = zeros(Nstorm*length,Ntap);<br>fid = fopen(FileName,'r'); % Echo print on screen
            index=0;
 for istorm = 1:12
           = (1storm-1)*length+1;<br>
= (1storm-1)*length;<br>
dhmwk(istorm) = fscanf(fid,'%e',[1 1]); % velocity pressure [kN/m^2]<br>
cp = fscanf(fid,'%e',[18 length]);<br>
Series(fl:f2,:) = cp'; % saving the 12 data sets as continuous times s
                   end
                  status = fclose(fid);
            [m1 n1] = size(Series); % Number of rows (m1) and columns (n1)
 X0 = Series(:,SignalNo); % Saving selected data to input vector
           NFFTcase = 10*1024;<br>
Nwindow = 8;<br>
Famp = 1600;<br>
Famp = 1600;<br>
min = 1/Fsamp;<br>
Nbin = 100;<br>
Now thin = 100;<br>
Now the step of windows (default = 8) for pwelch SFD calculation<br>
Famp;<br>
Rin = 100;<br>
Rin = 100;<br>
Rin = 100;<br>
Rin 
                 Nsub = 12; \frac{1}{2} \frac{1}{2} \frac{1}{2} \frac{1}{2} \frac{1}{2} \frac{1}{2} \frac{1}{2} \frac{1}{2} \frac{1}{2} \frac{1}{2} \frac{1}{2} \frac{1}{2} \frac{1}{2} \frac{1}{2} \frac{1}{2} \frac{1}{2} \frac{1}{2} \frac{1}{2} \frac{1}{2} \frac{1}{2} \frac{1}{2}  for i=1:m1 % Generation of time axis with m1 steps
 TAx(i) = (i-1)*DT;
 end
          end
           %========================================================================================
% NOTE: At this point in the program you should have following information available:
           %
                          SignalNo = Number of signal that has been chosen to be analysed - saved as <math>X0(i)</math>% X0(i) = Vector with data of stochastic process (length = m1)
% TAx(i) = Vector with values for time axis (length = m1)
           % m1 = number of data points (time steps)<br>% NFFTcase = FFT filter length, determine by trial, shall not exceed m1<br>% Nwindow = Number of windows (default = 8) for pwelch SFD calculation<br>% Fsamp = sample frequency in [Hz]
           % DT = time step between data points [s] = 1/Fsamp
% Nbin = Number of bins to generate histogram
% Nsub = Number of sub-series in which the signal can be divided
% to calculate sub-mean and rms-values
           %
           % Disregarding what data you want to analyse, just make sure that after reading the
% input file you define the parameters and vectors listed above.
           %
           %========================================================================================
          % 2) ANALYSIS SETTING:
          % 2.2) Parameter Definitions:
           % 2.2) Parameter Definitions:<br>% The setting of the parameter switches different options for the analysis on<br>% and off. The detailed setting for the different actions are defined in<br>% section 1.4. \langle 0 \rangle = no action
                                                                                        \langle 1 \rangle = action activated
           %
                       The program allows for following data modification and analysis:
           %
                       1. DETREND
                        2. STATSITSICS part 1
           % 3. SPECTRAL DENSITY part 1
% 4. DIGITAL FILTERING
                        5. STATSITSICS part 2
                        6. SPECTRAL DENSITY part 2
           %
           DoAct1 = 0; % Linear detrending the time series (no break points)
DoAct2 = 0; % Identify, display and safe sub-series maxima and minima in vector
DoAct3 = 0; % Digital filtering
          DoAct3 = 0; % Digital filtering<br>DoAct4 = 0; % Saving modified data in external file "Data2.dat"
           % Adjustments for display
% Displ = 1 displaying modified data, if applied, and related results (set as default)
% Displ = 2 displaying both initial and modified data and results for comparison 
          Displ = 2; \frac{1}{2} Display parameter
           % 2.2) Parameter Definitions:
           % ----------------------
% General:
           % --------
          pi = 4*atan(1.); % Circular constant
                       Spectral Density:
```
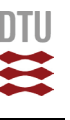

১ ات Ë

408 409 410 411  $412$ <br> $413$ 413 414 415 416  $417$ <br> $418$ 418 419 420 421<br>422 422 423 424 425 427 427 428 429 430  $432$ 432 433 434 435 436 437  $438$ <br> $439$ 439 440 441 442 443 444  $445$ <br> $446$ 446 447 448 449 450 451 452 453 454 455 456 457 458  $459$ <br> $460$ 460 461  $462$ <br> $463$ 463 464 465 466 467 468 469 470 471 472 473 474 475 476 477 478 479 480 481 482 483 484 485<br>486 486 487 488 489  $490$ <br> $491$ 491 492 493 494 495 496 497 498 499 499 500 501 502 503<br>504 504 505 506 507 508 509 510 % ----------------- % The spectral density is calculated using Welch's method in following format: %  $[Pxx, f] = pweleh(x, window, noverlap, nfft, fs)$ % Description (from the Matlab Desktop Help): Final Construct Construct Constant Constant Constant Constant Constant Constant Constant Constant Constant Cons<br>8 The present of the set of the set of the set of the set of the set of the set of the set of the set of the c periodograms to produce the power spectral density estimate % - The vector x is segmented into eight sections of equal length, each with 50% overlap.<br>- Any remaining (trailing) entries in x that cannot be included in the eight segments of<br>- Each segment is windowed with a Hamming win  $-$  as the segment. % physical physical physical physical physical physical physical physical physical physical physical physical physical physical physical physical physical physical physical physical physical physical physical physical physic Nw = Nwindow; % Number of windows (default = 8)<br>window = floor(m1\*2/(1+Nw)); % length of windows assumed 50% overlap (still automatic default)<br>nfft = NFFTcase; % Filter depth (should not exceed numer of time steps!) fit =  $nrr_1 \cos \theta$ <br>fs = Fsamp; % Sample frequency [Hz] Digital filtering of the signal: % -------------------------------- % Fn = order of the filter (using standard 6th-order Butterworth filter) % Ftype = 'high' for a highpass digital filter with cutoff frequency CutOff % (high-frequency signals pass) % Ftype = 'low' for a lowpass digital filter with cutoff frequency CutOff % (low-frequency signals pass) % CutOff = Frequency [Hz] below/above which the frequency content will be filtered out Fn =  $6$ ;<br>Ftype =  $10$ Ftype ='low'; CutOff = 0.5; %======================================================================================== % 3) DATA PROCESSING: % ---------------- % 3.1 Detrending unmodified X0(t): % -------------------------------- % The function "detrend" removes the mean value or linear trend from a vector or matrix. % % detrend(x,'linear') - removing of a linear trend % detrend(x,'linear',bp) - removing of linear trend between break points  $\delta$ % A breakpoint between two segments is defined as the data point that the two segments share. % The break points are given in vector "bp". if DoAct1 == 1 X1 = detrend(X0,'linear'); % no breakpoints defined else  $X1 = X0;$ end 3.2 Digital Filtering of X1(t): % ------------------------------- % Calculation of unfiltered spectrum for later comparison X1d = detrend(X1,'constant'); % Removing mean value before performing FFT Figure (Sixx,f] = pwelch(X1d,window,[],nfft,fs);<br>
Df =  $(f(10)-f(1))/9$ ;  $\frac{1}{2}$  Frequence = trapz(f(:),Sxx(:,1));  $\frac{1}{2}$  Area -------,<br>% Frequency resolution of calculated spectrum<br>% Area underneath calcultaed SDF-curve (geometrical variance) XvarG = trapz(f(:),Sxx(:,1)); % Area underneath calcultaed SDF-curve (geometrical variance)<br>Xvar = (std(X1d))^2; % statistical variance<br>SNx1(:,1) = Sxx(:,1).\*f./XvarG; % Ordinate normalised Spectral Curves<br>SNx1(:,2) = Sxx SNx1(:,3) = Sxx(:,1)./XvarG\*Xvar; % Spectrum with statistical variance as area SNx1(:,4) = Sxx(:,1); % Spectrum as calculated with pwelch (geometric variance underneath) % Performance of digital filtering if  $DoAct3 == 1$ Nyquist =  $F \text{ samp}/2$ ;  $\begin{array}{lll} [\mathbf{b},\mathbf{a}] & = \text{butter}(\mathsf{Fn},\text{Cutoff}/\text{Nyquist},\mathsf{Ftype})\,; \\ \text{Xf} & = \text{filtfilt}(\mathbf{b},\mathbf{a},\text{X1})\,; \\ \text{X2} & = \text{Xf}\,; \end{array}$  $=$  filtfilt(b, a, X1);  $=$  Xf; else  $= X1$ ; end The stochastic process is now saved as X2(t) on which all subsequent analysis will be peformed. % 3.3 Statistical Parameter of Time History (X2): % ----------------------------------------------- % Echo print on print is default Xmean = mean(X2);<br>
ximean = stad(X2);<br>
ximean = stad(X2);<br>
ximean = xstad(2);<br>
ximean = xstad(2);<br>
xmax = max(X2);<br>
xmax = max(X2);<br>
xmin = min(X2);<br>
xmin = min(X2);<br>
xmin = min(X2);<br>
xmin = min(X2);<br>
xmin = min(X2);<br>
xmin Tend = TAx $(m1)$ ;  $\frac{1}{2}$  & duration of parent time history 3.4 Statistics on Sub-Series: % -----------------------------

 $\frac{6}{3}$ 

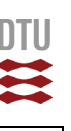

HA ات Ë

511  $512$ <br> $513$ 513 514 515 516  $517$ <br>518 518 519 520<br>521 521 522 523 524 525 526 527 528 529 530 531 532 533  $535$ 535 536 537 538 539 540 541 542 543<br>544 544 545 546 547 548 549 550 551 552 553 554 555 556 557 558 559 560<br>561 561 562 563 564 565<br>566 566 567 568 569 570 571 572 573 574 575 576 577 578 579 580 581 582 583 584 585 586 587 588<br>589 589 590 591 592 593 594 595 596 597 598 599 600 601 602 603 604 605 606 607<br>608 608 609 610 611  $612$ 613 614 if DoAct2==0; Nsub=1; end Lsub = floor(m1/Nsub);  $\frac{1}{2}$  length of sub-series in number of time steps smean = zeros(Nsub,1);<br>
Srms = zeros(Nsub,1);<br>
Sx = zeros(Nsub,1);<br>
= zeros(Nsub,1); Smin = zeros(Nsub,1); Smax = zeros(Nsub,1); SXmin = zeros(Nsub,1); SXmax = zeros(Nsub,1); for k=1:NSub<br>Smin(k) = +10E10; %Value to compare with data points in sub-series to identify sub-minimum.<br>Smax(k) = -10E10; %Value to compare with data points in sub-series to identify sub-maximum.<br>K1 = 1+(k-1)\*Lsub; % Step k2 = k\*Lsub; % Step number where sub-series ends Smean(k)= mean(X2(k1:k2)); % mean value of sub-series Srms(k) = std(X2(k1:k2)); % standard deviation of sub-series if DoAct2==1 for j=k1:k2 if X2(j)<=Smin(k) ; Smin(k)=X2(j) ; SXmin(k) = TAx(j) ; end if X2(j)>=Smax(k) ; Smax(k)=X2(j) ; SXmax(k) = TAx(j) ; end end end Sx(k) = k; % Number of sub-series St(k) = TAx(k\*(Lsub-1)); % Location of sub-series boundaries on time axis end 3.5 Calculating a histogram and probability density on detrended data: % ---------------------------------------------------------------------- RangeX = (Xmax-Xmin)\*1.03; % Expanding range about 3% BinLow = Xmin-0.03\*(Xmax-Xmin)/2; % Lower start point for bin grid DBin = RangeX/Nbin; % Bin width % Generating vector with Nbin+1 bin boundaries: BIN = zeros(Nbin+1,1); BIN(1) = BinLow; for i=1:Nbin BIN(i+1)=BinLow+i\*DBin; end % Counting data points per bin: BinCount=zeros(Nbin, 1); for i=1:Nbin<br>BinL=BIN(i);<br>BinU=BIN(i+1); for j=1:m1 if(X2(j)>BinL)&&(X2(j)<=BinU) BinCount(i)=BinCount(i)+1; end end end % Conversion to relative bin frequency RelFreq=zeros(Nbin,1); for i=1:Nbin RelFreq(i)=BinCount(i)/(m1\*DBin); end  $Dx = DBin/10;$  $i=0;$ for  $x =$  Xmin:Dx:Xmax<br>i=i+1;  $i=i+1;$ <br>pdf(i,1) = x; pdf(i,2) =  $1/(x + x^2)$  =  $1/(x + x^2)$ ; end % Printing basic parameter of the analysis % --------------------------------------- fprintf(1,'TIME HISTORY of Variable  $X\$  n'); fprintf(1,' Number of time steps in time history: \$10.0f [-]\n',m1);<br>fprintf(1,' Duration of parent time history : \$10.2f [s]\n',Tend);<br>fprintf(1,' Number of sub-series : \$10.4g [s]\n',Nsub);<br>fprintf(1,' Duration of sub-se  $\begin{tabular}{ll} \texttt{fprintf(1,' Time step width DT)} & : $10.4g$ [s] \texttt{N',DT$};\\ \texttt{fprintf(1,' Sample frequency (if [T]=s)} & : $10.4g$ [Hz] \texttt{N', Fsamnp$};\\ \texttt{fprintf(1,' Mean value of X(t)) & : $10.4g$ [x] \texttt{N', Kman$};\\ \texttt{fprintf(1,' Standard deviation of X(t)) & : $10.4g$ [x] \texttt{N', Xvat$};\\ \texttt{fprintf(1,' Corresponding variance & : $10.4g$ [x^2] \texttt{N', Xvat$};\\ \end{tabular}$  $\begin{tabular}{ll} \texttt{fprintf(1,' Maximum peak value in X(t)} & : \$10.4g [x]\n`; Xmax);\end{tabular} \begin{minipage}{.4\textwidth} \begin{minipage}{.4\textwidth} \begin{minipage}{.4\textwidth} \begin{minipage}{.4\textwidth} \begin{minipage}{.4\textwidth} \begin{minipage}{.4\textwidth} \begin{minipage}{.4\textwidth} \begin{minipage}{.4\textwidth} \begin{minipage}{.4\textwidth} \begin{minipage}{.4\textwidth} \begin{minipage}{.4\textwidth} \begin{minipage}{.4\textwidth} \begin{minipage}{.4\textwidth} \begin{$ 3.6 Spectral Density of X(t): % -----------------------------  $X2d = detrend(X2, 'constant');$  % Removing mean value before performing FFT  $[Sxx, f]$  = pwelch(X2d,window, [], nfft, fs); XvarG = trapz(f(:),Sxx(:,1)); % Area underneath calcultaed SDF-curve (geometrical variance) SNx2(:,1) = Sxx(:,1).\*f./XvarG; % Ordinate normalised Spectral Curves

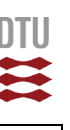

➢ ام Ē

615  $616$ <br> $617$ 617 618 619<br>620 620 621 622 623 624<br>625 625 626 627 628<br>629 629 630 631 632<br>633 633 634 635 636 637<br>638  $639$ 639 640 641 642 643 644 645 646 647<br>648 648 649 650 651 652 653 654 655 656 657 658 659 660 661 662 663 664 665 666<br>667 667 668 669 670 671 672 673 674 675 676 677 678 679 680 681 682 683 684 685 686 687 688 689 690 691 692<br>693 693 694 695 696 697<br>698 698 699 700 701 702 703 704 705 706 707 708 709 710 711 712 713 714 715 716 717 718 SNX2(;,2) = SXX(;,1)./XVarG; \* NOrmalizing Spectral Curves to Unit Area (SNXX=SXX/XVarG)<br>SNX2(;,3) = SXX(;,1)./XVarG\*XVar; \* Spectrum with statistical variance as area<br>SNX2(:,4) = SXX(:,1); \* \* \* \* \* \* Spectrum as calculat % 3.7 Saving modified data to external file: % ----------------------------------------- if  $DoAct4 == 1$ fid1 = fopen('Data2.dat','w'); for i=1:m1 fprintf(fid1,' %g %g\n',TAx(i),X2(i)); end status = fclose(fid1); end %======================================================================================== % 4) GRAPHICAL DISPLAY OF THE EXTREME VALUE ANALYSIS: %---------------------------------------------------- % Display Definitions % ------------------ scrsz = qet(0,'ScreenSize'); %==================================================================================== figure('Name','Time History','Position',[5 0.50\*scrsz(4) 0.7\*scrsz(3) 0.45\*scrsz(4)]) % Setting axis range Y1max = Xmin+(Xmax-Xmin)\*1.2;  $Y1min = Xmin-(Xmax-Xmin)*0.02;$ <br>DY =  $Y1max=Xmax:$  $=$  Y1max-Xmax;  $X1$ min = TAX(1);<br> $X1$ max = TAx(m1);  $\begin{align} \text{if } \text{Displ} &= 2 \\ \text{plot}(\text{Tax}, \text{XI}, \text{ '--c'}); \end{align}$  hold on end if DoAct2==1 for j=1:Nsub plot(SXmax(j),Smax(j),'o','MarkerEdgeColor','k','MarkerFaceColor','c','MarkerSize',5);hold on<br>plot(SXmin(j),Smin(j),'o','MarkerEdgeColor','k','MarkerFaceColor','r','MarkerSize',5);hold on end end plot(TAx,X2); hold on plot3( $[TAx(1),TAx(m1)]$ ,  $[Xmean, Xmean]$ ,  $[1,1]$ , '--m'); hold on plot3([TAx(1),TAx(m1)],[Xmean+Xstd,Xmean+Xstd],[1,1],'--g'); hold on plot3([TAx(1),TAx(m1)],[Xmean-Xstd,Xmean-Xstd],[1,1],'--g'); hold on plot([0 0],[Y1min Y1max],':k'); for j=1:Nsub plot([St(j) St(j)],[Y1min Y1max],':k'); end text(Tend/20,Y1max-0.3\*DY,['Time History File is "',FileName,'"',' ; Signal No.:',num2str(SignalNo)],'FontSize',9) text(Tend/20,Y1max-0.7\*DY,['Time History duration is ',num2str(Tend),' sec'],'FontSize',9) text(0.98\*Tend,Ylmax-0.3\*DY,['Mean value of X(t): ',num2str(Xmean)],'FontSize',9,'HorizontalAlignment','right')<br>text(0.98\*Tend,Ylmax-0.7\*DY,['Standard deviation of X(t): ',num2str(Xstd)],'FontSize',9,'HorizontalAlignment', xlabel('time [s]'); ylabel('ordinate of variable X(t)'); title('TIME HISTORY ANALYSIS'); axis([X1min X1max Y1min Y1max]); eval(['print -dtiff -zbuffer TimeHist']); %==================================================================================== figure('Name','Histogram','Position',[0.715\*scrsz(3) 0.50\*scrsz(4) 0.29\*scrsz(3) 0.45\*scrsz(4)]) XX=1.05\*max(RelFreq); for i=1:Nbin area([O RelFreq(i) RelFreq(i) O],[BIN(i) BIN(i) BIN(i+1) BIN(i+1)],'FaceColor',[.7 O O]);<br>hold on end plot([0 XX],[Xmean Xmean],'--m'); hold on plot([0 XX],[Xmean+Xstd Xmean+Xstd],'--g'); hold on plot([0 XX],[Xmean-Xstd Xmean-Xstd],'--g'); hold on plot(pdf(:,2),pdf(:,1),'-b','LineWidth',2); hold on title('HISTOGRAM'); xlabel('relative frequency'); ylabel('Data value'); axis([0 XX Y1min Y1max]); eval(['print -dtiff -zbuffer Histogram']); %==================================================================================== figure('Name','Spectral Density','Position',[5 35 0.33\*scrsz(3) 0.395\*scrsz(4)])

ИHI G Ë

719 720 721 722 723 724 725 726 727 728 729 730 731 732 733 734 735 736 737 738 739 740 741 742 743 744 745 746 747 748 749 750 751 752 753 754 755 756 757 758 759 760 761 762 763 764 765 766 767 768 769 770 771 772 773 774 775<br>776<br>777<br>779<br>780 781 782 783 784 785 786 787 788 789 790 791 792 793 794 795 796 797 798 799 800  $if$   $Displ ==$  loglog(f,SNx1(:,1),'.','MarkerSize',5,'Color','c'); hold on end loglog(f,SNx2(:,1),'.','MarkerSize',5,'Color','b'); hold on title('SPECTRAL DENSITY of X(t)');<br>xlabel('frequency [Hz]');<br>ylabel('Normalised Spectrum S\_x\_x(f) \* f / \sigma\_x^2'); grid on eval(['print -dtiff -zbuffer SDF']); %==================================================================================== figure('Name','Spectral Density 2','Position',[5 35 0.33\*scrsz(3) 0.395\*scrsz(4)]) loglog(f,SNx2(:,2),'.','MarkerSize',5,'Color','b'); hold title('SPECTRAL DENSITY of X(t)'**);**<br>x**label('**frequency [Hz]');<br>ylabel('Normalised Spectrum S\_x\_x(f) / \sigma\_x^2'**);** grid on eval(['print -dtiff -zbuffer SDF2']); %==================================================================================== figure('Name','Spectral Density 3','Position',[5 35 0.33\*scrsz(3) 0.395\*scrsz(4)]) loglog(f,SNx2(:,3),'.','MarkerSize',5,'Color','b'); hold o title('SPECTRAL DENSITY of X(t)'); xlabel('frequency [Hz]'); ylabel('Spectrum S\_x\_x(f)'); grid on eval(['print -dtiff -zbuffer SDF3']); %==================================================================================== figure('Name','Spectral Density 4','Position',[5 35 0.33\*scrsz(3) 0.395\*scrsz(4)]) loglog(f,SNx2(:,4),'.','MarkerSize',5,'Color','b'); hold on title('SPECTRAL DENSITY of X(t)'); xlabel('frequency [Hz]'); ylabel('Spectrum S\_x\_x(f)'); grid on eval(['print -dtiff -zbuffer SDF4']); %==================================================================================== figure('Name','SubSeries Parameters','Position',[0.34\*scrsz(3) 35 0.33\*scrsz(3) 0.395\*scrsz(4)]) plot(Sx,Smean,'s','MarkerEdgeColor','k','MarkerFaceColor','m','MarkerSize',7); hold on plot(Sx,Srms,'o','MarkerEdgeColor','k','MarkerFaceColor','g','MarkerSize',7); hold on title('SUB-SERIES PARAMETERS'); xlabel('number of sub-series'); ylabel('Mean and rms value'); legend('mean','rms','Location','Best'); plot([0 Nsub],[Xmean Xmean],'--m'); hold on plot([0 Nsub],[Xstd Xstd],'--g'); hold on grid on eval(['print -dtiff -zbuffer SubSeriesParam']);

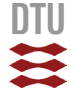

TSCorr.m

TSCorr.m

## <span id="page-55-0"></span>4.2 "TSCorr.m"

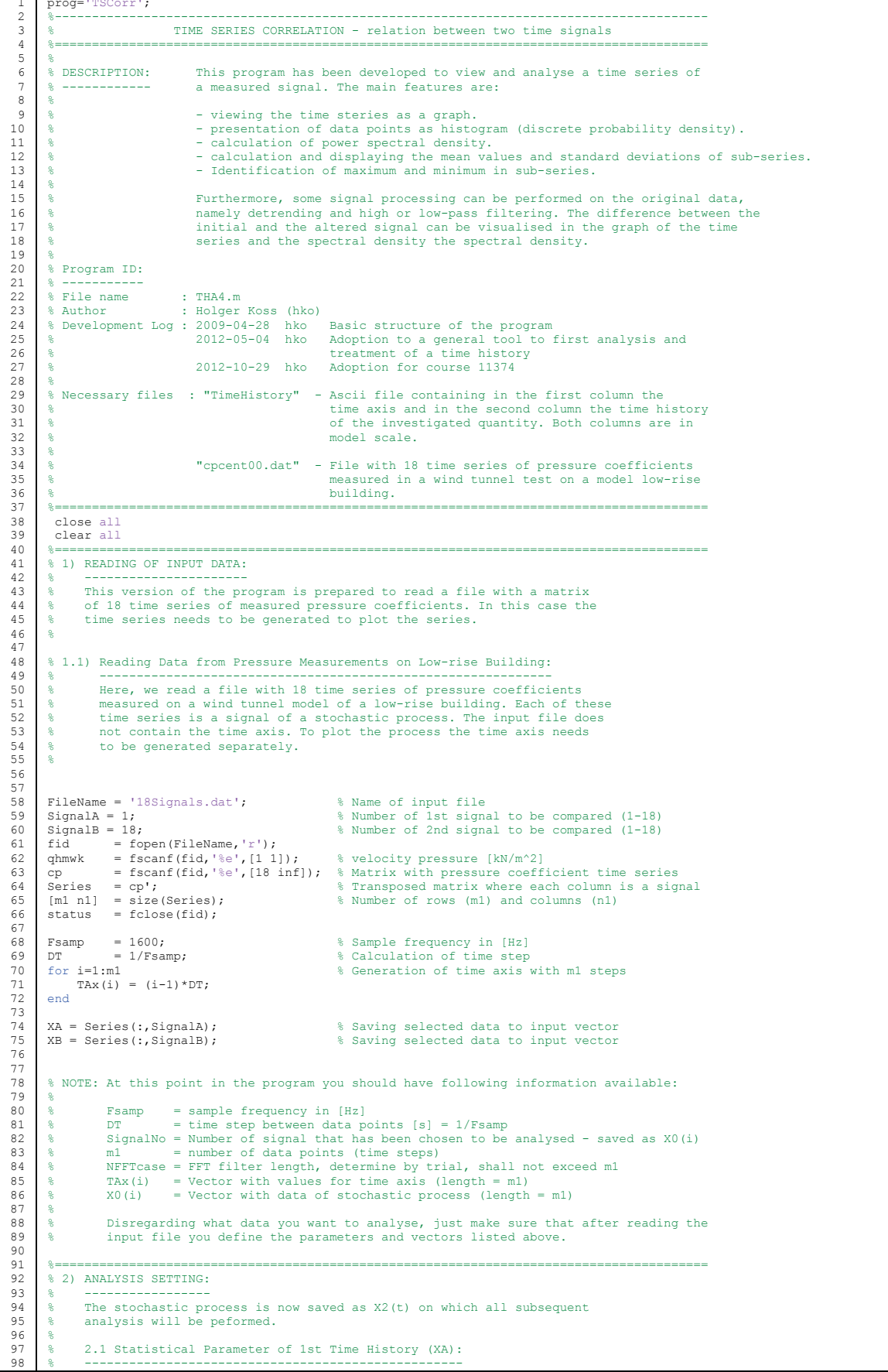

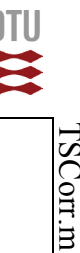

**ISCon.n** 

99 100 101 102 103 104  $105$ <br> $106$ 106 107  $108$ <br> $109$ 109 110 111 112 113 114 115 116 117 118 119 120 121 122 123 124 125 126 127 128 129 130 131<br>132 132 133 134 135 136<br>137 137 138 139 140 141 142 143 144 145 146 147 148 149 150 151 152 153 154 155 156 157 158 159 160 161 162<br>163 163 164 165 166 167 168 169 170 171 172 173 174 175 176 177  $178$ 179 180 181<br>182 182 183 184 185 186 187 188 189 190 191 192 193 194 195 196 197 198 199  $200$ <br>201 201 202 XAmean = mean(XA);<br> $X = \text{mean}(X)$ ;  $X = \text{softmax}(X)$ ;  $X = \text{grad}(X)$ ; standard deviation of the parent time XAstd = std(XA); % standard deviation of the parent time history XAvar = XAstd^2; % corresponding variance XAmax =  $max(XA)$ ;  $\frac{1}{8}$  maximum peak value occurring in parent time history XAmin =  $min(XA)$ ;  $\frac{1}{8}$  corresponding minimum peak value XAmin = min(XA); % corresponding minimum peak value Tend = TAx(m1); % duration of (both!) time histories % 2.2 Statistical Parameter of 2nd Time History (XB): % --------------------------------------------------- XBMean = mean(XB);<br>XBstd = std(XB);  $\frac{1}{2}$  = standard deviation of the parent time history<br>XBvar = XBstd^2;  $\frac{1}{2}$  = xBstd^2;  $\frac{1}{2}$  =  $\frac{1}{2}$  =  $\frac{1}{2}$  =  $\frac{1}{2}$  =  $\frac{1}{2}$  =  $\frac{1}{2}$  =  $\frac{1}{2}$  =  $\frac{1}{$ xBstd = std(XB);<br> $X = XB \cdot x = 0$ ;<br> $X = XB \cdot x = 0$ ;<br> $X = XB \cdot x = 0$ ;<br> $X = XB \cdot x = 0$ ;<br> $X = X \cdot x = 0$ ;<br> $X = X \cdot x = 0$ ;<br> $X = X \cdot x = 0$ ;<br> $X = X \cdot x = 0$ ;<br> $X = X \cdot x = 0$ ;<br> $X = X \cdot x = 0$ ;<br> $X = X \cdot x = 0$ ;<br> $X = X \cdot x = 0$ ;<br> $X = X \cdot x = 0$ ;<br> $X = X \cdot x = 0$ ;<br> $X = X \cdot x = 0$ ;<br> $X = X \$ 2.3 Statistical Parameter of 2nd Time History (XB): % ---------------------------------------------------  $\text{ABcorr} = \text{corr}(XA, XB);$ % R = corrcoef(X) returns a matrix R of correlation coefficients calculated % from an input matrix X whose rows are observations and whose columns are variables Mcorr = corr(Series); disp(['Data read from file:',FileName])<br>fprintf(1,' \n');<br>fprintf(1,' Correlation coefficient: %g\n',ABcorr); %======================================================================================== % 3) GRAPHICAL DISPLAY OF THE EXTREME VALUE ANALYSIS: %---------------------------------------------------- % Display Definitions % ------------------ scrsz = get(0,'ScreenSize'); %==================================================================================== figure('Name','Time History A','Position',[5 0.50\*scrsz(4) 0.7\*scrsz(3) 0.45\*scrsz(4)]) % Setting axis range Y1max = XAmin+(XAmax-XAmin)\*1.2; Y1min = XAmin-(XAmax-XAmin)\*0.02; DY1 = Y1max-XAmax; Ex = floor(log10(Tend));<br>X1min = 0.;<br>X1max = ceil(Tend/(10^Ex))\*10^Ex; plot(TAx,XA,'-b'); hold on plot3([TAx(1),TAx(m1)],[XAmean,XAmean], $[1,1]$ ,'--m');<br>hold on hold on plot3([TAx(1),TAx(m1)],[XAmean+XAstd,XAmean+XAstd],[1,1],'--g'); hold o plot3([TAx(1),TAx(m1)],[XAmean-XAstd,XAmean-XAstd],[1,1],'--g'); hold o text(Tend/20,Y1max-0.3\*DY1,['Time History File is "',FileName,'"',' ; Signal No.:',num2str(SignalA)],'FontSize',9) text(Tend/20,Y1max-0.7\*DY1,['Time History duration is ',num2str(Tend),' sec'],'FontSize',9) text(0.98\*Tend,Ylmax-0.3\*DY1,['Mean value of XA(t): ',num2str(XAmean)],'FontSize',9,'HorizontalAlignment','right')<br>text(0.98\*Tend,Ylmax-0.7\*DY1,['Standard deviation of XA(t): ',num2str(XAstd)],'FontSize',9,'HorizontalAlign xlabel('time [s]'); ylabel('ordinate of variable XA(t)'); title('1st TIME HISTORY in COMPARISON'); axis([X1min X1max Y1min Y1max]); eval(['print -dtiff -zbuffer TimeHistA']); %==================================================================================== figure('Name','Time History B','Position',[5 35 0.7\*scrsz(3) 0.45\*scrsz(4)]) Y2max = XBmin+(XBmax-XBmin)\*1.2; Y2min = XBmin-(XBmax-XBmin)\*0.02; DY2 = Y2max-XBmax;  $=$  floor(log10(Tend));  $x2min = 0$ .  $X2max =$  ceil(Tend/(10^Ex))\*10^Ex; plot(TAx,XB,'-b'); hold on plot3([TAx(1),TAx(m1)],[XBmean,XBmean],[1,1],'--m'); hold o plot3([TAx(1),TAx(m1)],[XBmean+XBstd,XBmean+XBstd],[1,1],'--g'); hold on plot3([TAx(1),TAx(m1)],[XBmean-XBstd,XBmean-XBstd],[1,1],'--g'); hold on text(Tend/20,Y2max-0.3\*DY2,['Time History File is "',FileName,'"',' ; Signal No.:',num2str(SignalB)],'FontSize',9)<br>text(Tend/20,Y2max-0.7\*DY2,['Time History duration is ',num2str(Tend),' sec'],'FontSize',9) text(0.98\*Tend,Y2max-0.3\*DY2,['Mean value of XB(t): ',num2str(XBmean)],'FontSize',9,'HorizontalAlignment','right')<br>text(0.98\*Tend,Y2max-0.7\*DY2,['Standard deviation of XB(t): ',num2str(XBstd)],'FontSize',9,'HorizontalAlign

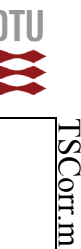

203 204 205 206 207 208 209 210 211 212 213 214 215 216 217 218 219 220 221 222 223 224 225 226 227 228 229 230 231 232 233 234 235 236 237 238 239 240 241 242 243 244 245 246 247 248 249 250 251 252 253 254 255 256 257 258 259 260 261 262 263 264 265 266 267 268 269 270 xlabel('time [s]'); ylabel('ordinate of variable XB(t)'); title('2nd TIME HISTORY in COMPARISON'); axis([X1min X1max Y2min Y2max]); eval(['print -dtiff -zbuffer TimeHistB']); %==================================================================================== figure('Name','Correlation','Position',[0.715\*scrsz(3) 0.50\*scrsz(4) 0.29\*scrsz(3) 0.45\*scrsz(4)]) plot(XA,XB,'.b','MarkerSize',3) hold on % % Calculation of coordinate values for graph design X1 = min(XA); X2 = max(XA); Y1 = min(XB); Y2 = max(XB); DX = abs((X2-X1)/20); DY = abs(Y2-Y1)/20; % % Calculating the line coordinates for full correlation (corr=1) with % refernce in intersection point of both mean values. % plot ([X1 X2],[XBmean-(XAmean-X1) XBmean+(X2-XAmean)],'-k');<br>hold on<br>%plot ([X1 X2],[XBmean+(XAmean-X1) XBmean-(X2-XAmean)],'-.k');<br>plot ([XAmean+(XBmean-Y1) XAmean-(Y2-XBmean)],[Y1 Y2],'-.k');<br>hold on title('CORRELATION'); xlabel('signal A'); ylabel('signal B'); text(X1+DX,max(XB)-DY,['Corr = ',num2str(ABcorr)],'FontSize',9) % % Plotting the MEAN value and STANDARD DEVIATION of 1st signal XA % plot3([XAmean,XAmean],[Y1,Y2],[1,1],'--m'); hold on plot3([XAmean+XAstd,XAmean+XAstd],[Y1,Y2],[1,1],'--g'); hold on plot3([XAmean-XAstd,XAmean-XAstd],[Y1,Y2],[1,1],'--g'); hold on % % Plotting the MEAN value and STANDARD DEVIATION of 2nd signal XB % plot3([X1,X2],[XBmean,XBmean],[1,1],'--m'); hold on plot3([X1,X2],[XBmean+XBstd,XBmean+XBstd],[1,1],'--g'); hold on plot3([X1,X2],[XBmean-XBstd,XBmean-XBstd],[1,1],'--g'); hold on axis([X1 X2 Y1 Y2]); axis equal; eval(['print -dtiff -zbuffer Correlation']);

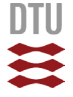

## <span id="page-58-0"></span>4.3 "JPDF.m"

prog='JPDF'

```
\frac{1}{2}3
  4
5
  6
  7
  8
9
10
11
12
\begin{array}{c} 13 \\ 14 \end{array}14
15
\frac{16}{17}17
18
19
20
21
22
23
24
25
26
\frac{27}{28}28
29
30
31
32<br>3333
34
35
36
\frac{37}{38}38
39
rac{40}{41}41
42
43
44
45
46
47
48
49
50
51
52
53
54
55
56<br>57
57
58
59
60
61
62
63<br>6464
65
66
67
68
69
70
71
72
73
74
75
76
77
78
79
80
81
\begin{array}{c} 82 \\ 83 \end{array}83
84
85
8687
88
89
90
91
92
93
94
95
96
97
98
         %----------------------------------------------------------------------------------------
% Visualisation of Interaction between two independent Variables
         % ==============================================================
         %
% DESCRIPTION:
         % ------------
% This program calculates and visualises the joint probability between two
         % independent variable. Since the here treated topics fall in the area of
% Wind Engineering on variable will quite likely be the wind. In priciple
% both variables can individually be defined.
         %
% Program ID:
         % -----------
% File name : JPDF.m
         % Author : hko
% Development Log : 2011-01-24 hko Basic structure of the program
         % 2013-03-14 hko Visualisation of JPDF in four graphs
% Decision function and JP over decision area.
         %
         %
         %========================================================================================
         close all
          clear all
         %========================================================================================
% 1) DEFINITIONS AND CENTRAL ADJUSTMENTS OF THE PROGRAM:
         % ---------------------------------------------------
% 1.1) Description of Text for Plots:
         % ------------------------------------------
        pi = 4*atan(1.);DoPDF = 1; % switch for plotting the PROJECTED shape of PDFs for both
 % variables on the side walls of the 3D graph.
        % 1.2) Distribution densities of variables:
         % ------------------------------------
% M1, M2 = mean value of both variables
% S1, S2 = standard deviation of both variables
         % Variable 1: Daily Mean Wind Speeds (10-minutes mean)
% 2-parametric Weibull Distribution
        A = 5;k = 2;% Variable 2: Air Temperatures (degC)
% Normal Distribution
         M2 = 15;<br>S2 = 6;%========================================================================================
% 2) CONTRUCTION OF DISTRIBUTION DENSITIES:
         % --------------------------------------
% 2.1 Definition of calculation settings
         NU = 100; % discretisation of the velocity axis 0-30m/s in 0.3m/s steps
NT = 100; % discretisation of temperature axis -10 to 40degC in 0.5degC steps
         dU = 0.2; % wind velocity step width [m/s]
dT = 0.5; % air temperature step width [degC]
         U0 = 0; % lowest wind speed [m/s]<br>T0 = -10; % lowest air temperature [degC]
         U = zeros(1,NU); % vector for wind speed range<br>T = zeros(1,NT); % vector for airtemperature range
        R = zeros(NT,NU); % Result matrix<br>D = zeros(NT,NU); % Decision matrix
         D = zeros(NT,NU); % Decision matrix<br>pdfU = zeros(1,NU); % PDF vector for wind velocity<br>pdfT = zeros(1,NU); % PDF vector for air temperature<br>cdfU = zeros(1,NU); % CDF vector for wind velocity
        cdfT = zeros(1,NT); % CDF vector for air temperature
        % 2.2 Probility Densities Functions (PDF)of individual Variables
         % --------------------------------------------------------------
         for i=1:NU % Wind Density Distribution<br>
U(i) = U0+(i-1)*dU;<br>
pdfU(i) = k/A*(U(i)/A)^(k-1)*exp(-(U(i)/A)^k);
        end
         cdfU(1) = pdfU(1)*dU;
for i=2:NU
 cdfU(i)=pdfU(i)*dU+cdfU(i-1);
        end
         for i=1:NT % Temperature Density Distribution<br>
T(i) = T0+(i-1)*dT;<br>
pdfT(i) = 1/(S2*sqrt(2*pi))*exp(-0.5*((T(i)-M2)/S2)^2);
        end
        \texttt{cdfT(1)} \ = \ \texttt{pdfT(1)} \star \texttt{dT} \texttt{;}for i=2:NT
              cdfT(i)=pdfT(i)*dT+cdfT(i-1);end
```
JPDF.m

99 100 101 102 103 104  $105$ <br> $106$ 106 107 108<br>109 109 110 111 112 113 114 115 116 117 118 119 120 121 122 123 124 125 126 127 128 129 130 131 132 133 134 135 136<br>137 137 138 139 140 141 142 143 144 145 146 147 148 149 150 151 152 153 154 155 156 157 158 159 160 161 162 163 164 165 166 167 168 169 170 171 172 173 174 175 176 177  $178$ 179 180 181<br>182 182 183 184 185 186 187 188 189 190 191 192 193 194 195 196 197 198 199  $200$ <br>201 201 202 2.3 Joint Probability Matrix R % ----------------------------- for i=1:NU for  $j=1:NT$ <br>R(j,i)=pdfU(i)\*pdfT(j); end end % 2.4 Decision function and probability of decision area % ------------------------------------------------------ JP = 0; % Value of jount probability in decision area JPt = 0; % Value of total joint probability for i=1:NU<br>
for j=1:NT<br>
JPt = JPt+R(j,i)\*dU\*dT;<br>
if (U(i)>=6)&&(T(j)<=2) % DECISION FUNCTION<br>
D(j,i) = 1.;<br>
JP = JP+R(j,i)\*dU\*dT; end end end % Check for probability beyond decision point in individual PDFs: pU6=0; for i=1:NU if U(i)>=6;pU6=pU6+pdfU(i)\*dU;end end pT2=0; for i=1:NT if T(i)<=2;pT2=pT2+pdfT(i)\*dT;end end fprintf(1,'Probability of u>=6m/s : %7.5f [-]\n',pU6) fprintf(1,'Probability of T<=2degC : %7.5f [-]\n',pT2)<br>fprintf(1,'Joint probability : %7.5f [-]\n',pU6\*pT2)<br>fprintf(1,'\n') fprintf(1,'Value of total joint probability : %7.5f [-]\n',JPt) fprintf(1,'Value of decision space joint probability: %7.5f [-]\n',JP) %======================================================================================== % 3) GRAPHICAL DISPLAY OF THE EXTREME VALUE ANALYSIS: %---------------------------------------------------- % Display Definitions % ------------------ scrsz = qet(0, 'ScreenSize'); %======================================================================================== figure('Name','3D Joint Probability Density','Position',[5 0.40\*scrsz(4) 0.5\*scrsz(3) 0.5\*scrsz(4)]) R(1,1)=-0.000001; % This point in the joint probability matrix is assigned<br>% artificially with a negative value to activate the<br>% offset for the isolines below the 3D graph.<br>Surfc(U,T,R,'EdgeColor','none');hold on if DoPDF==1 X1 = zeros(1,NT); X1 = X1+U(NU); Y1 = zeros(1,NU); Y1 = Y1+T(NT); fact1 = max(pdfU); fact2 = max(pdfT); plot3(X1,T,pdfT\*fact1,'--r','MarkerSize',1); hold on plot3(U,Y1,pdfU\*fact2,'--b','MarkerSize',1); hold on end view(-38,18); title('Joint Probability Density'); xlabel('wind speed [m/s]'); ylabel('air temperature [degC]'); zlabel('probability of occurrence [-]'); eval(['print -dtiff -zbuffer JointProbability3D']); %--------------------------------------------------------------------------------------- figure('Name','Probability Isolines','Position',[0.515\*scrsz(3) 0.4\*scrsz(4) 0.48\*scrsz(3) 0.5\*scrsz(4)]) contour(U,T,R,20) hold on for i=1:NU for j=1:NT if D(j,i)==1 plot(U(i),T(j),'.b','MarkerSize',2); hold on end end end title('Isolines of Joint Probability'); xlabel('wind speed [m/s]'); ylabel('air temperature [degC]'); grid on eval(['print -dtiff -zbuffer JPDisolines']); %--------------------------------------------------------------------------------------- figure('Name','Distribution Density: Wind Speed','Position',[5 0.06\*scrsz(4) 0.3\*scrsz(3) 0.24\*scrsz(4)]) plot(U,pdfU,'-b','LineWidth',2)

54

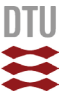

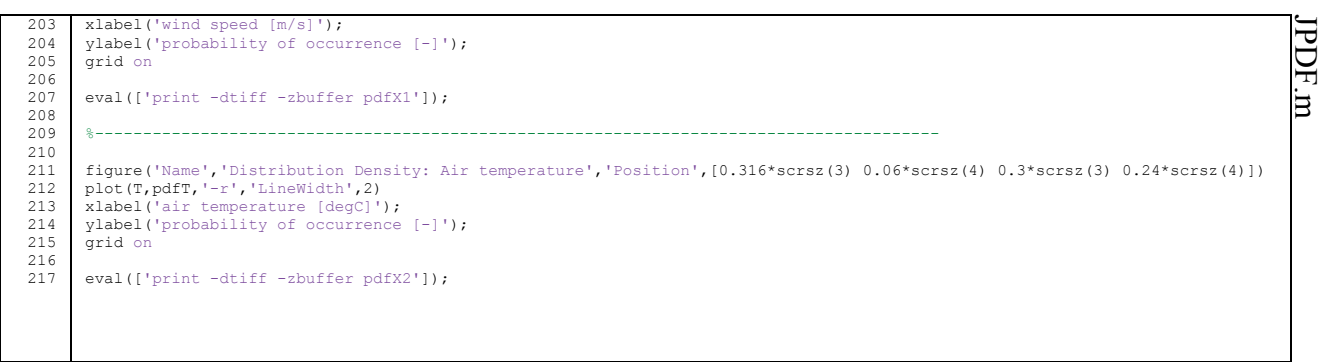

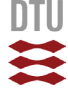

## <span id="page-61-0"></span>5. References

Abbe, C., 1888. *Treatise on Meteorological Apparatus and Methods*. Annual Report of the Chief Signal Officer for 1887, Washington D.C.

Multhauf, R.P., 1961. *The Introduction of Self-Registering Meteorological Instruments*. United States National Museum, Bulletin 228, Smithsonian Institution, Washington D.C. [online] Available at The Project Gutenberg Ebook < http://www.gutenberg.org/files/32482/32482 h/32482-h.htm> [Accessed 19 November 2012]

Moriarty, W.W., 1985. *On the Directional Uncertainty of Strong Wind Gusts*. Journal of Wind Engineering and Industrial Aerodynamics, 21, pp.166 155

Wikipedia, 2013. *Correlation and dependence*. [online] Available at: < http://en.wikipedia.org/ wiki/Correlation > [Accessed November 10, 2013]

**DTU Civil Engineering Department of Civil Engineering** Technical University of Denmark

Brovej, Building 118 2800 Kgs. Lyngby Telephone 45 25 17 00

www.byg.dtu.dk